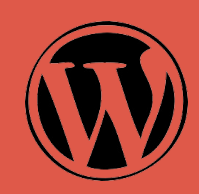

## **Wordpress を使って ⾃分で Webサイト を作ろう**

2023年5⽉ ㈱にぎわい研究所 代表取締役 中⼩企業診断⼠ 村上知也

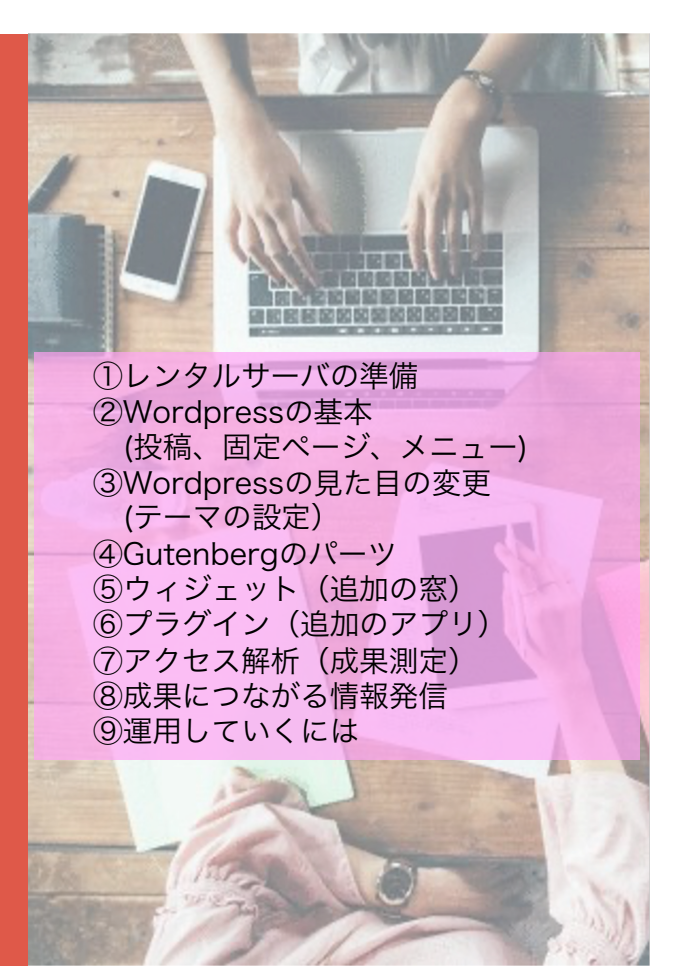

# **本⽇流れ** 2

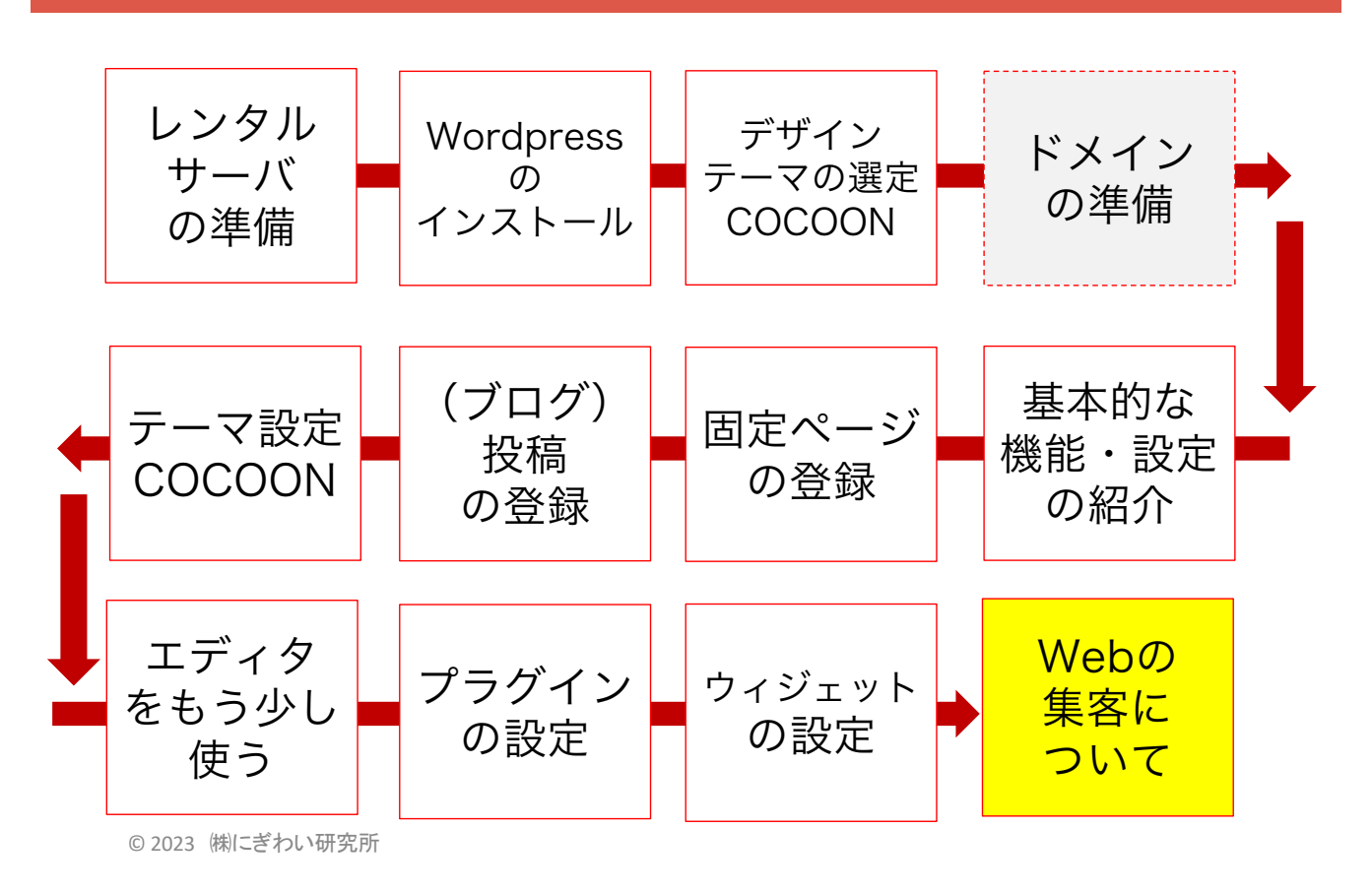

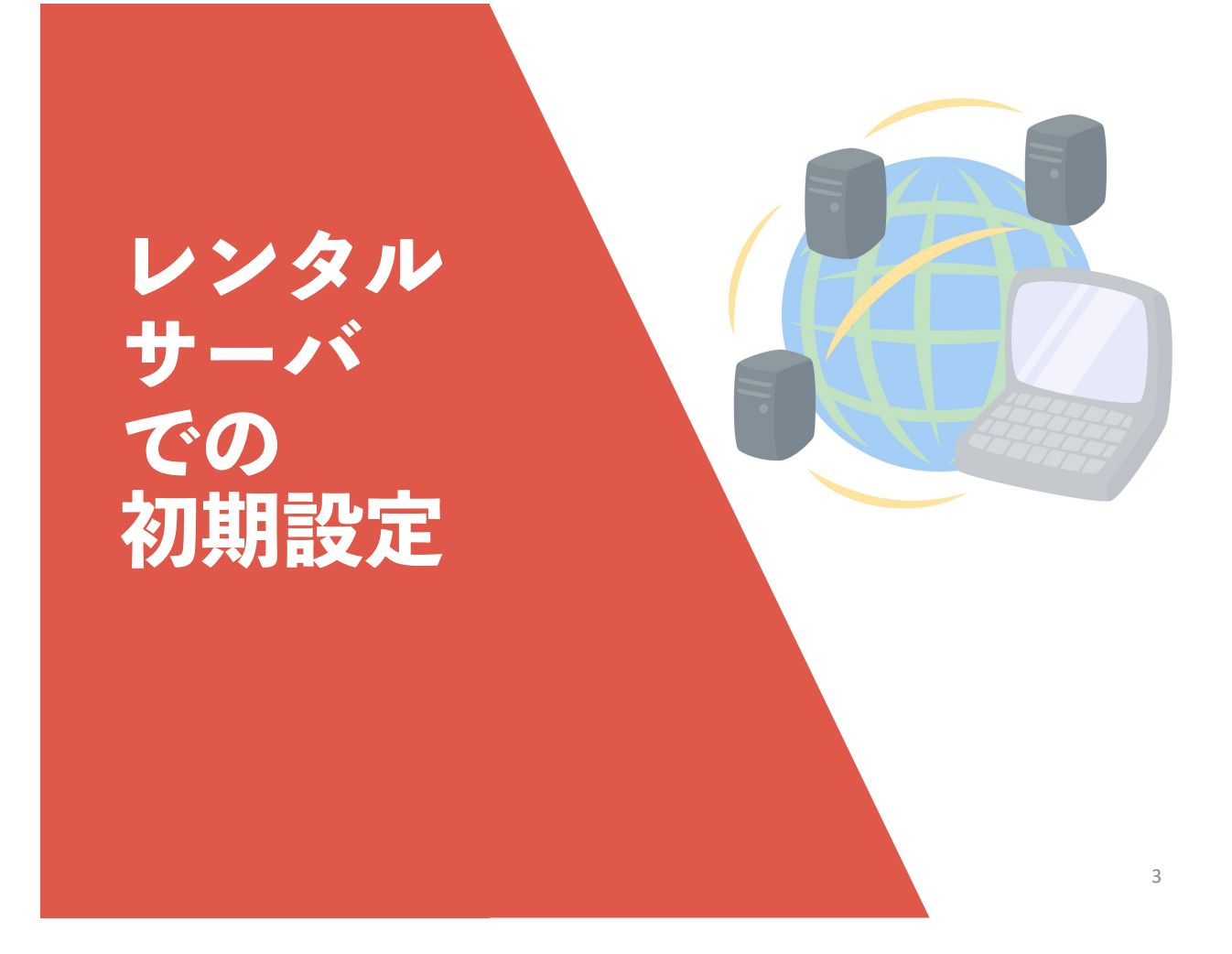

## **レンタルサーバ ロリポップ** 4

#### LOLIPOP! レンタルサーバー

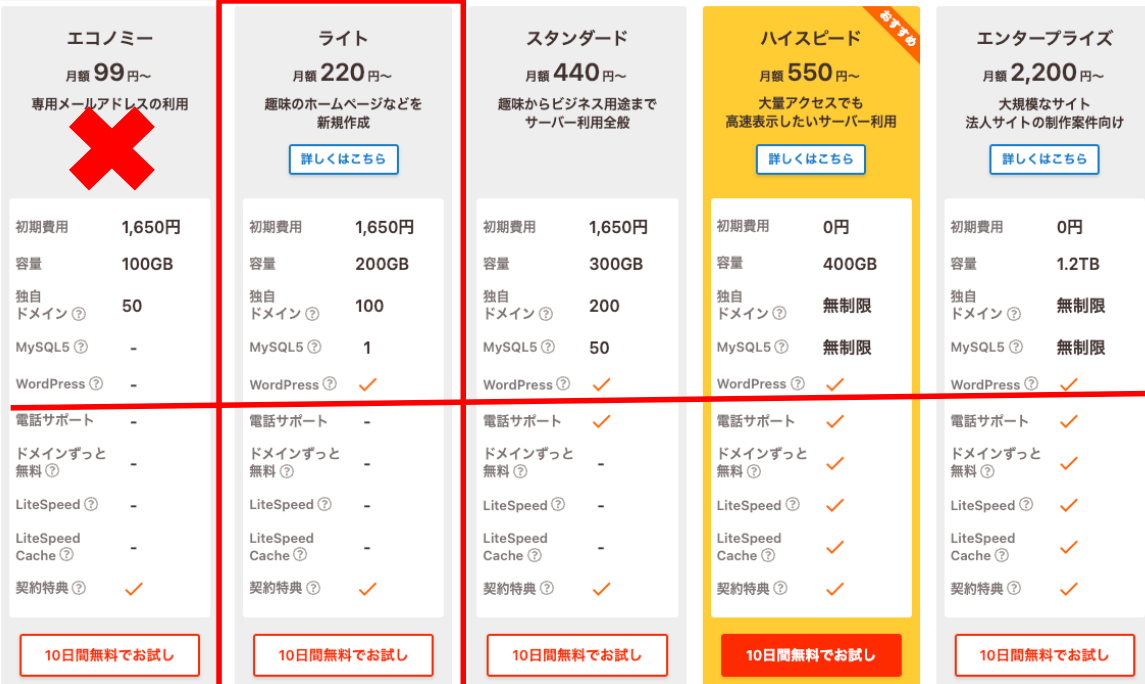

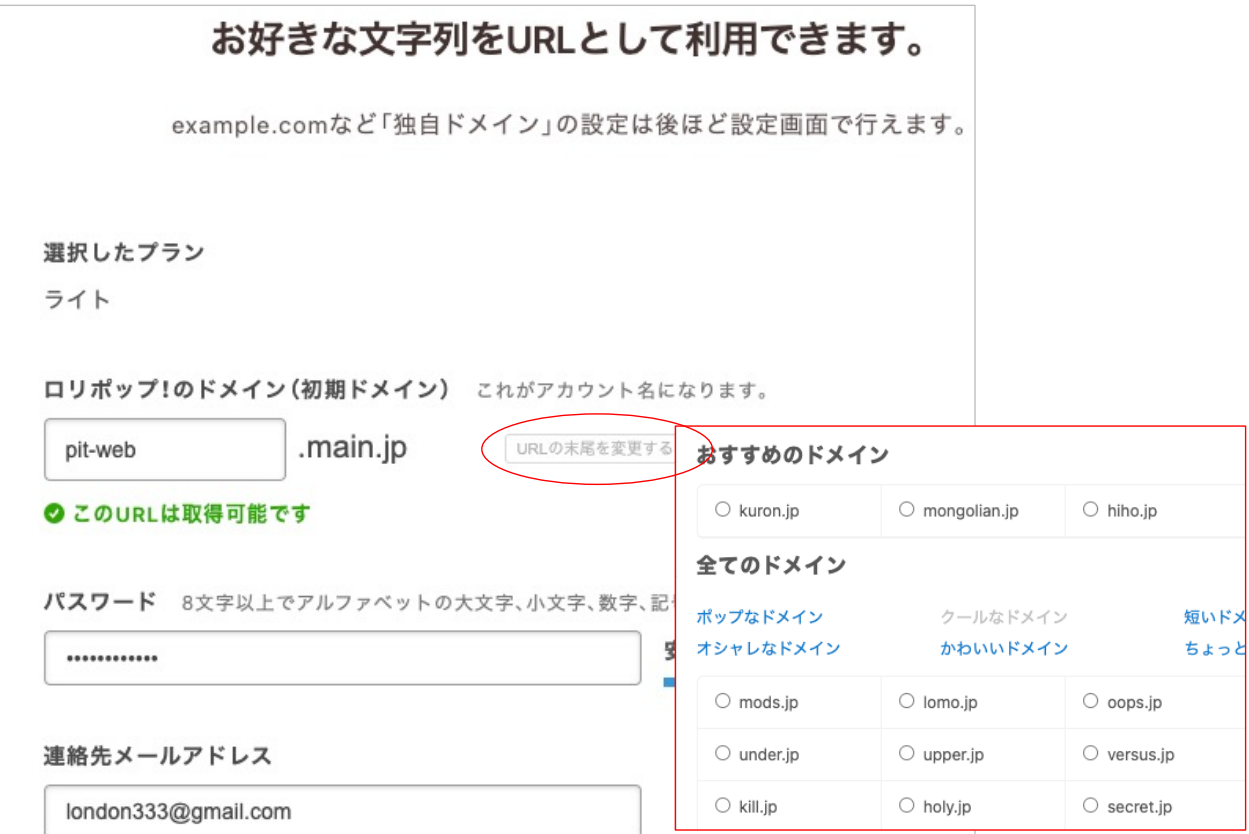

# **登録した情報はご⾃⾝で管理しておいて!** 6

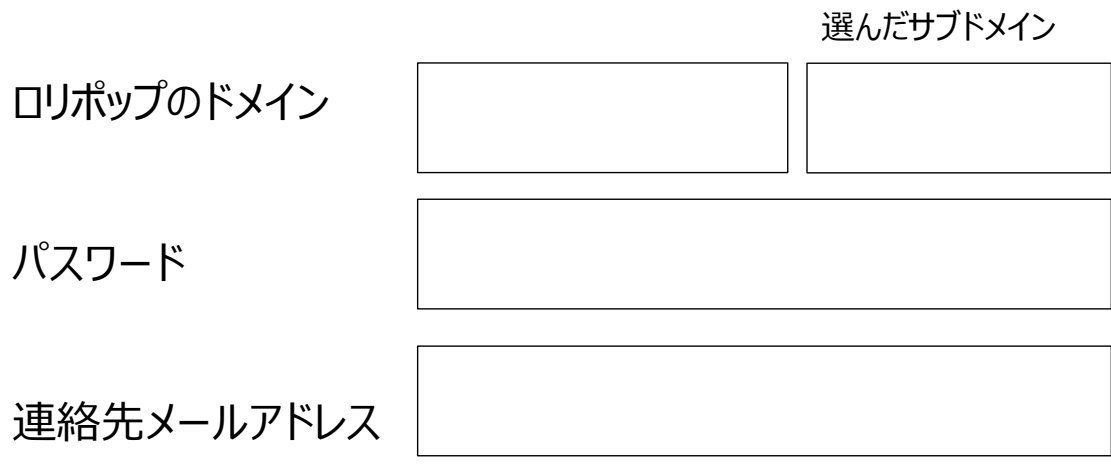

#### **ショートメールで本⼈認証** 7

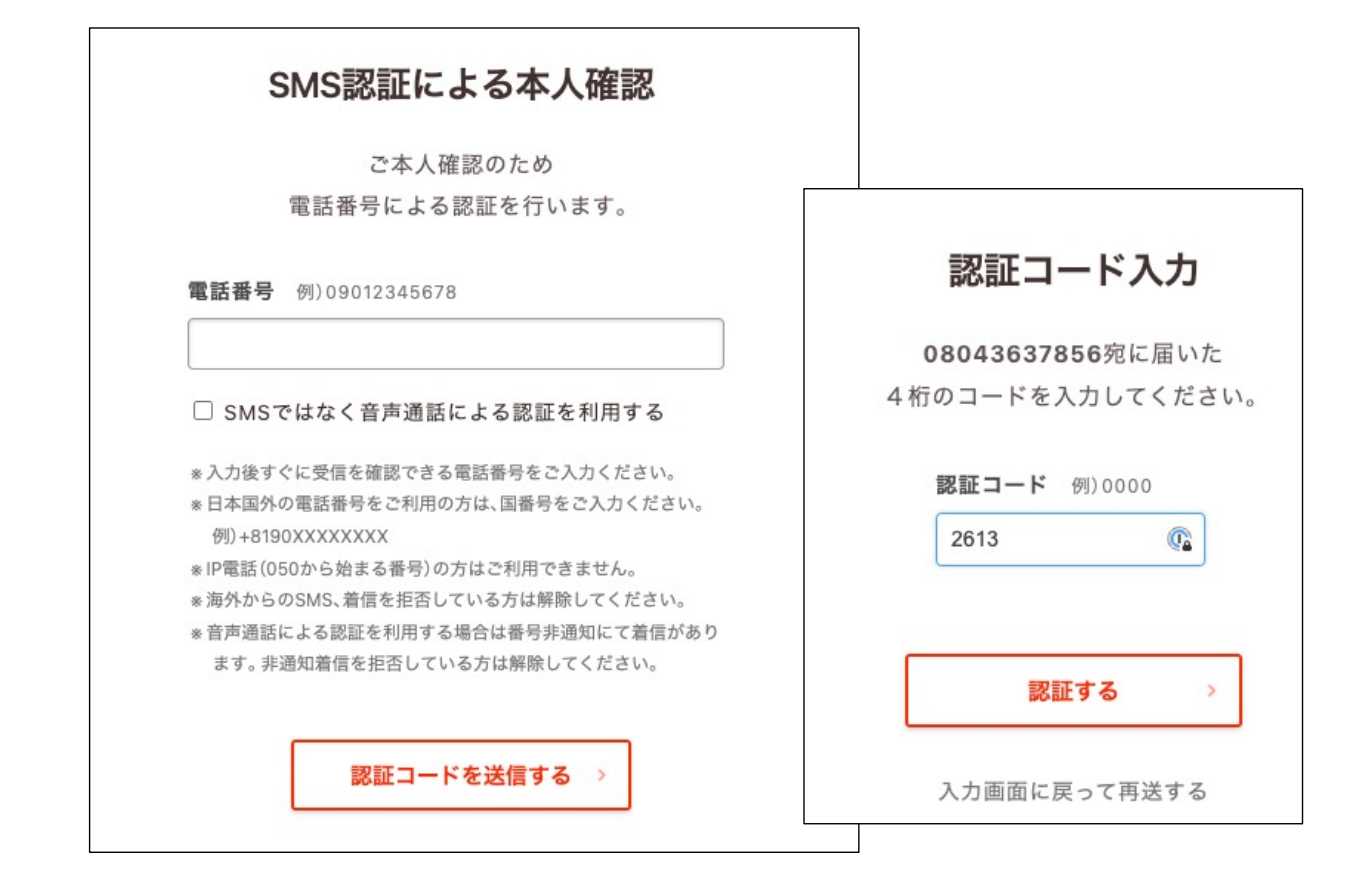

### **申込内容を登録** 8

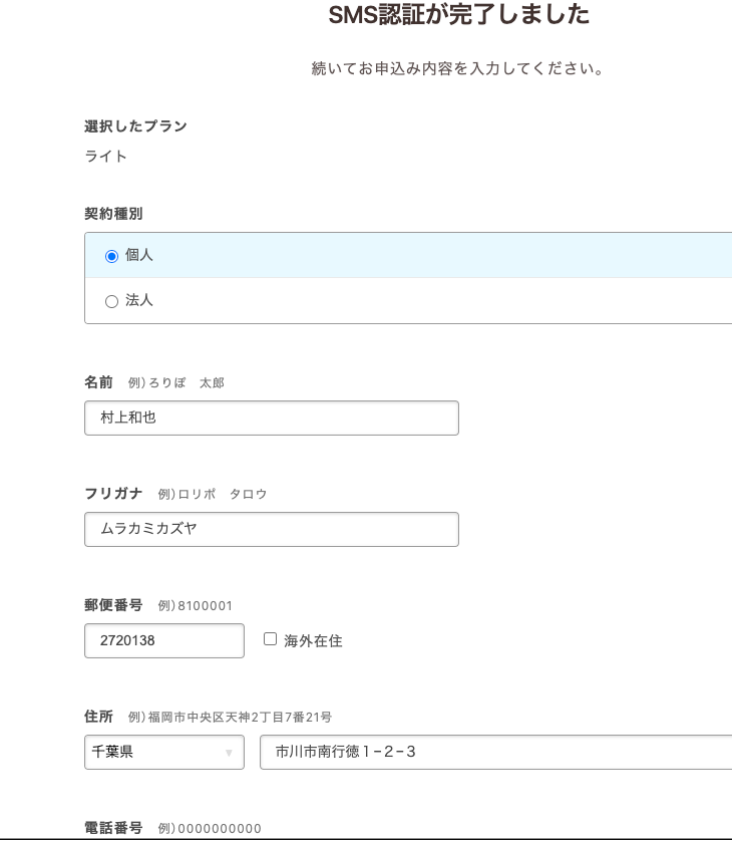

## Wordpressの初期インストール 9

任意 WordPress同時インストール WordPressは無料で利用でき、世界中で利用されている設置型のCMS(コンテンツマネジメントシステム)です。  $\left(\begin{smallmatrix} 0 & 0 \\ 0 & 0 \end{smallmatrix}\right)$ -<br>Cocoonなどの人気の無料WordPressテーマを同時に設定できます √ お申し込みと同時にWordPressをインストールする example.comなどの「独自ドメイン」をお持ちの場合は、インストール後にWordPressの管理画面から設定できます。 ユーザ名 インストール時点のサイトURL http://pit-web.main.jp/wordpress \*神自ドメインはお申し込み完了後に設定いただけます。 インストールするWordPress情報 パスワード WordPressのバージョン: 6.1 WordPressのパージョンは、インストール後に自動で最新パージョンまでアップグレードされます。 データベース:新規自動作成 ※WordPressのメールアドレス設定は、先ほどお申し込み時に入力して頂いた「連絡先メールアドレス」が自動的に設定されます。 サイトのタイトル PITのテストホームページ サイトのタイトルの他、 ユーザ名、パスワードを登録 ユーザー名 usertest01 ※半角英数字、「-」「\_」「.」「@」、半角スペースが使用できます。 パスワード () 安全度:良好 \*バスワードは8文字以上にしてください 今回は、このCocoonの 最初に設定するWordPressテーマを選択 テーマでインストールしていきます © 2<br>
© Cocoon(コクーン)は、SEO·高速化·モバイルフレンドリーに最適化した無料の人気テーマです<br>
Cocoon(コクーン)は、SEO·高速化·モバイルフレンドリーに最適化した無料の人気テーマです

#### **契約は今日はスキップ インス 2000**

#### 任意 契約を自動更新にしませんか?

自動更新にすると、更新日を迎えるたびに更新する手間がかかりません。また、更

□ おすすめ お支払いを自動更新にする 初回のお支払いと次回以降の契約更 自動更新を設定すると契約期間を1ヶ月無料延長

[任意] 有料オプション

# **内容確認して、お試し開始! 11**

#### WordPress:サイトURL

#### http://pit-web.main.jp/wordpress

WordPress:サイトのタイトル

#### PITのテストホームページ

WordPress:ユーザ名

#### usertest01

WordPress:テーマ

#### Cocoon

© 2023 ㈱にぎわい研究所

無料お試し開始

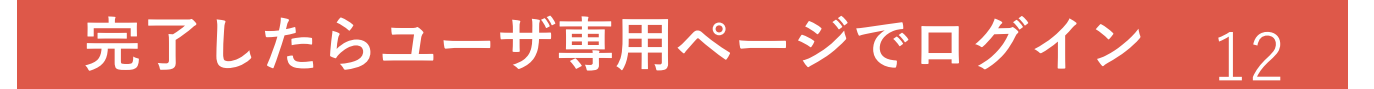

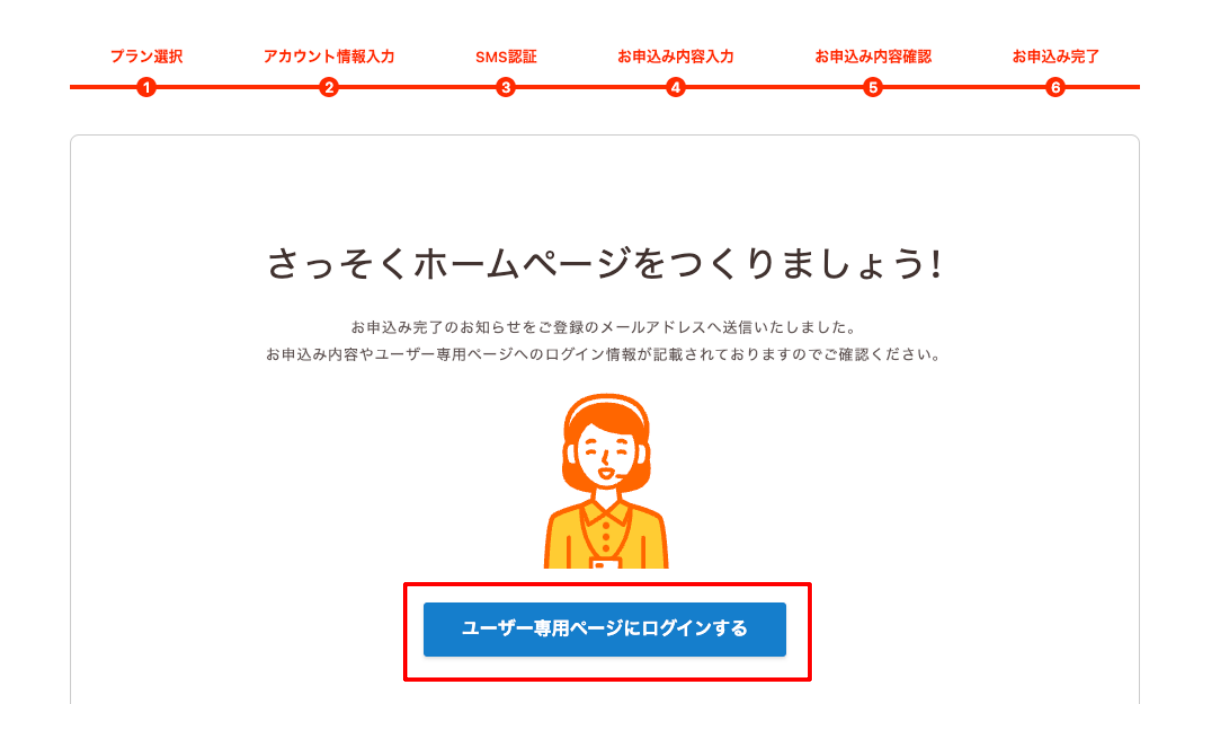

# **登録・インストール完了** 13

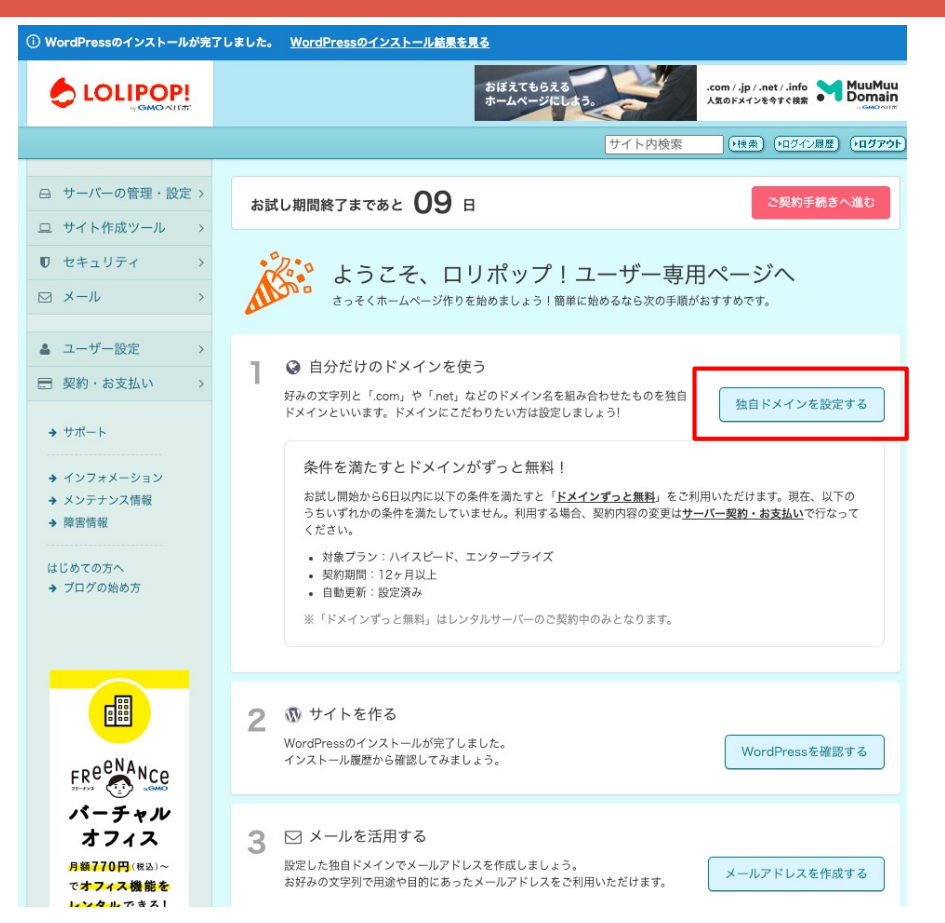

# **独⾃ドメイン(今⽇は、やらない)** 14

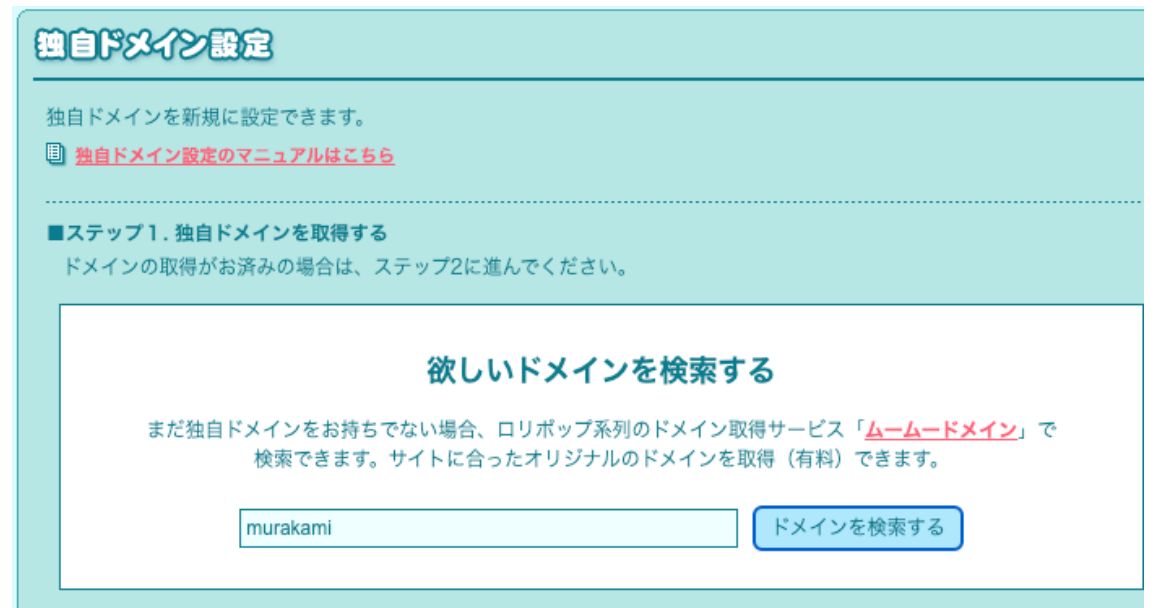

# 独自ドメイン (今日はやらない) 15

ムームードメイン

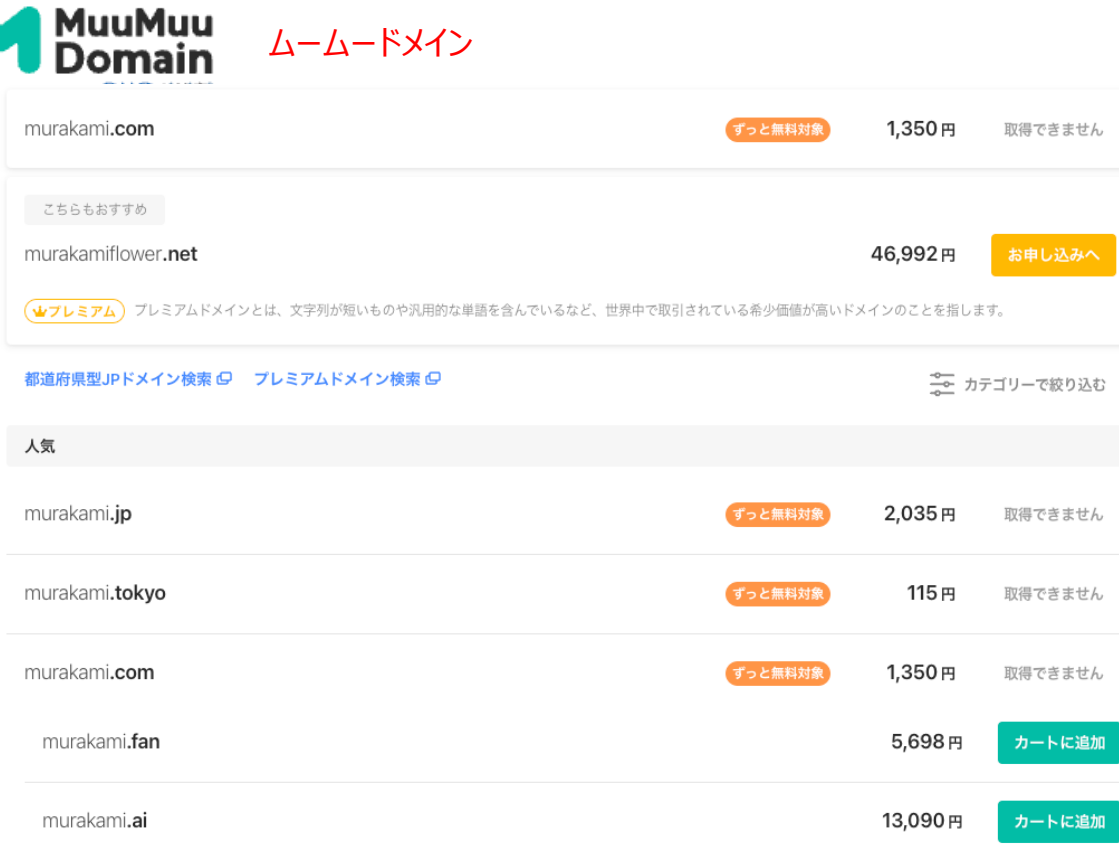

#### Wordpressを確認する 16

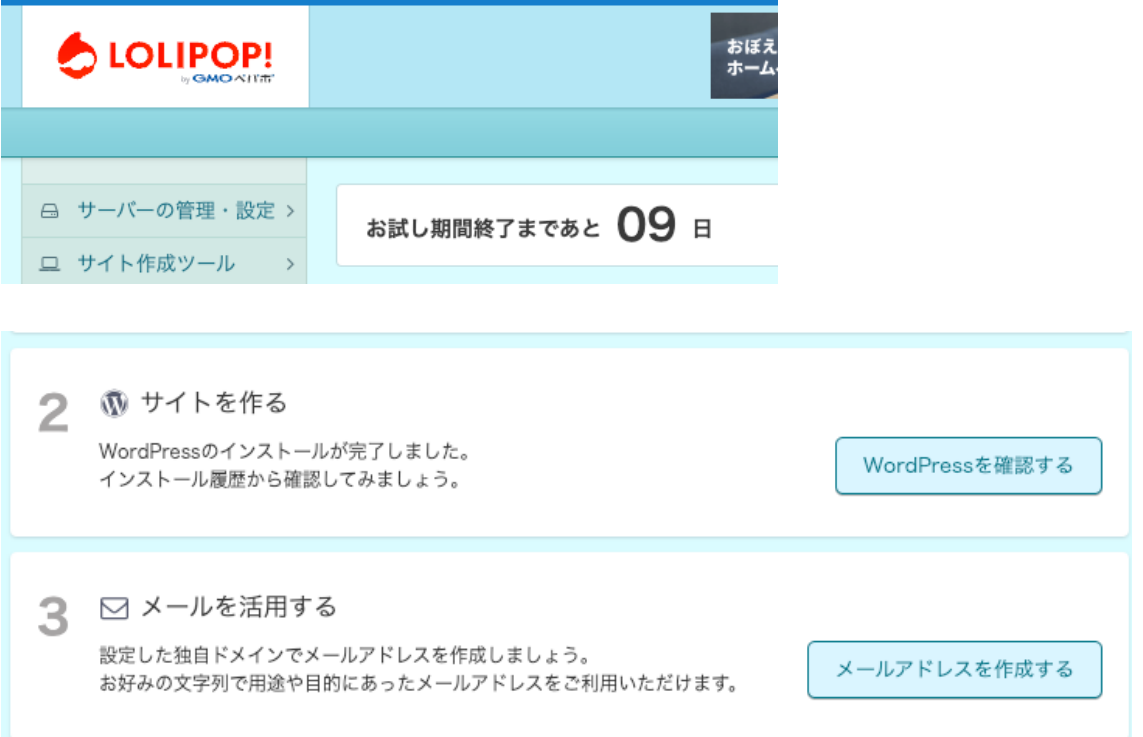

# Wordpressインストール履歴 17

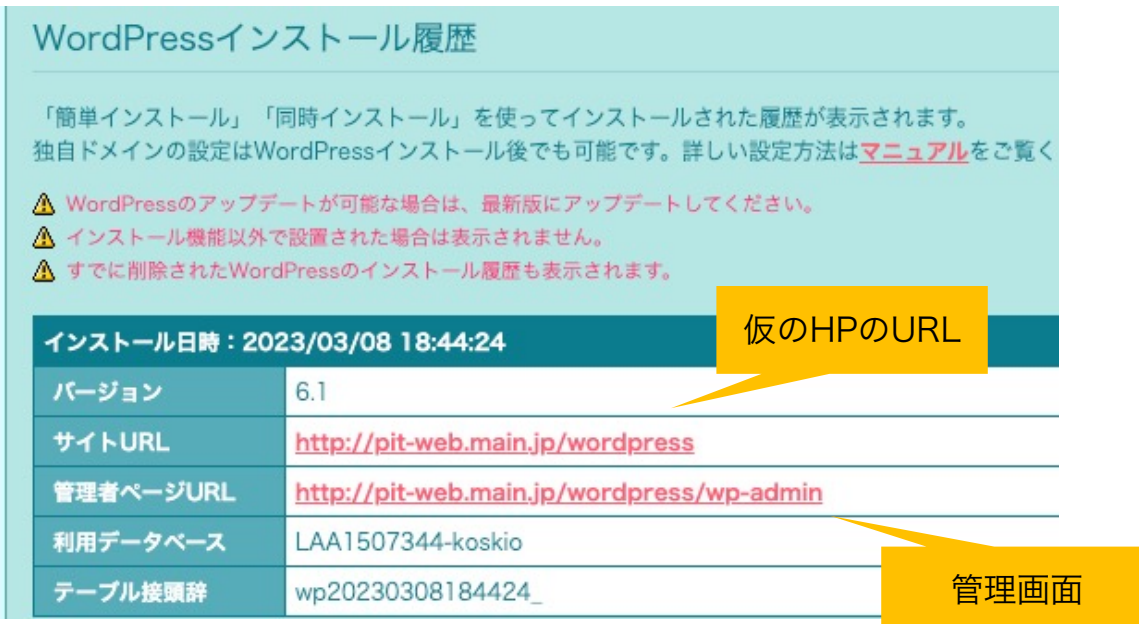

© 2023 ㈱にぎわい研究所

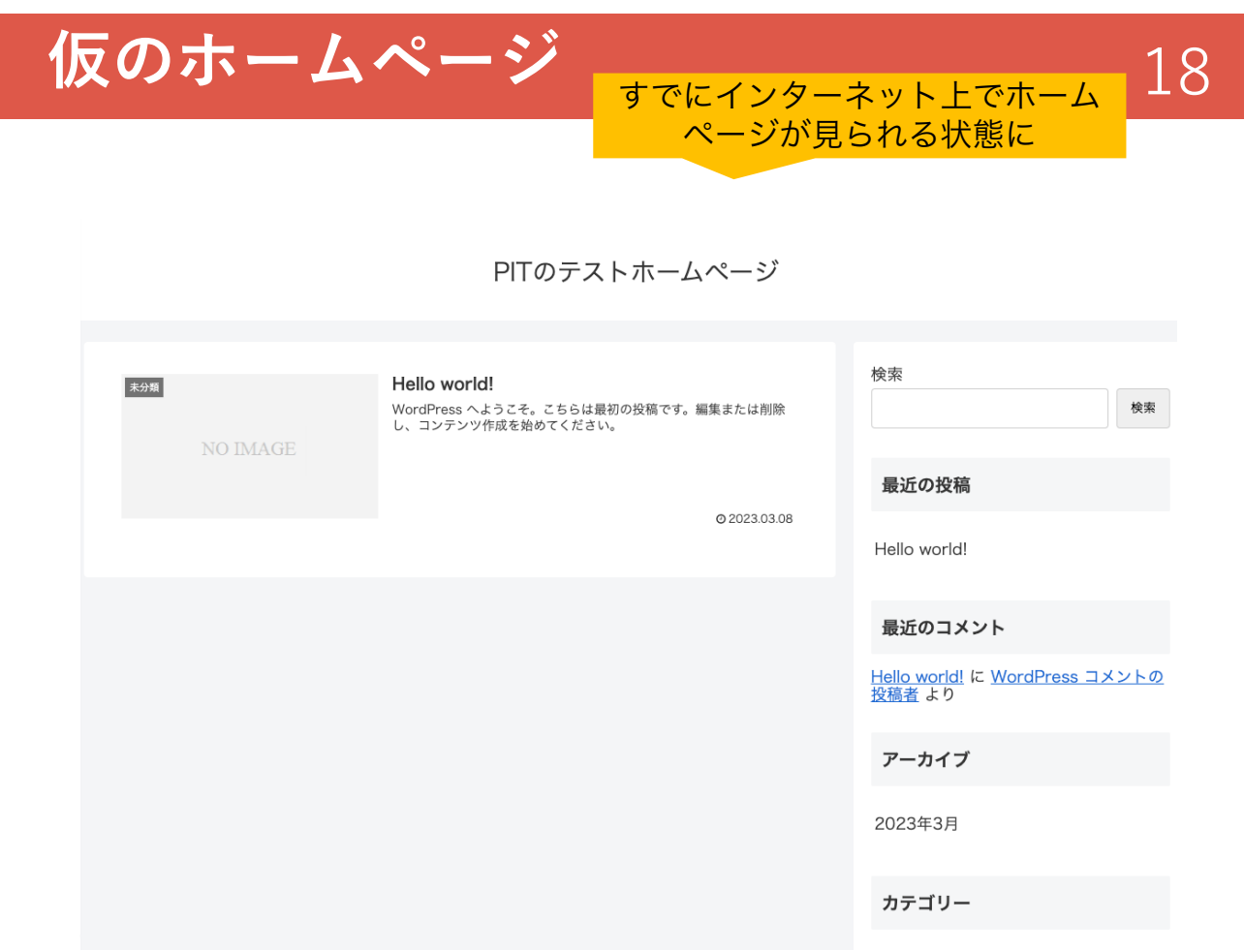

### **管理画面 (ダッシュボード)** 19

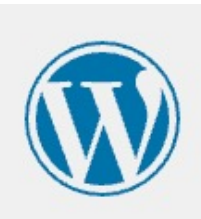

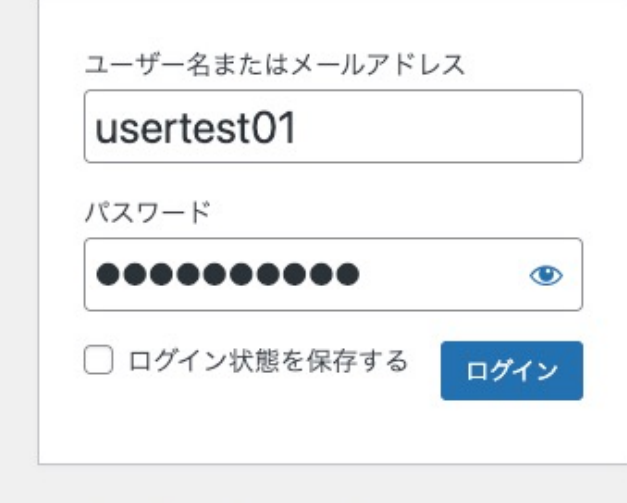

パスワードをお忘れですか?

# ダッシュボードが開いた! 20

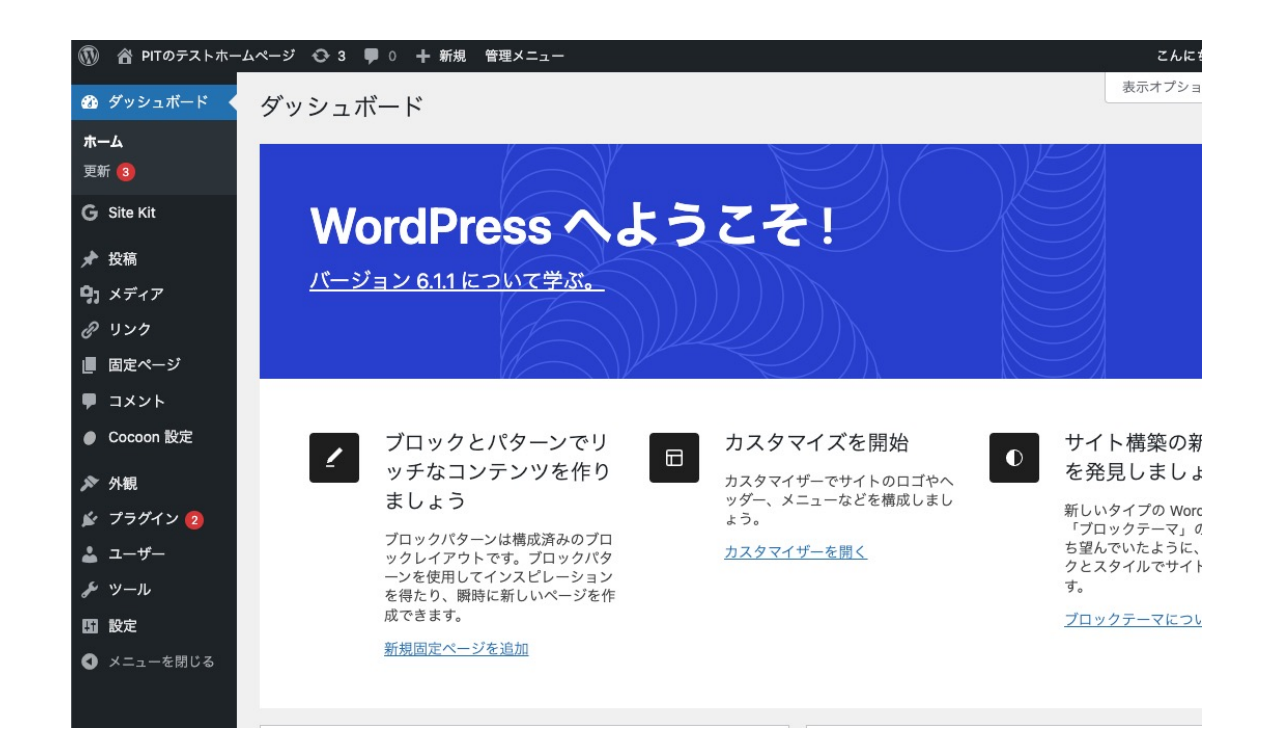

ログインしてみよう

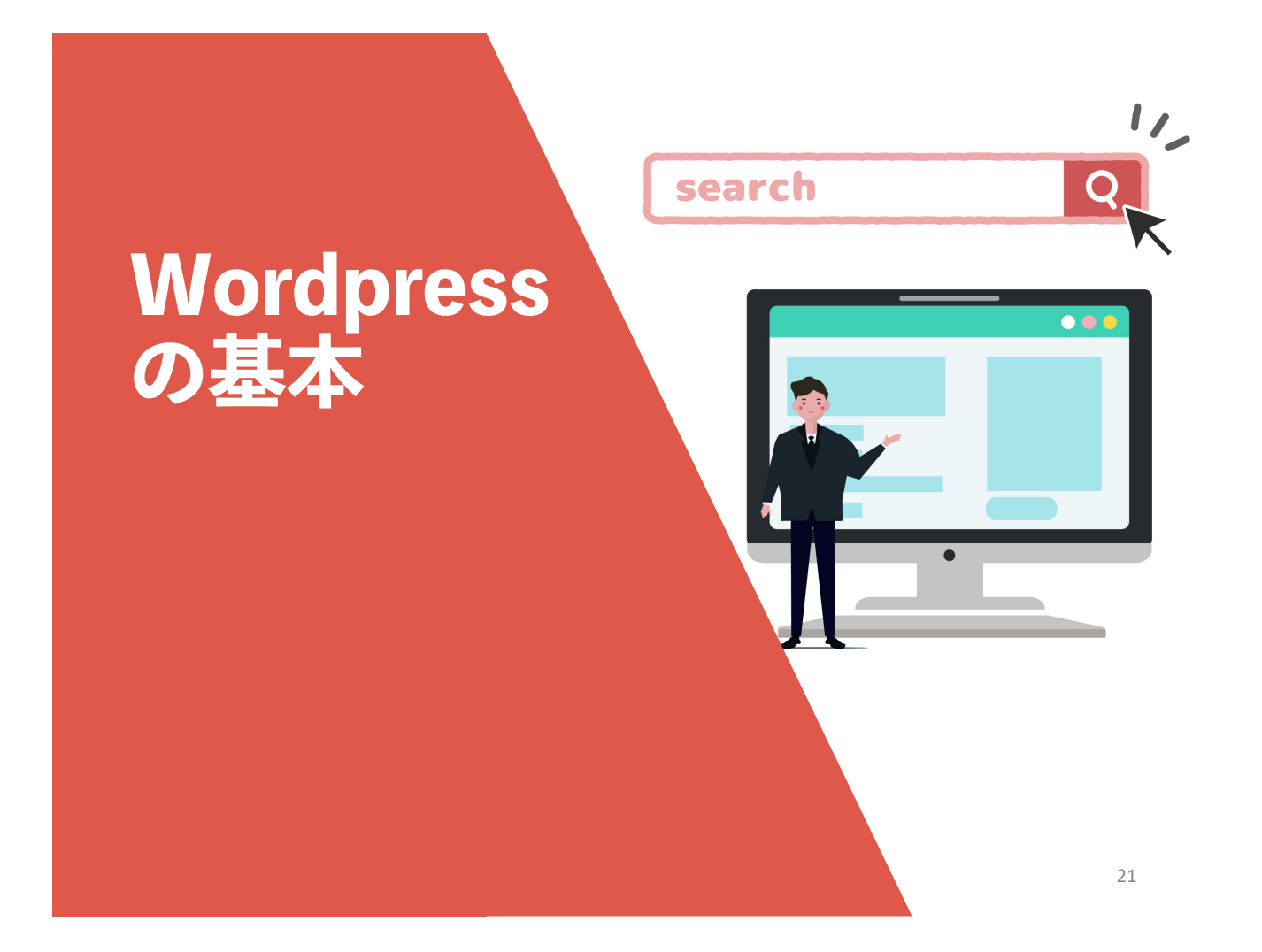

# **ログアウトして、再度ログインしてみる** 22

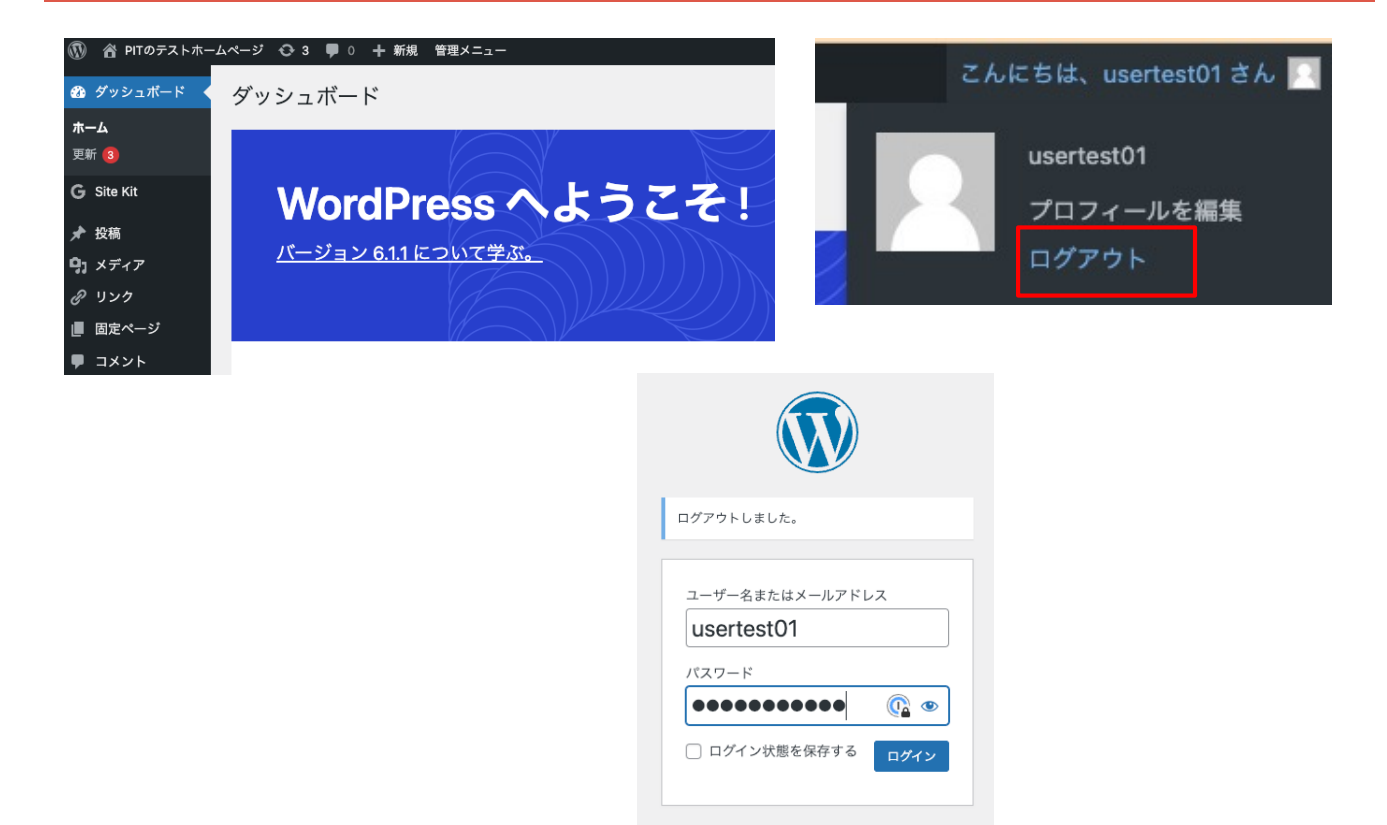

## **ダッシュボードのメニュー** 23

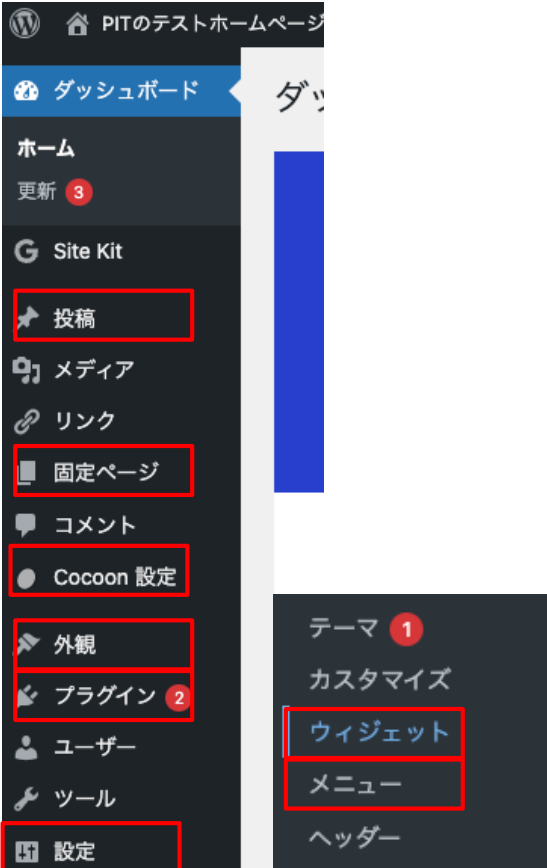

## **ダッシュボードのメニュー** 24

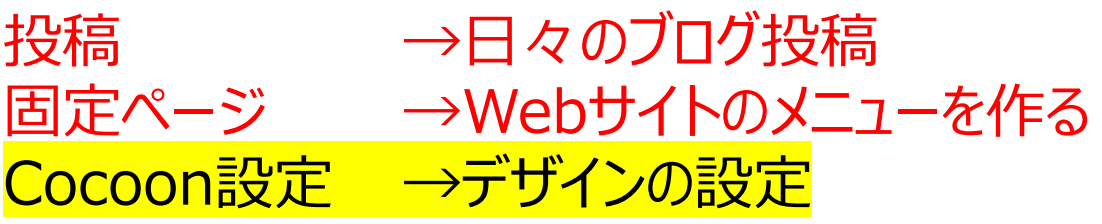

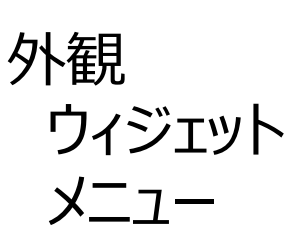

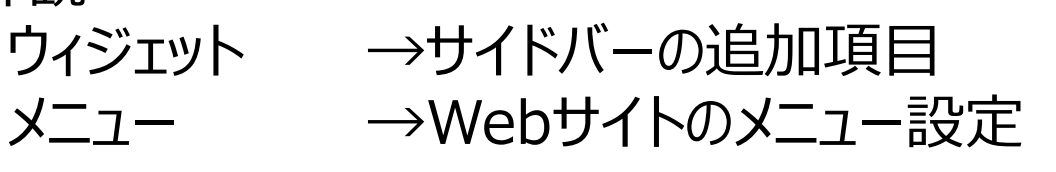

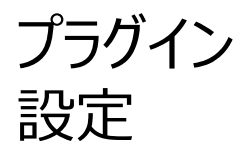

プラグイン →追加機能 設定 →基本的な設定

# **設定 ー ⼀般** 25

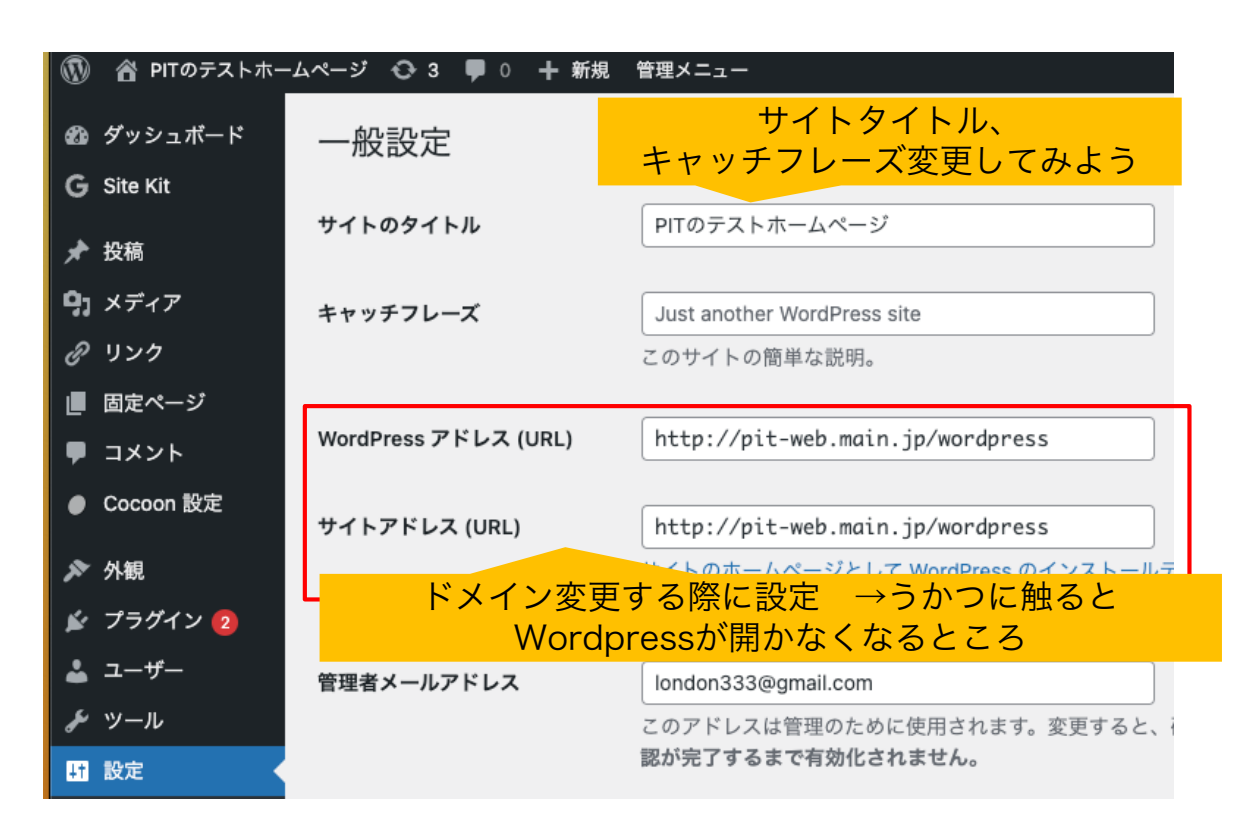

© 2023 ㈱にぎわい研究所

#### **タイトルが一番大事 〜Googleの検索結果にタイトルが表⽰されるから** 26

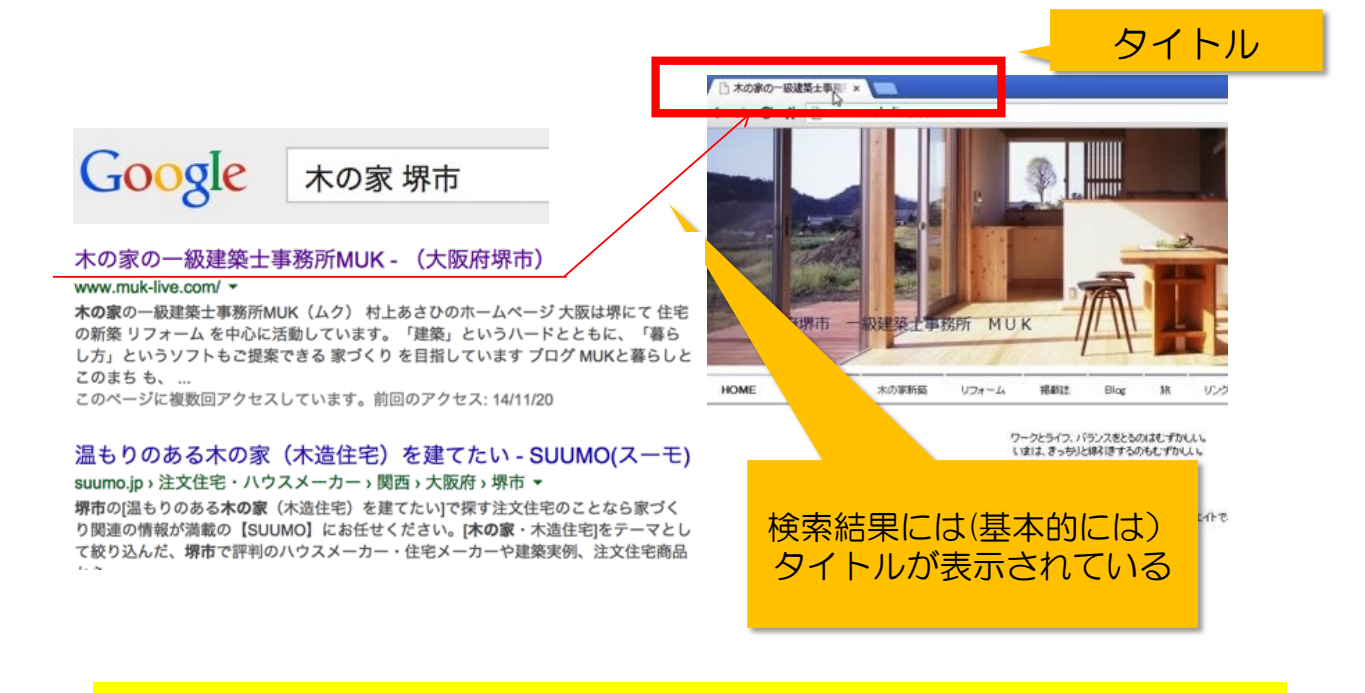

<title>木の家の一級建築士事務所MUK - (大阪府堺市)</title>

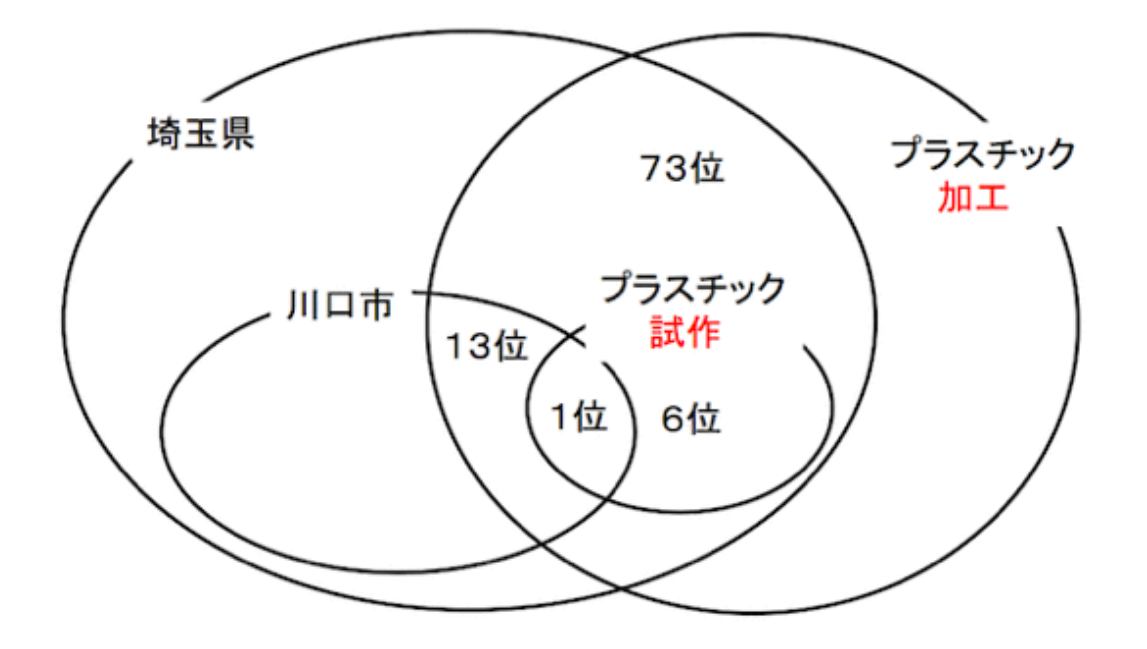

© 2023 ㈱にぎわい研究所

# タイトルを決めよう! 28

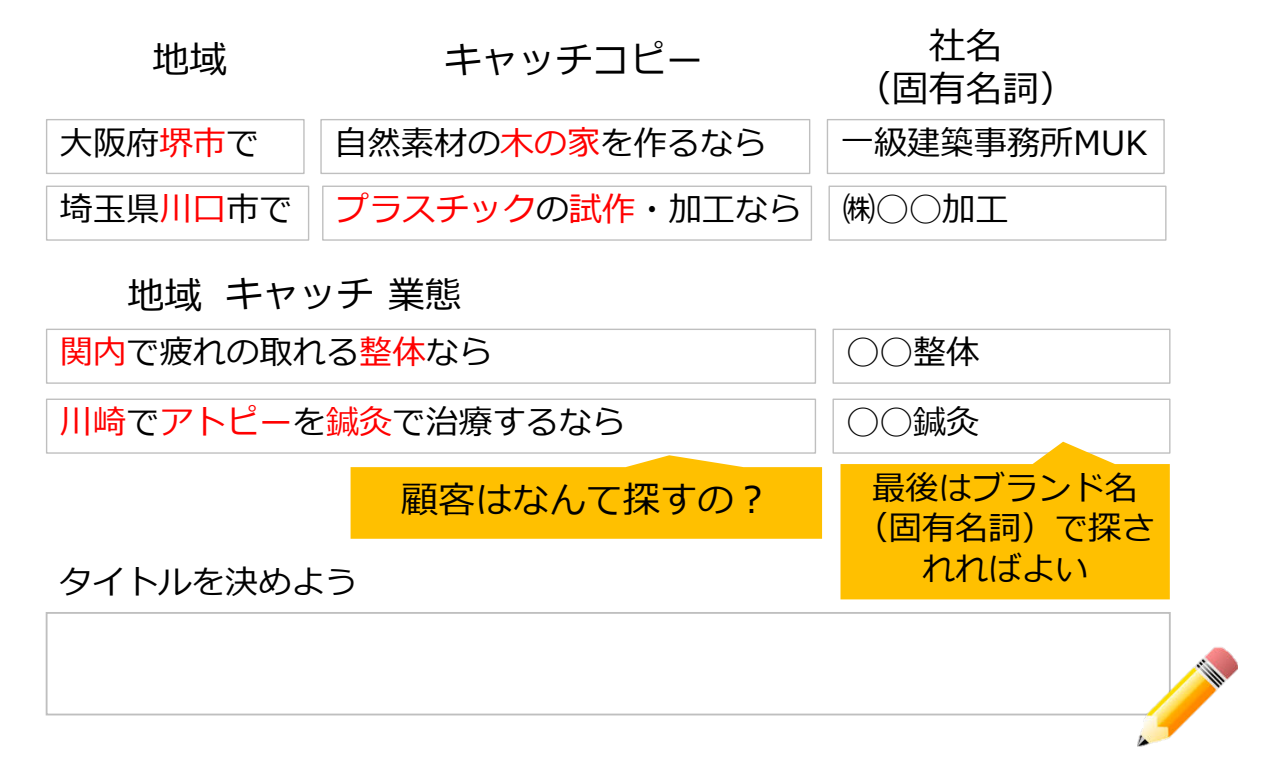

#### • 固定ページでも投稿でもほぼ同じ  $\mathbf{\widehat{W}}$  $\overline{\phantom{a}}$  $\frac{1}{2}$  $\leftrightarrow$   $\rightarrow$  0 下書き保存 プレビュー 固定ページのタイトルつける 固定ページ ブロック  $\times$ ステータスと公開状態 タイトルを追加  $\hat{\phantom{1}}$ 表示状態 公開 ブロックを選択するには「」を入力  $\overline{+}$ 検索 ۵ ページの内容は ブロック(部品)  $\P$  $\boxtimes$  $\blacksquare$ から選択していく 段落 画像 見出し ⊡  $\equiv$ 55 ギャラリー リスト 리田 すべて表示

## **固定ページ 〜会社概要ページ** 30

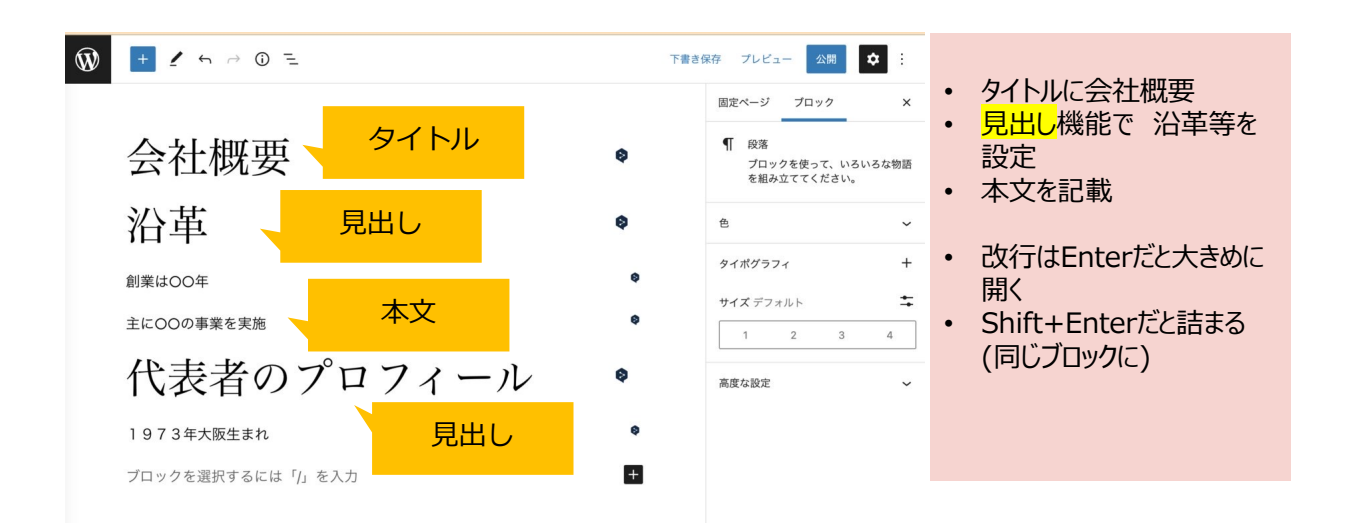

### Wordpress更新の基本 (画像) 31

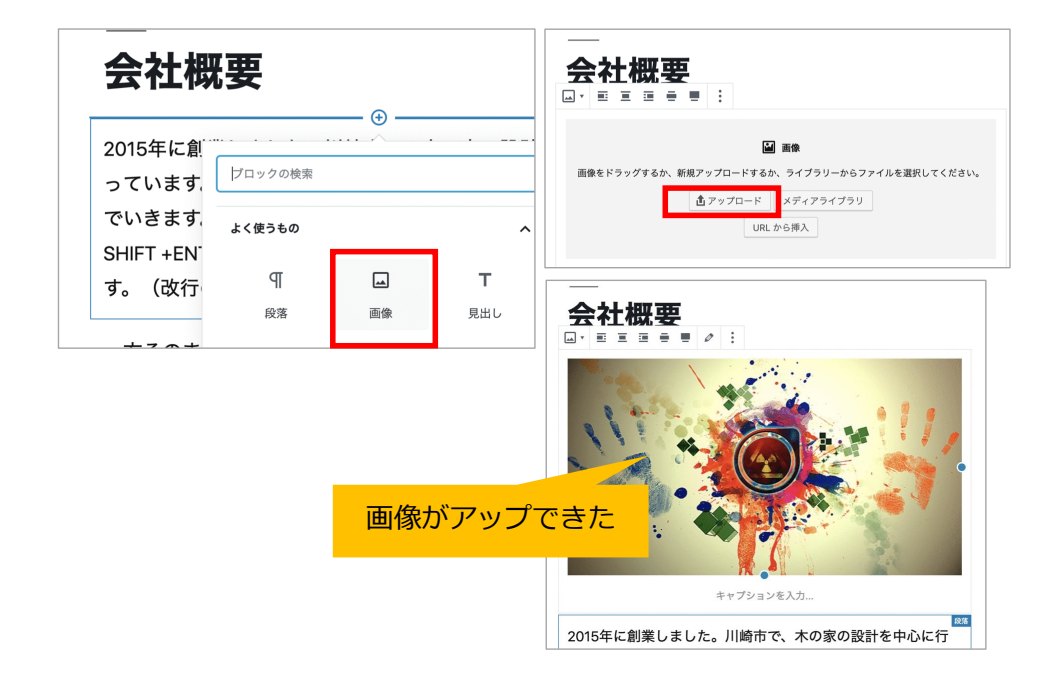

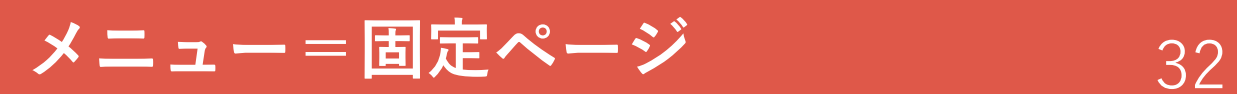

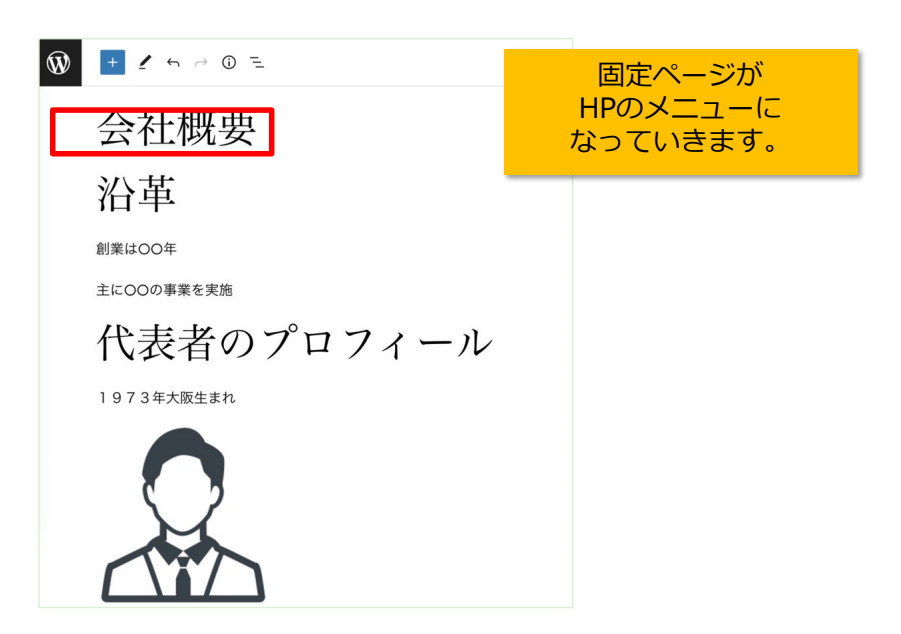

#### **(演習)固定ページを作ってください** 33

#### • 以下の5枚の固定ページを作って下さい

- 会社概要
- 地図
- サービス概要
- 料⾦表
- 問合せ

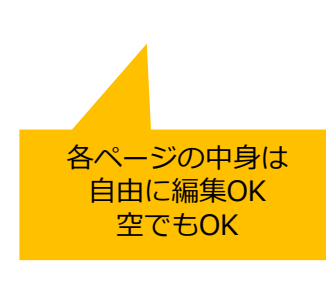

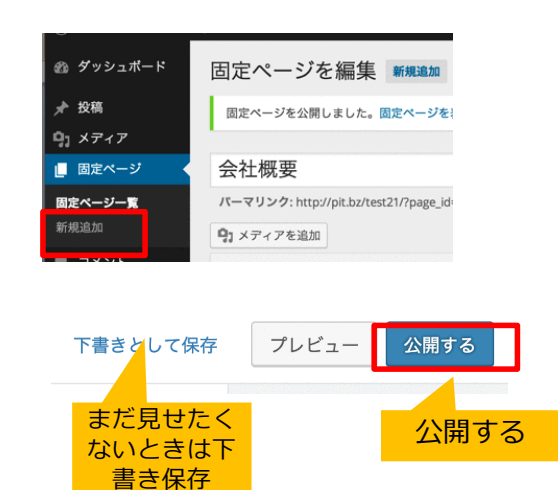

## **固定ページを作ってもメニューが出ない** 34

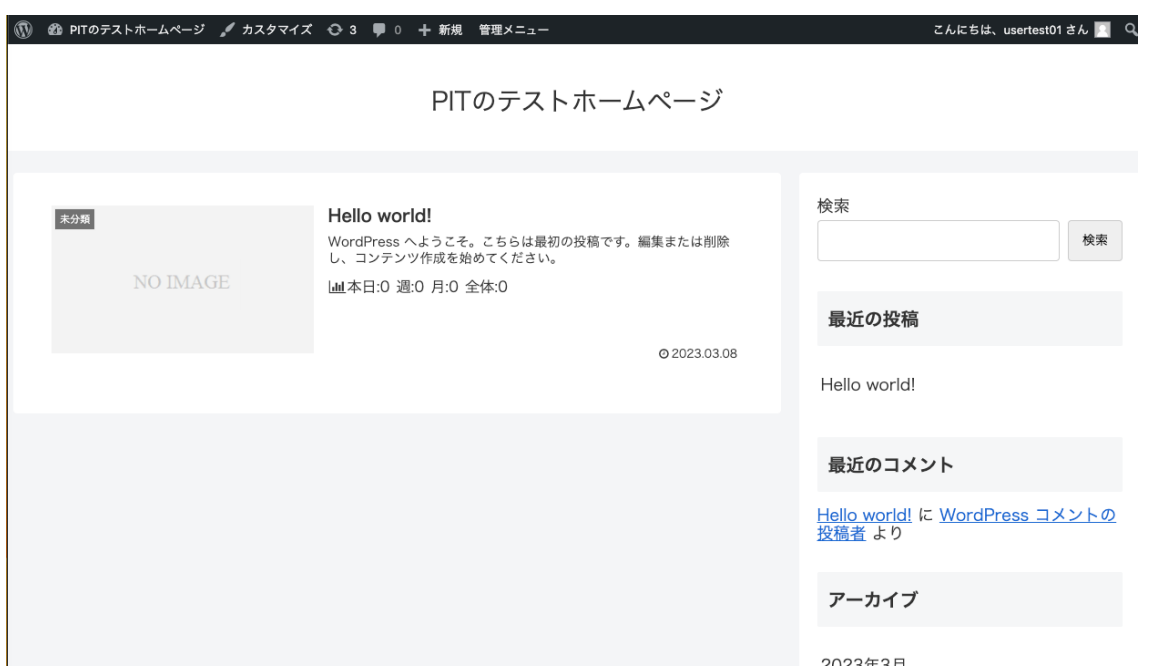

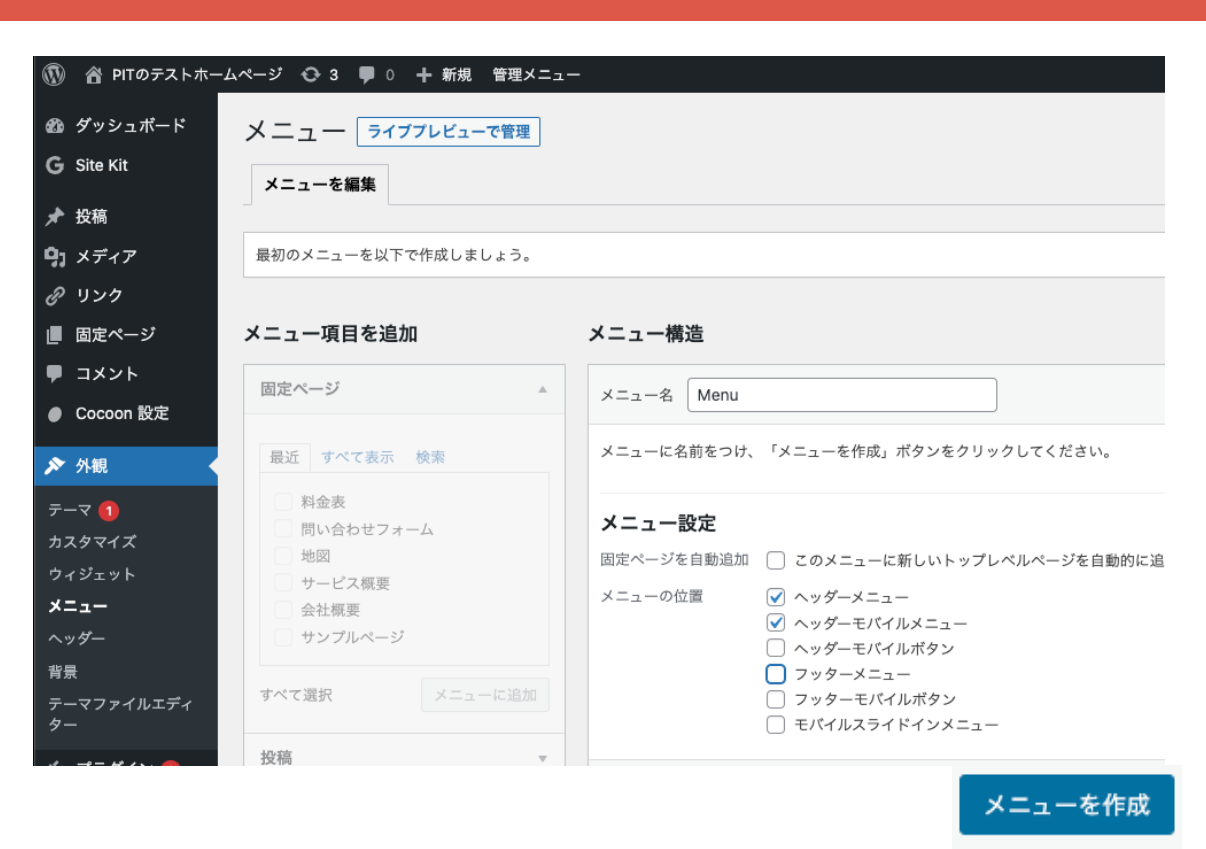

**外観 ー メニュー で設定** 35

© 2023 ㈱にぎわい研究所

### Menuの並びを決める 36

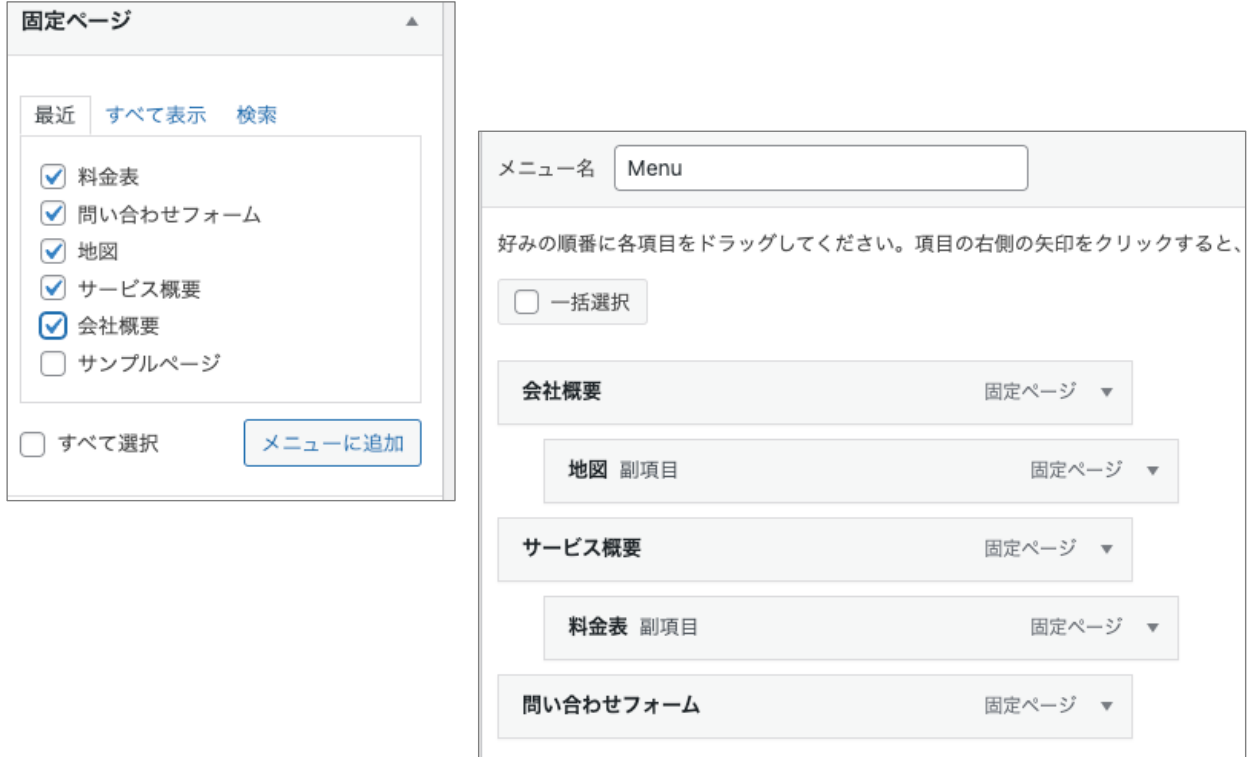

### **Menuが表示された** 37

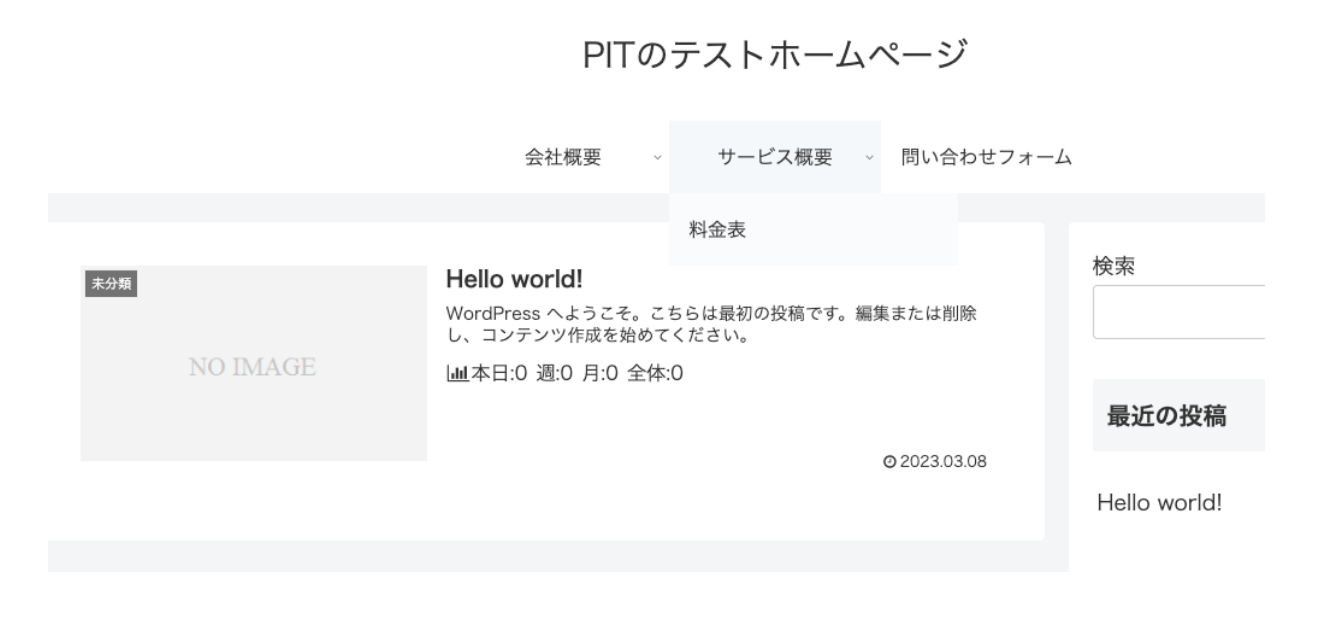

© 2023 ㈱にぎわい研究所

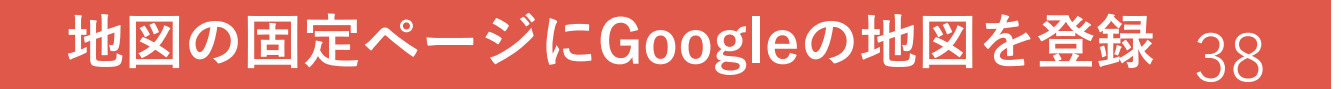

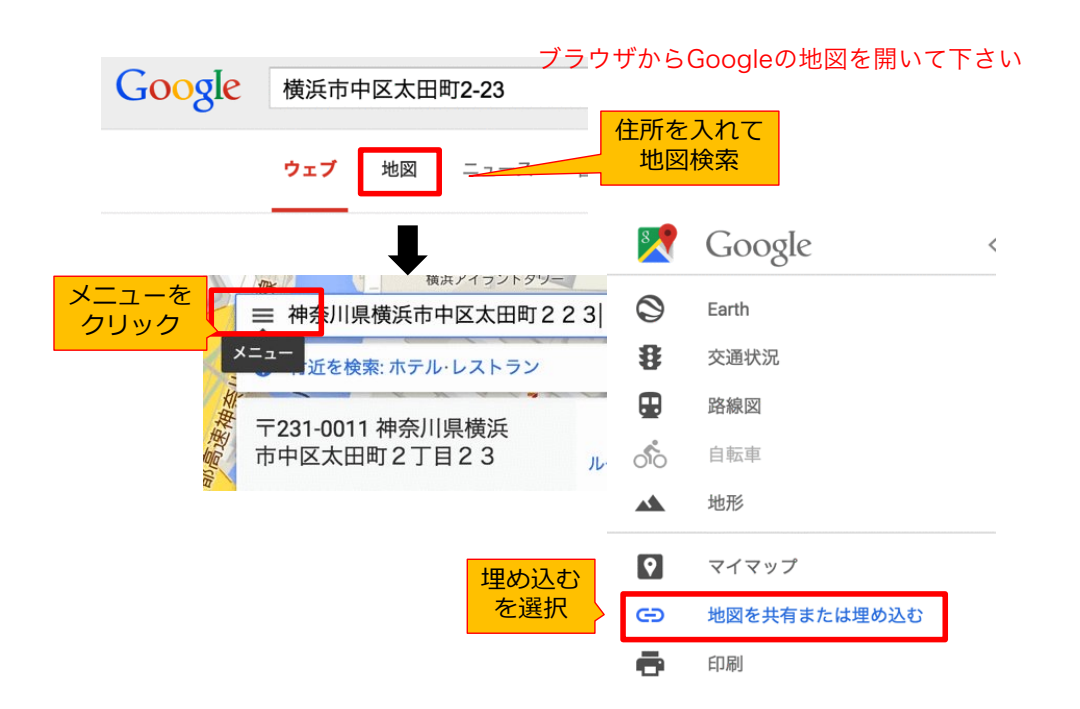

#### Googleの地図を埋め込む 39

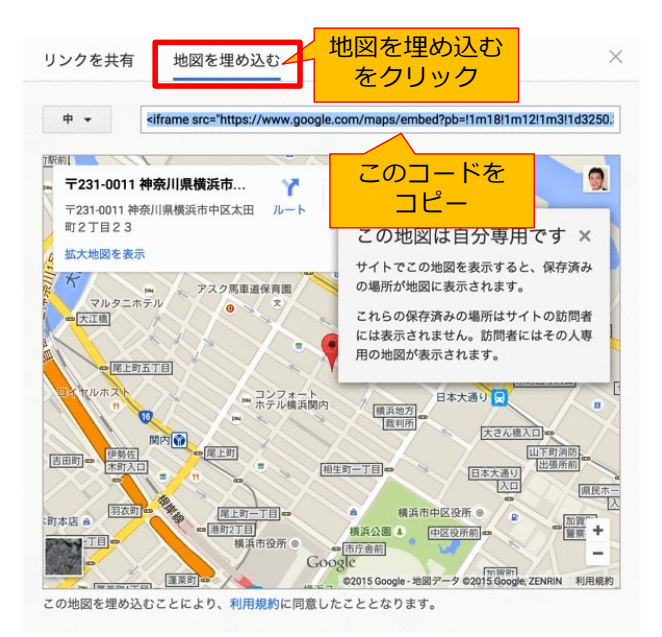

#### Googleの地図をWordpressへ 40

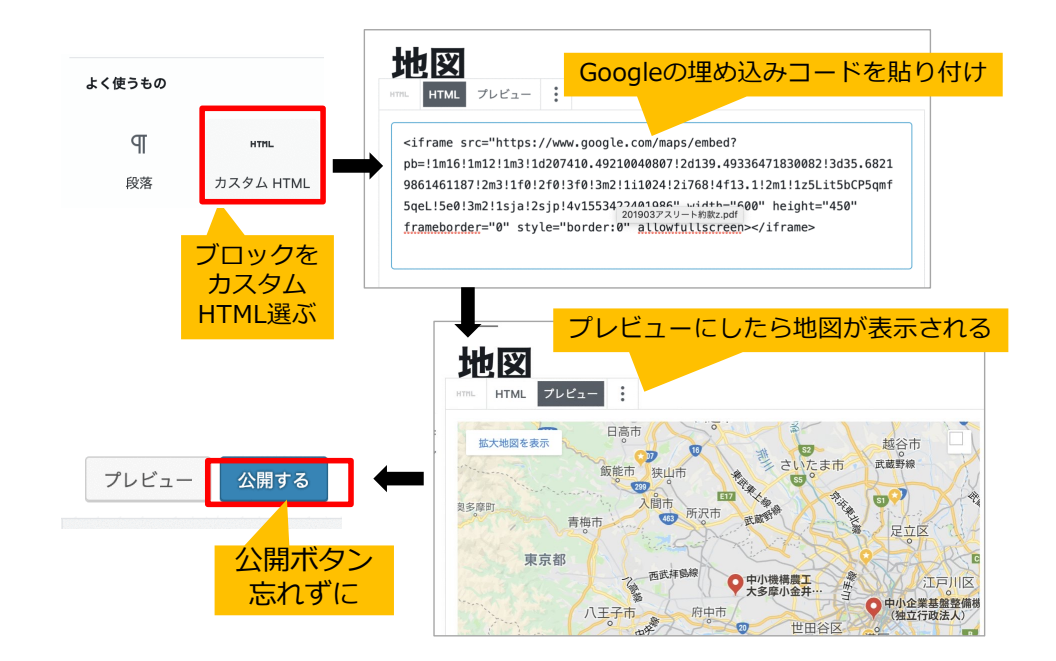

# **投稿1(ブログ→新着ニュース)** 41

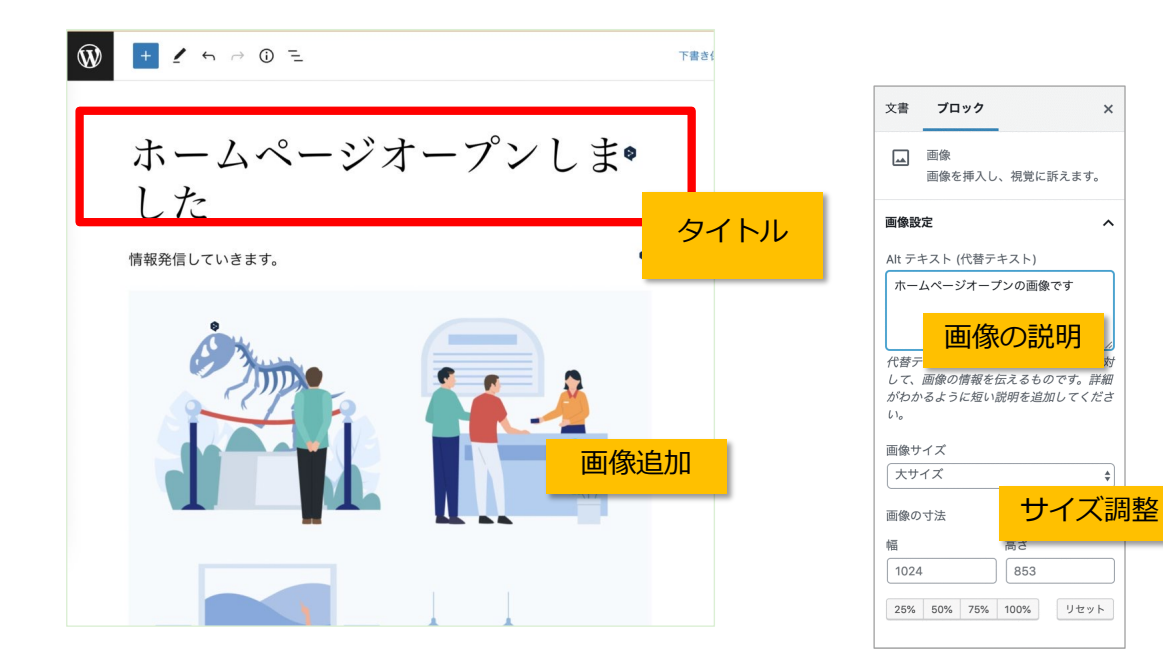

### **投稿に必要なこと〜アイキャッチ等** 42

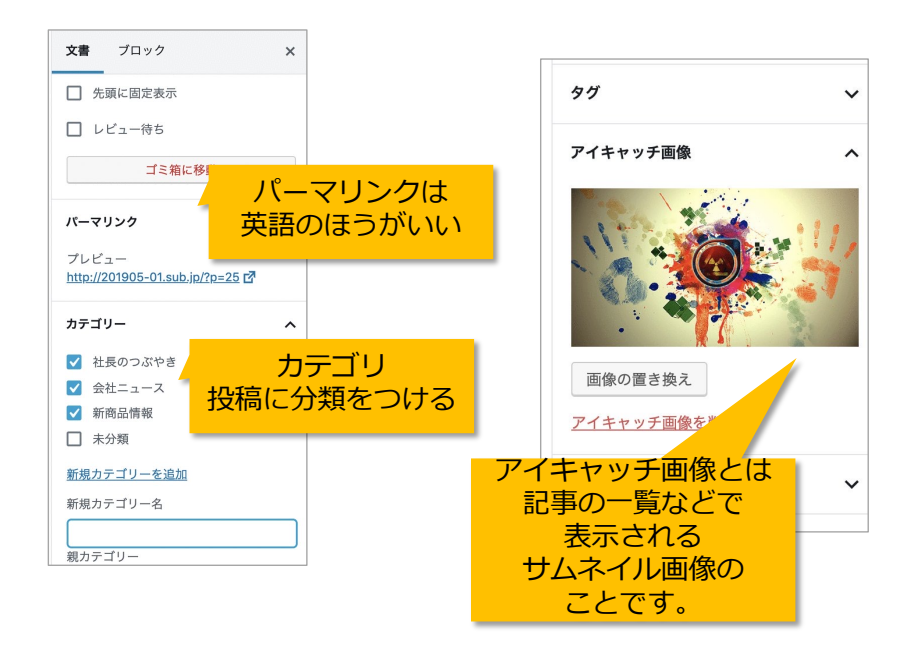

#### **画像の利用は注意!** インタン 43

Googleの画像検索なので⾊々探せるが、本当にフリーなのか確認は必要 基本的には、⾃分で⽤意した写真を使う。勝負どころでは購⼊する。

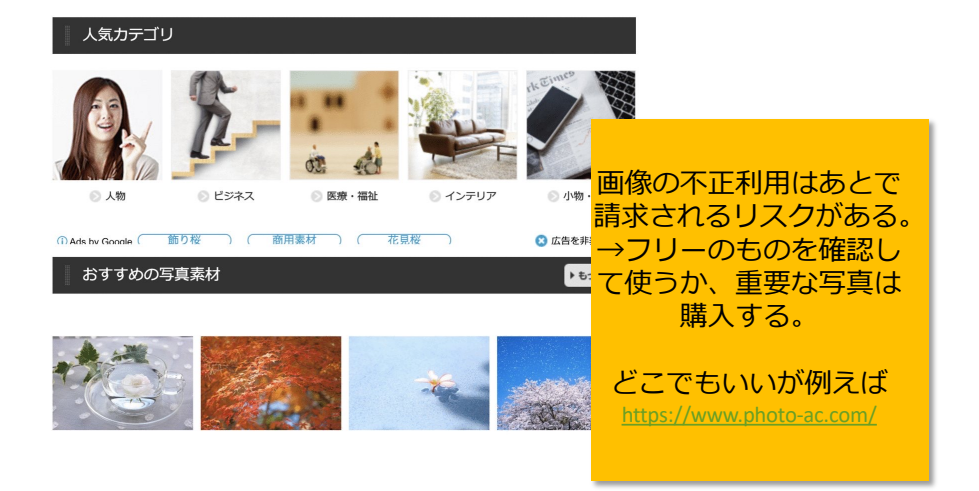

#### **ブログが投稿できた** イムタイム

1 4 PITのテストホームページ / カスタマイズ → 3 ■ 0 + 新規 管理メニュー PITのテストホームページ 会社概要 サービス概要 > 問い合わせフォーム  $\sim$ 検索 ホームページオープンしました 情報発信がんばります Ⅲ本日:0 週:0 月:0 全体:0 最近の投 @2023.03.08 ホームペー: Hello world! 未分類 Hello world WordPress へようこそ。こちらは最初の投稿です。編集または削除 し、コンテンツ作成を始めてください。 NO IMAGE Ⅲ本日:0 週:0 月:0 全体:0 最近のコ:

Hello world<br>投稿者 より

### **⽂字の⾊を変更したい** 45

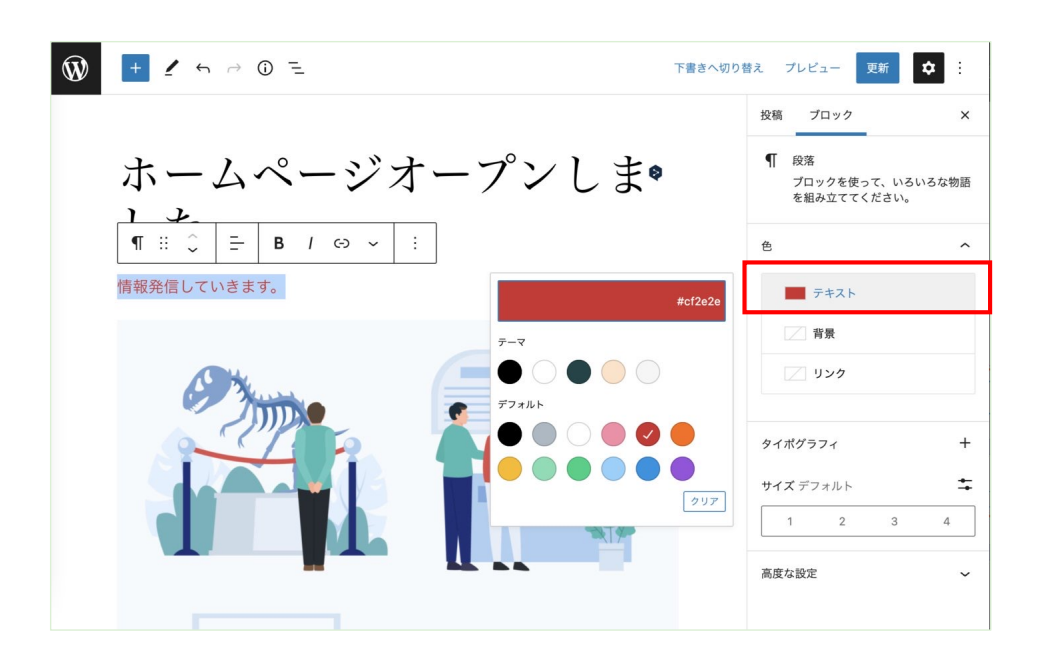

# 文字の色を変更(文中) 2000年 2001年 2001年 2002年 2002年 2012年 2012年 2012年 2012年 2012年 2012年 2013年 2014年 2014年 2014

ブログ  $\mathcal{L}_{\mathcal{L}}$  $\P$  :  $\hat{\circ}$  $\equiv$  $B$   $I$   $\Theta$   $\sim$ 文章の途中を赤字太字にします。 く> インラインコード 図」 インライン画像  $\P:$   $\mathbb{C}$ **B**  $I \odot \sim$  : - 1 □ キーボード入力 文章の途中を赤字太字にします。 A ハイライト テキスト 背景 #dd160f ı  $\overline{O}$ 

# **Wordpress の デザイン変更**

**テーマ COCOON**

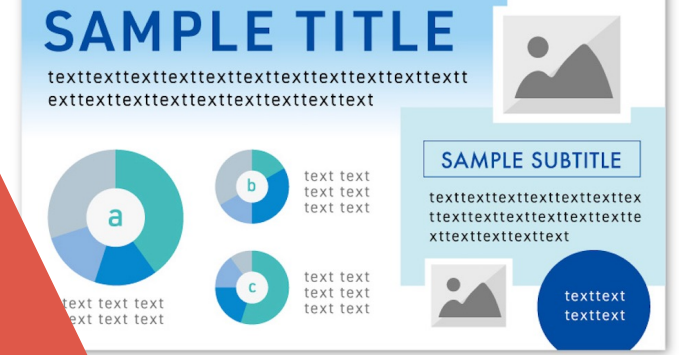

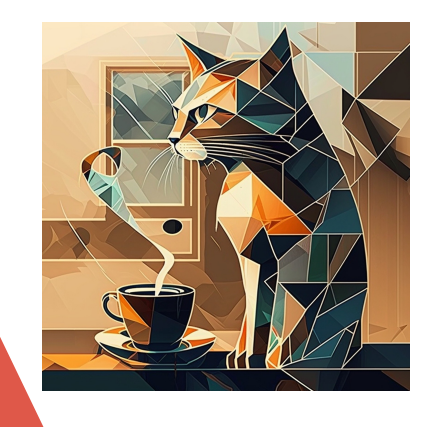

47

**外観 (テーマ)** 48

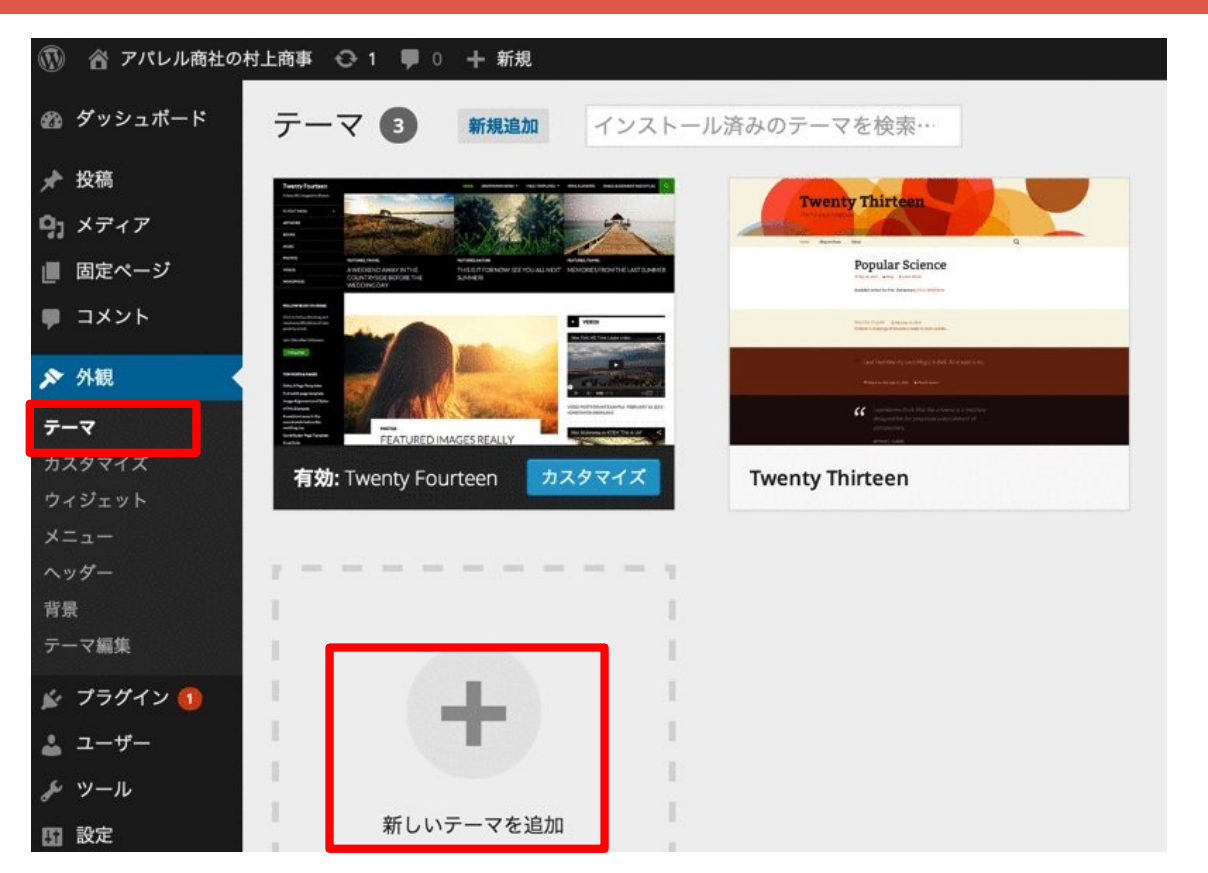

## 有料がやっぱり素敵!(テーマ販売サイト) 49

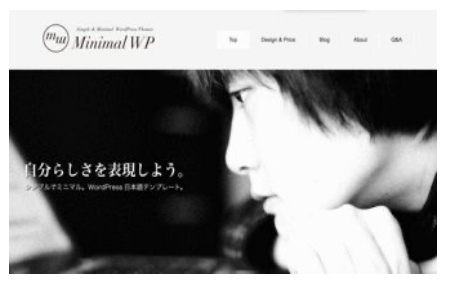

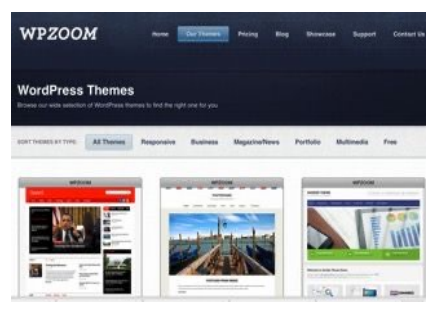

#### (⽇本語) http://minimalwp.com/ (⽇本語)http://design-plus1.com/tcd-w/

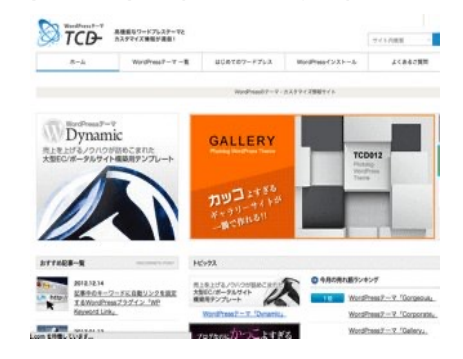

#### (英語)http://www.wpzoom.com/ (⽇本語無料)http://bizvektor.com/

#### **BizVektor**

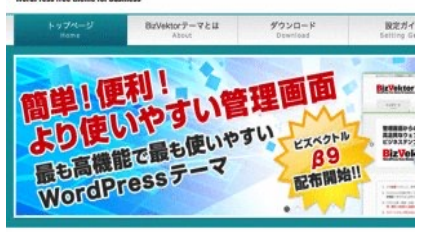

# Free(無料)でもたくさんある 50

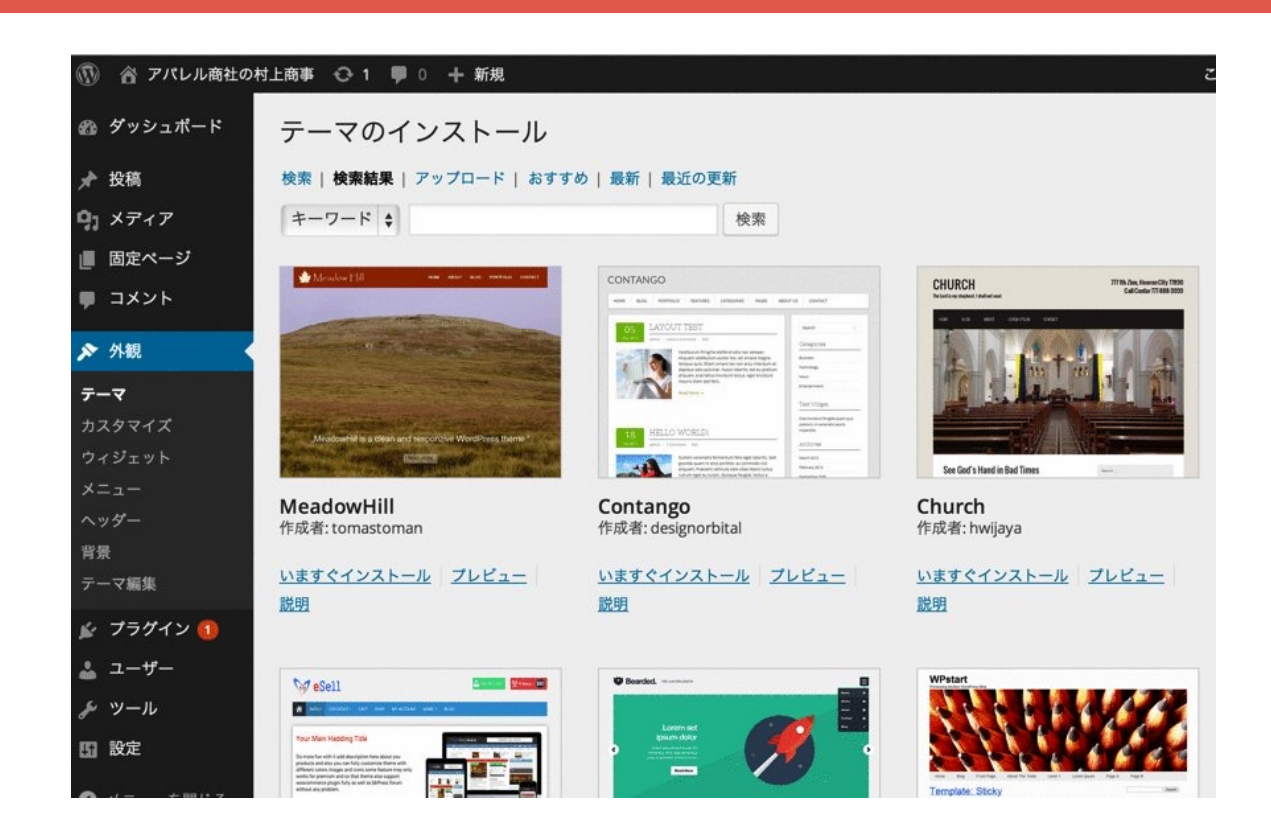

# **テーマを追加 51 51**

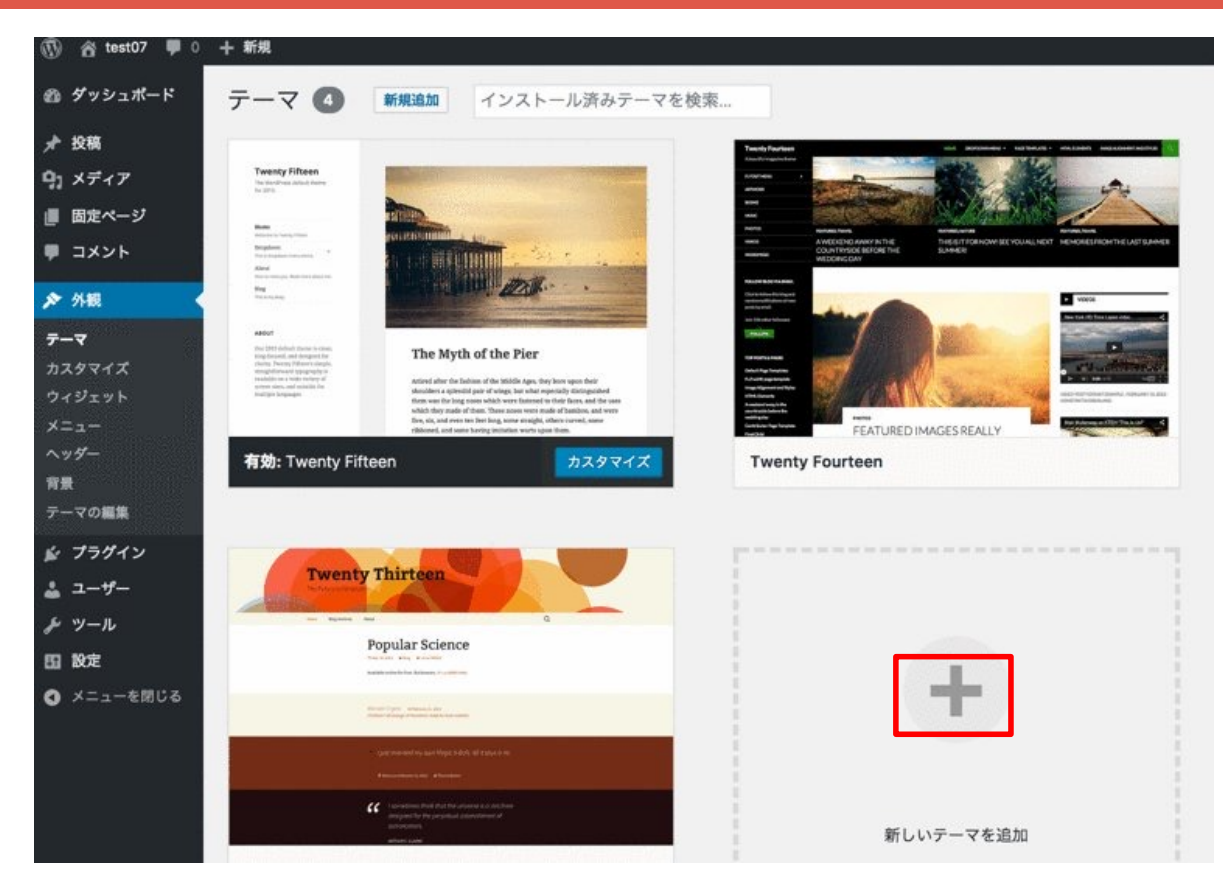

## **今回は最初にいれたCOCOONで** 52

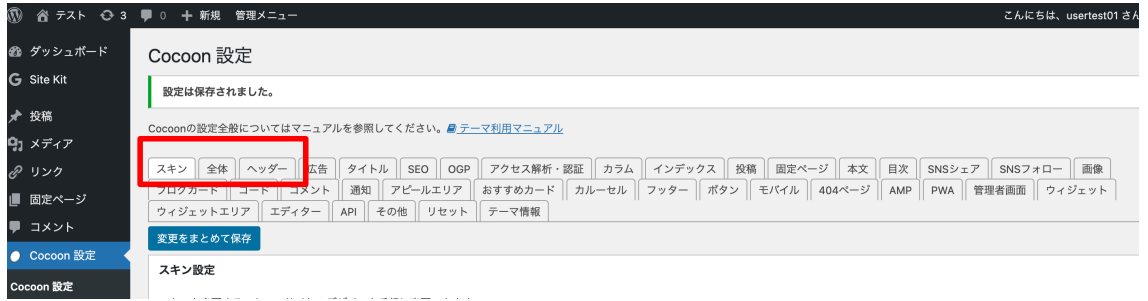

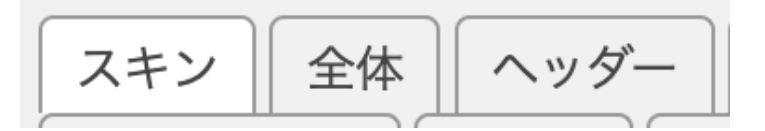

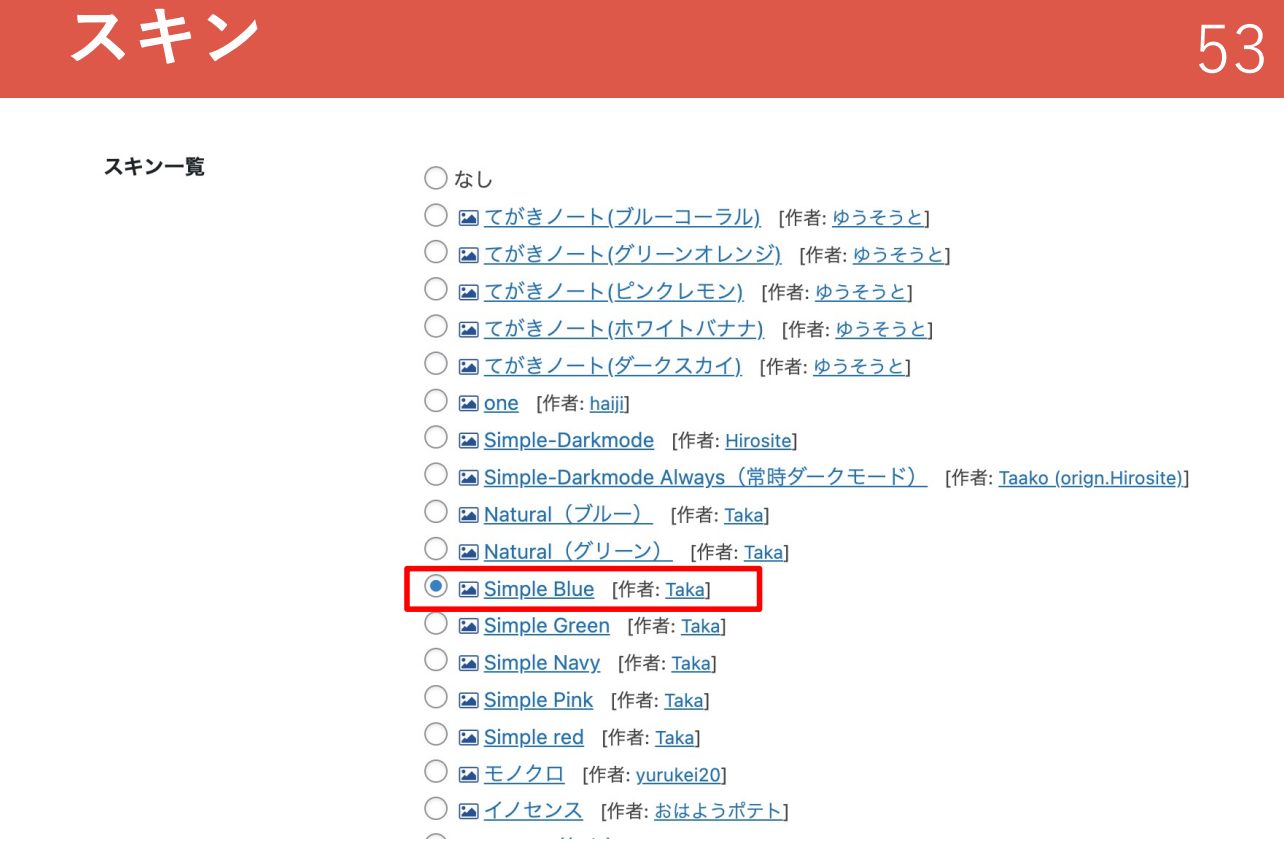

© 2023 ㈱にぎわい研究所

### **スキンが変わりました** 54

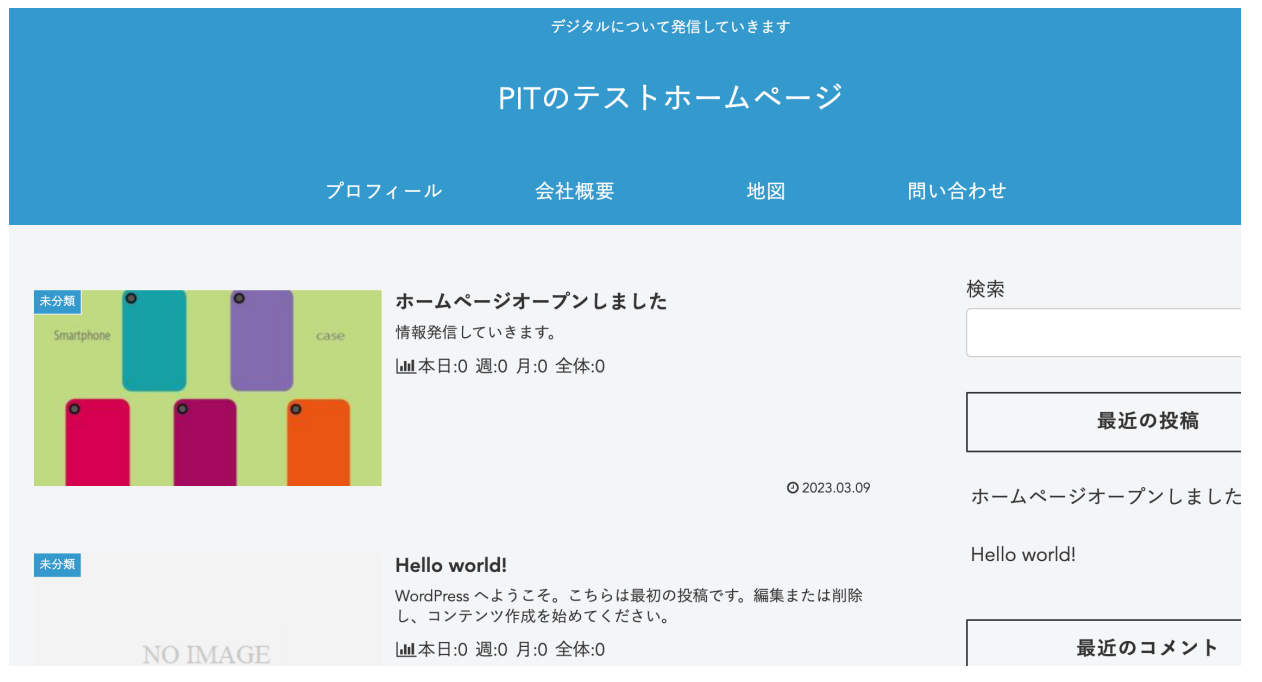

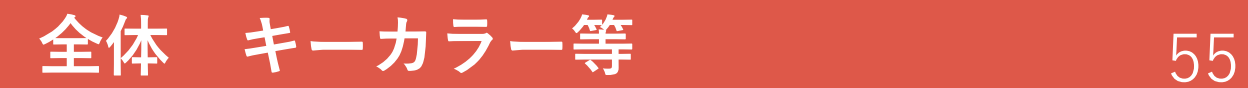

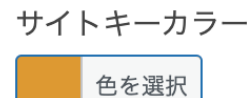

❶サイト全体のポイントとなる部分に適用される

#### サイトキーテキストカラー

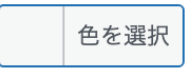

❶ サイト全体のポイントとなる部分に適用される

© 2023 ㈱にぎわい研究所

### キーカラーが変わりました 56

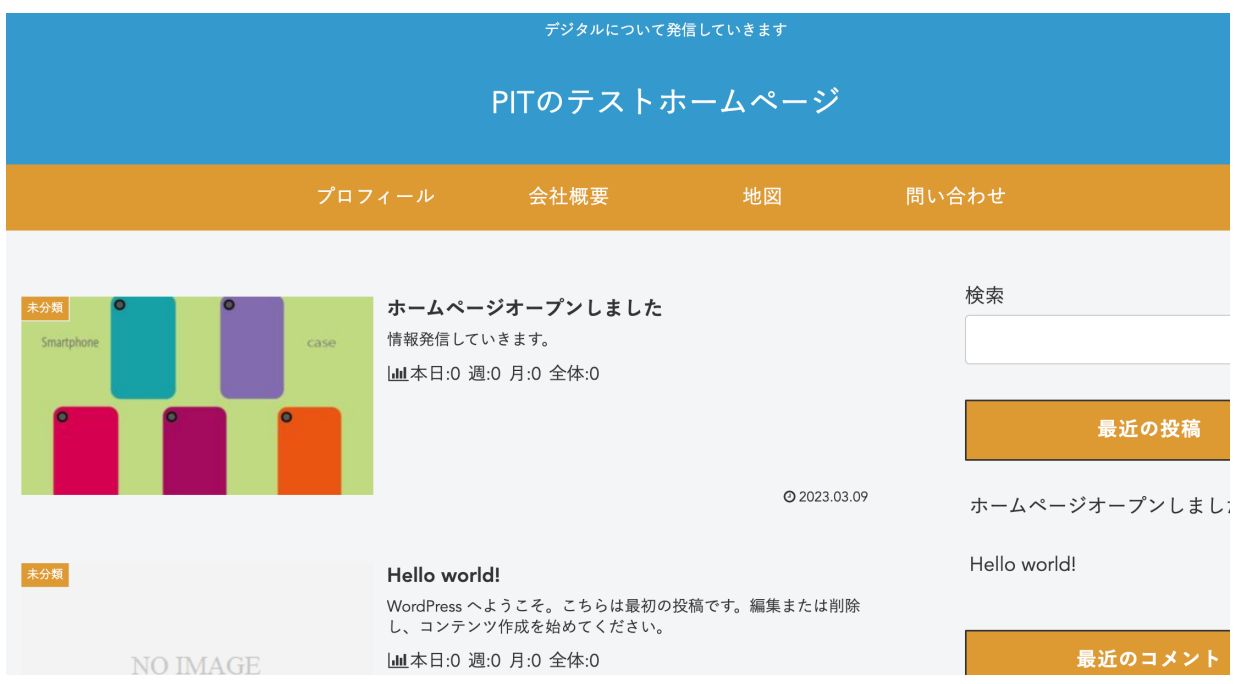

# 全体 フォント 57

#### サイトフォント

フォント

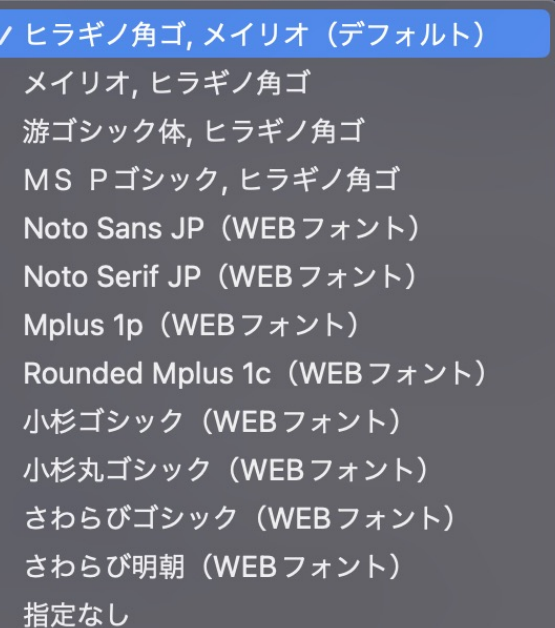

© 2023 ㈱にぎわい研究所

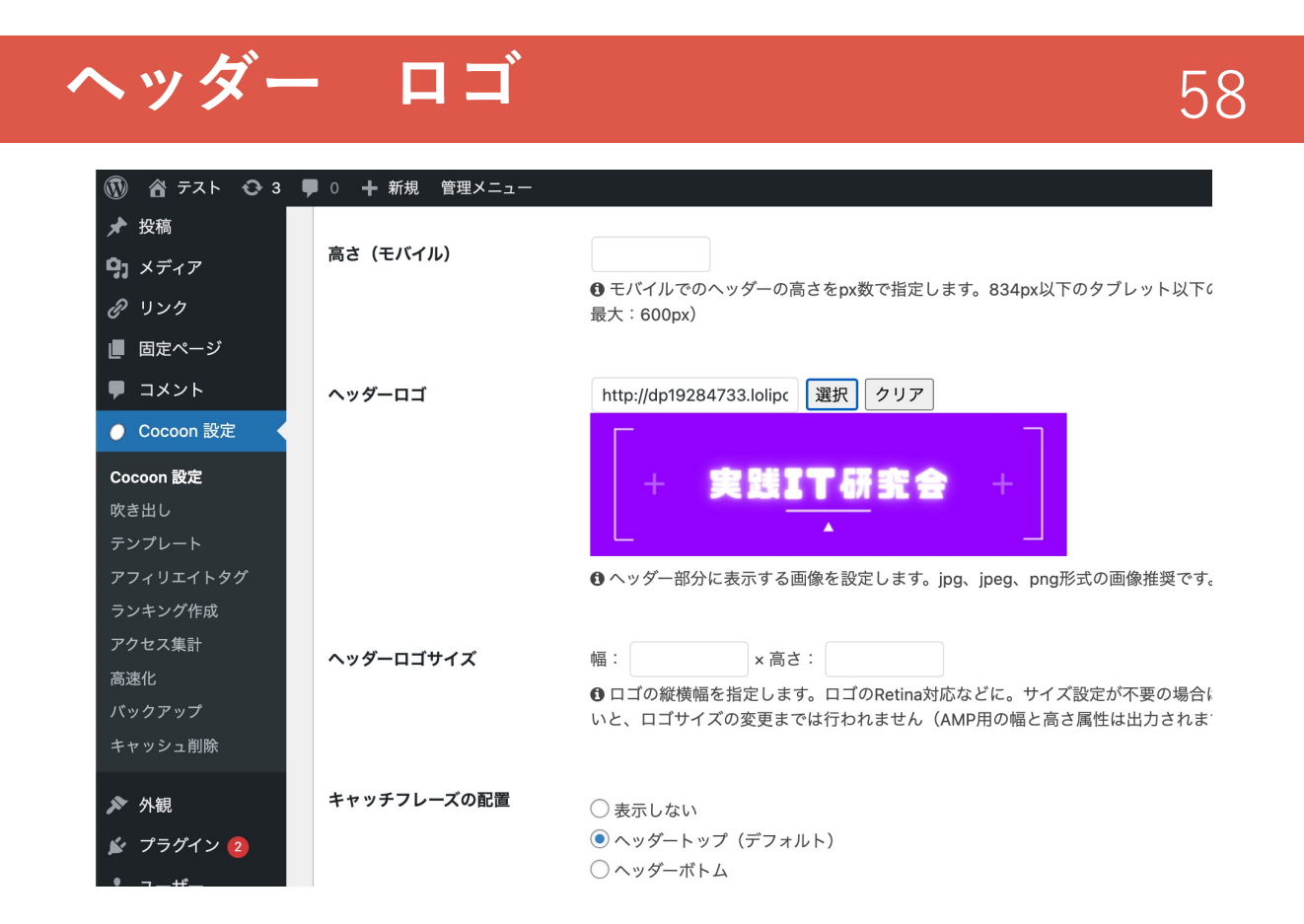

### Favicon設定<br>
59

#### 外観 ー カスタマイズ ー サイト基本情報

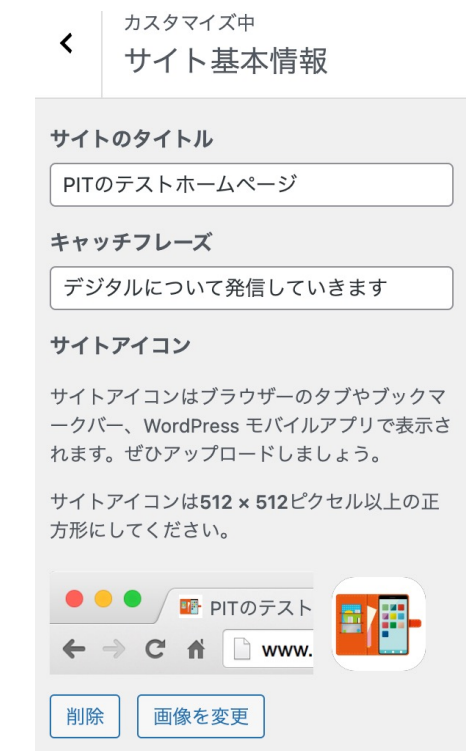

© 2023 ㈱にぎわい研究所

#### **OGP** 60 Cocoon 設定 Cocoonの設定全般についてはマニュアルを参照してください。■テーマ スキン || 全体 || ヘッダー || 広告 || タイトル || SEO | OGP  $\Box$  $\overline{\phantom{a}}$ ir..... ПC Facebookホームイメージ トップページのOGPやTwitter Cardsで表示する画像の設定です。 投稿を作成 http://dp19284733.lolipc 選択 クリア 《<sub>字</sub>》 村上 知也<br>『<mark>黒</mark>』 「お友達~ 画像のアップロード

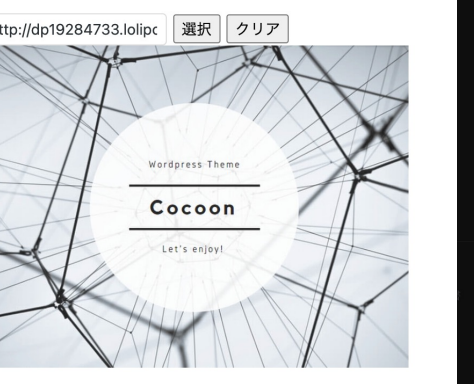

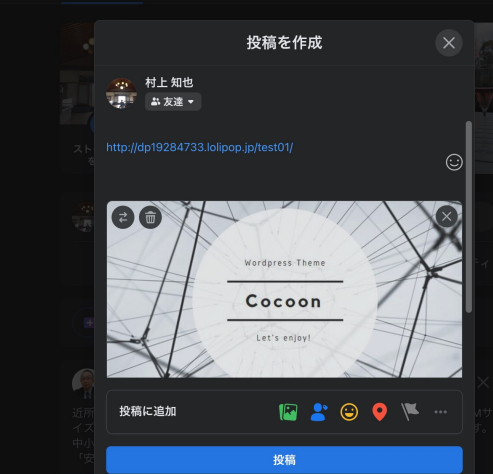

## **アピールエリア** 61

#### Cocoon 設定

Cocoonの設定全般についてはマニュアルを参照してください。■テーマ利用マニュアル

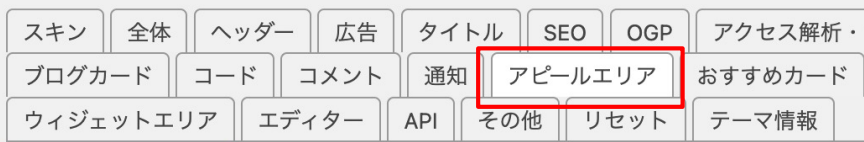

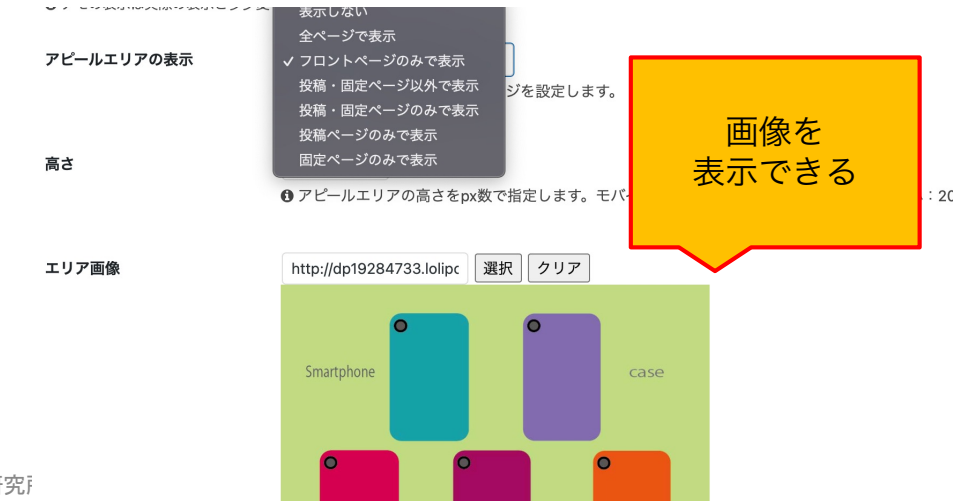

© 2023 (株)にぎわい研究 う

### **カルーセル 回転木馬 62**

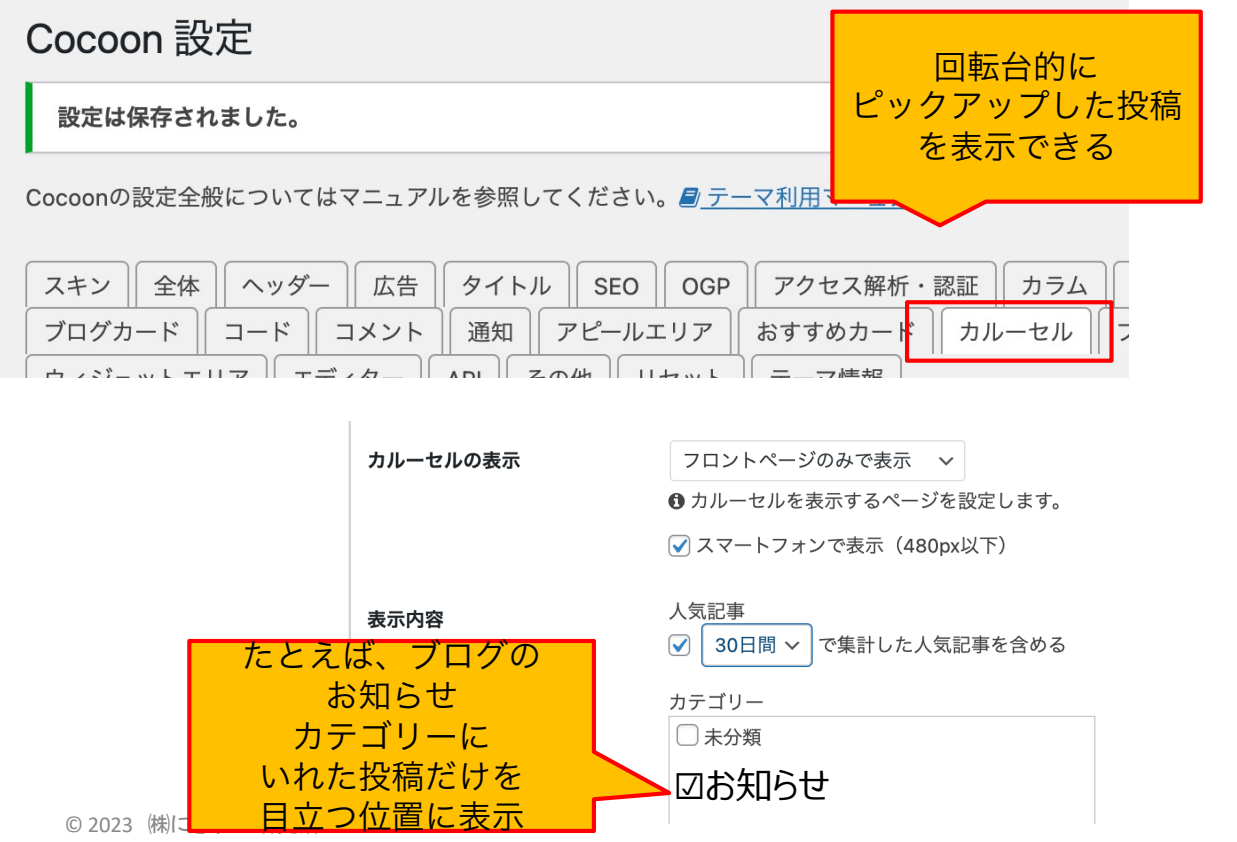

# モバイルのメニュー等の設定 63

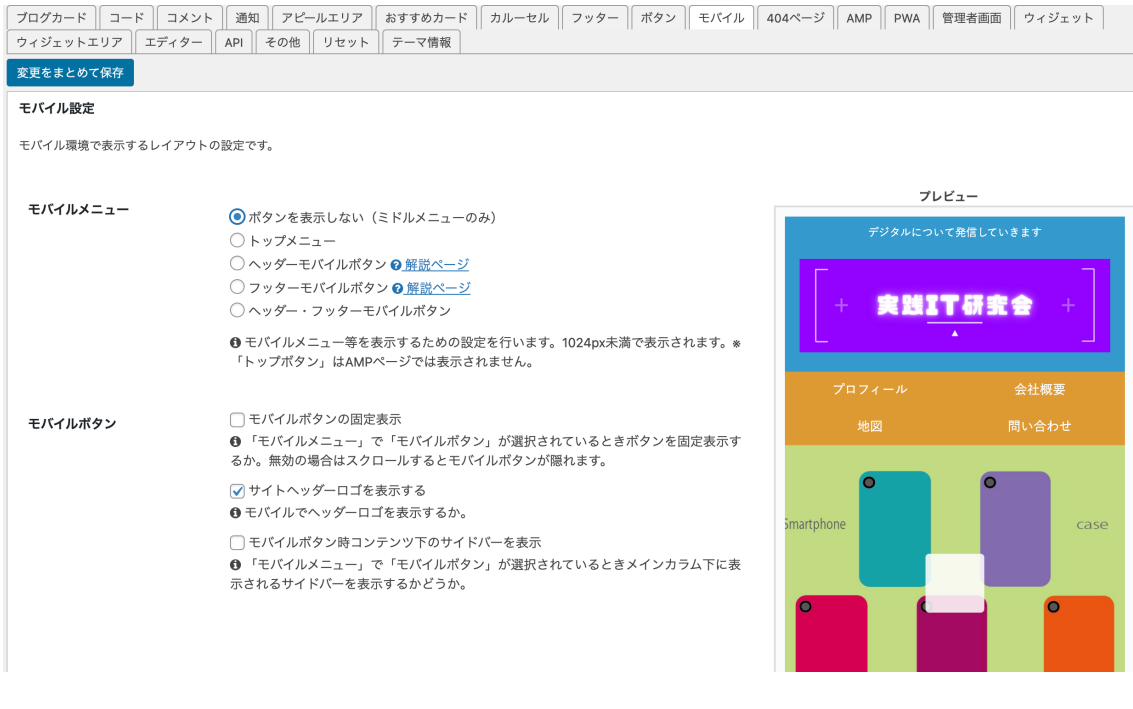

© 2023 ㈱にぎわい研究所

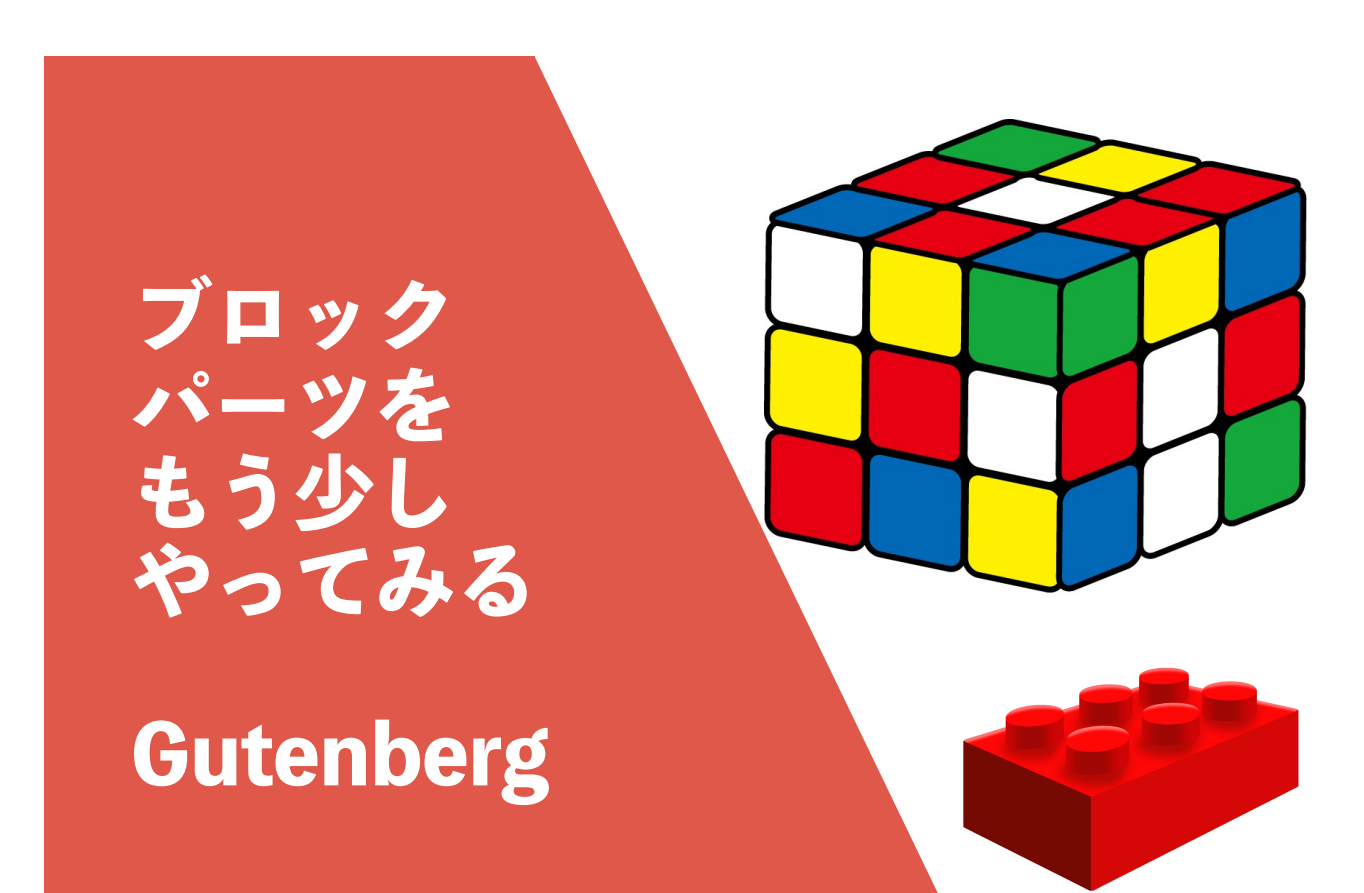

**エディタにはいろんなパーツがある** 65

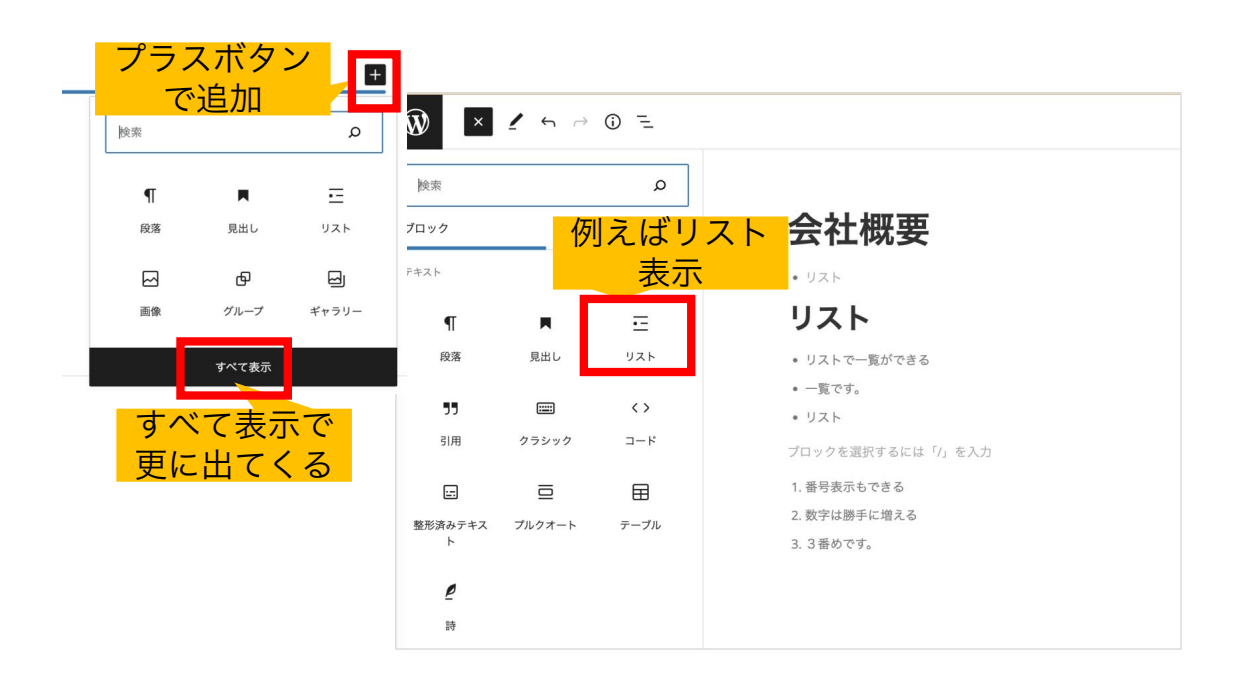

### **引用、動画埋め込み 66**

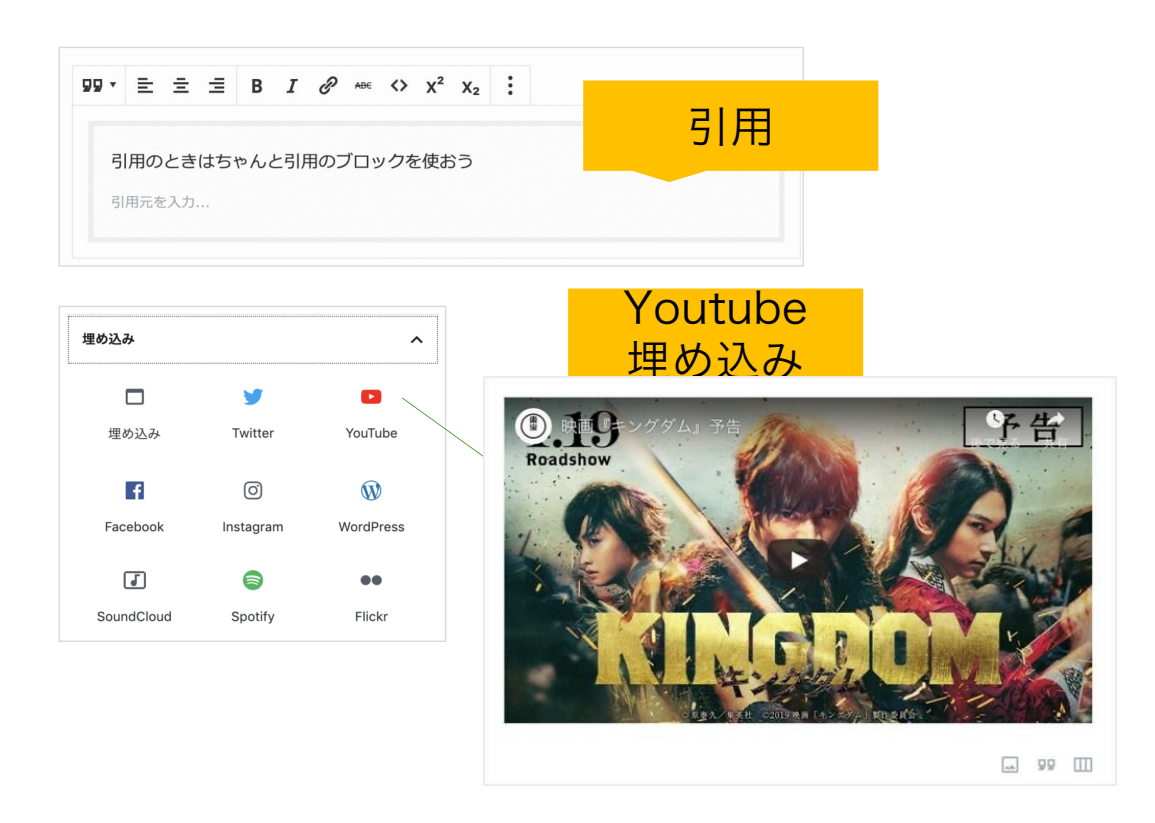

**ファイルボタン 〜資料ダウンロード**67

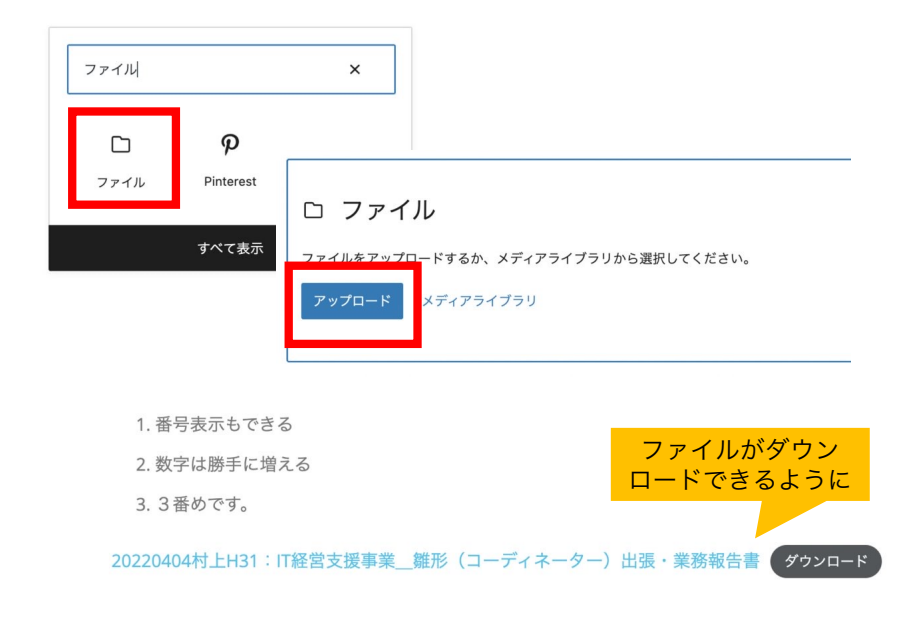

### カラムを使うと2段組ができる 68

 $\mathsf{L}_{\mathsf{K}}$ 

2カラム投稿 2カラム投稿 一段で記載一段で記載一段で記載一段で記載一段で記載一段 載一段で記載一段で記載一段で記載一段で記載一段で記載一段で記載 で記載一段で記載一段で記載一段で記載一段で記載一段で記 . சு \_<br>F/いった ロコキド \_\_ F/いった ロコキド \_\_ F/いった ロコキド □≞−段で記載−  $\Box$  T  $\Box$  $\left\langle \!\!\left\langle \begin{array}{ccc} \cdot & \vdots & \cdot \\ \end{array} \right\rangle \!\!\right\rangle = \left\langle \!\!\left\langle \begin{array}{ccc} \cdot & \cdot & \cdot \\ \cdot & \cdot & \cdot \\ \end{array} \right\rangle \!\!\right\rangle = \left\langle \!\!\left\langle \begin{array}{ccc} \cdot & \cdot & \cdot \\ \cdot & \cdot & \cdot \\ \end{array} \right\rangle \!\!\right\rangle = \left\langle \!\!\left\langle \begin{array}{ccc} \cdot & \cdot & \cdot \\ \cdot & \cdot & \cdot \\ \cdot & \cdot & \cdot \\ \end{array} \right\rangle \!\!\right\rangle = \left\langle \!\!\left\langle \begin{array}{$ ブロックの検索 二段で記載 2カラムで記載 二段で記載 第7ロック設定を カラムで記載 二段で記載 2カラムで記載 レイアウト要素  $\sim$ ■複製 2カラム投稿  $\square$ ◎ 前に挿入  $\Box$ **9 後に挿入** ポタン  $n = h$ 複数入力する場合は、(カンマ 二段で記載 2カラムで記載 二段で記載 2<br>カラムで記載 二段で記載 2カラムで記載<br>二段で記載 2カラムで記載 二段で記載 2 二段で記載 2カラムで記載 二段で記載 2<br>カラムで記載 二段で記載 2カラムで記載<br>二段で記載 2カラムで記載 二段で記載 2 カラムで記載 カラムで記載 2カラムで投稿 (スマホにも対応)

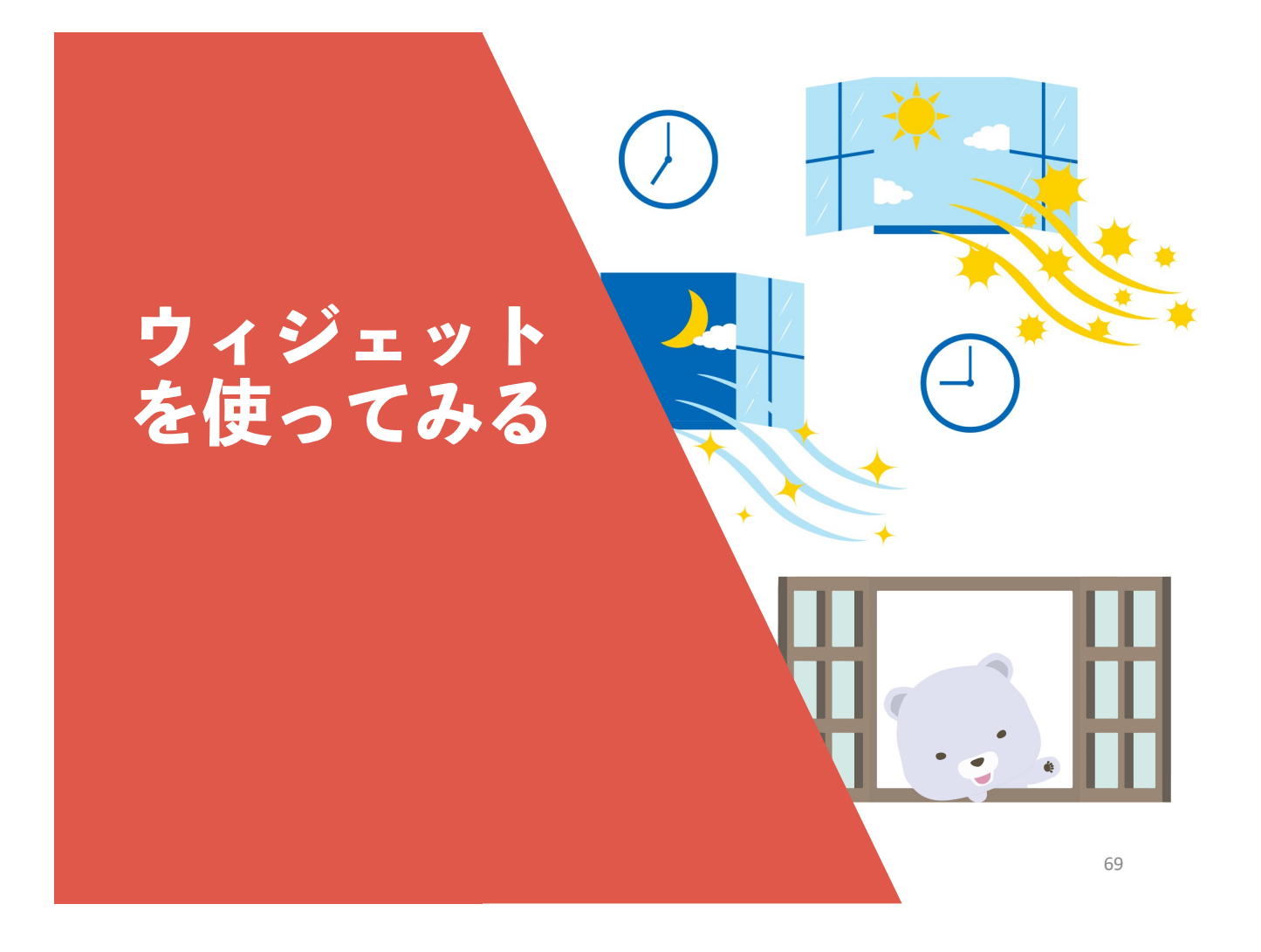

# **ウィジェットとは (⼩さな窓)** 70

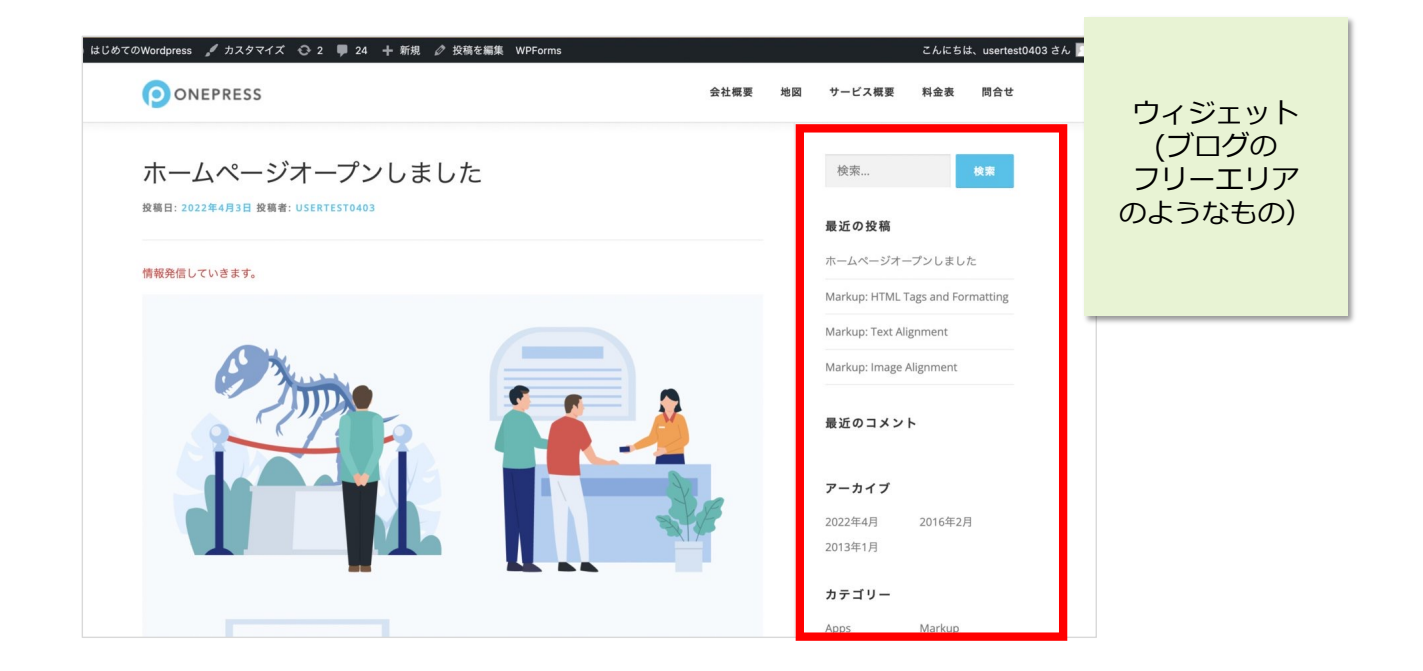

# ウィジェットにパーツを入れる 71

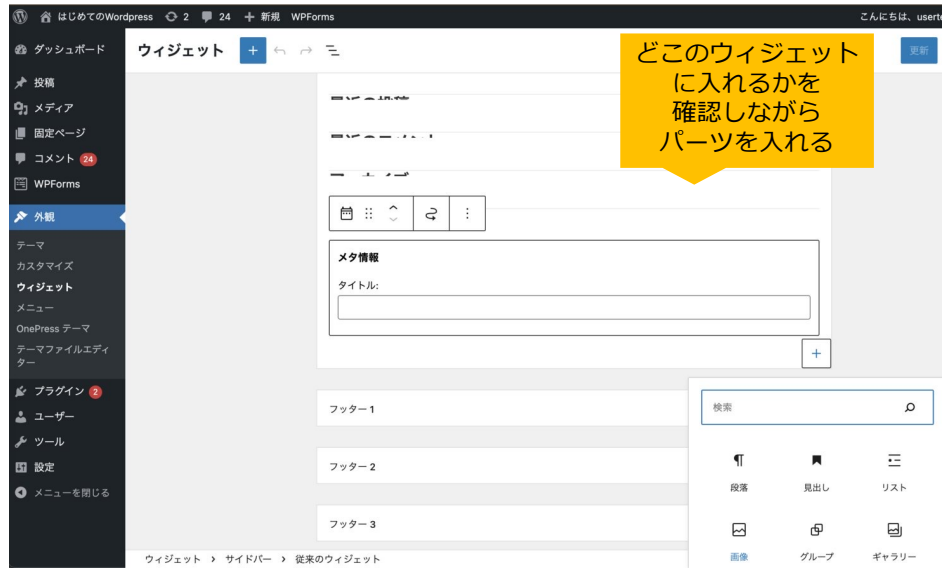

**バナー画像を入れてみる** 72

#### 47 セミナ 画像バナー の実績 にぎわい ちゃんねる **NGY D** YouTube

村上のWebサイトのウィジェット

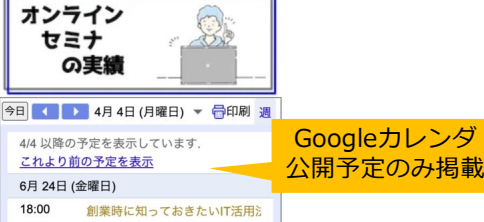

7/15 までの予定を表示しています

# 画像を追加してバナーにする 73

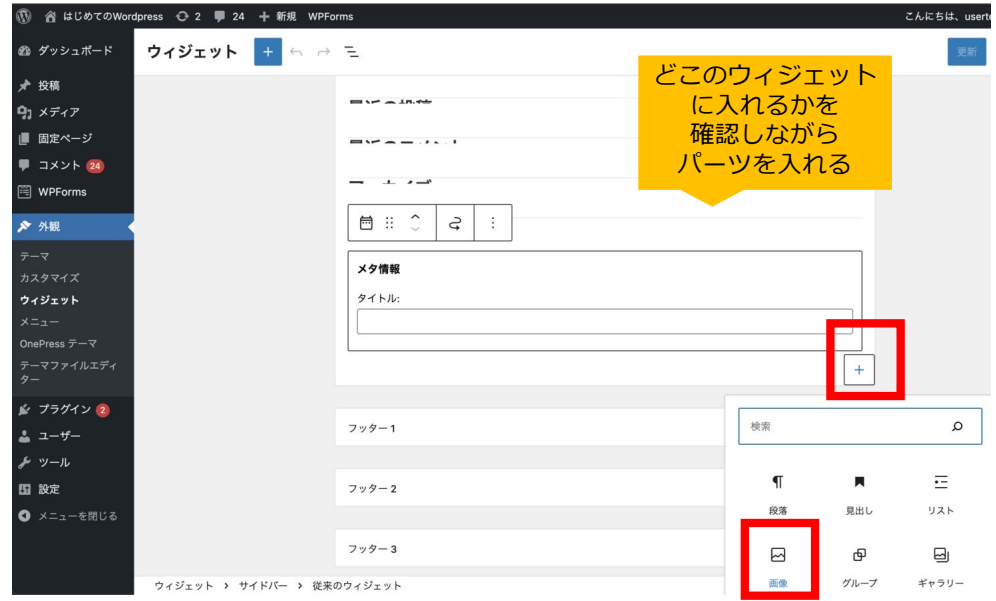

**画像を追加してバナーにする** 74

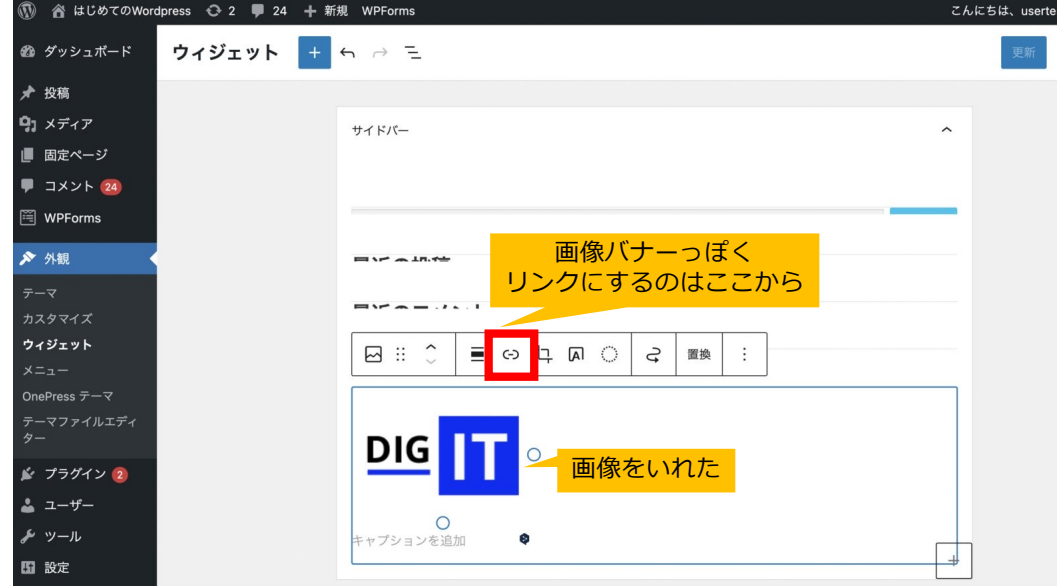

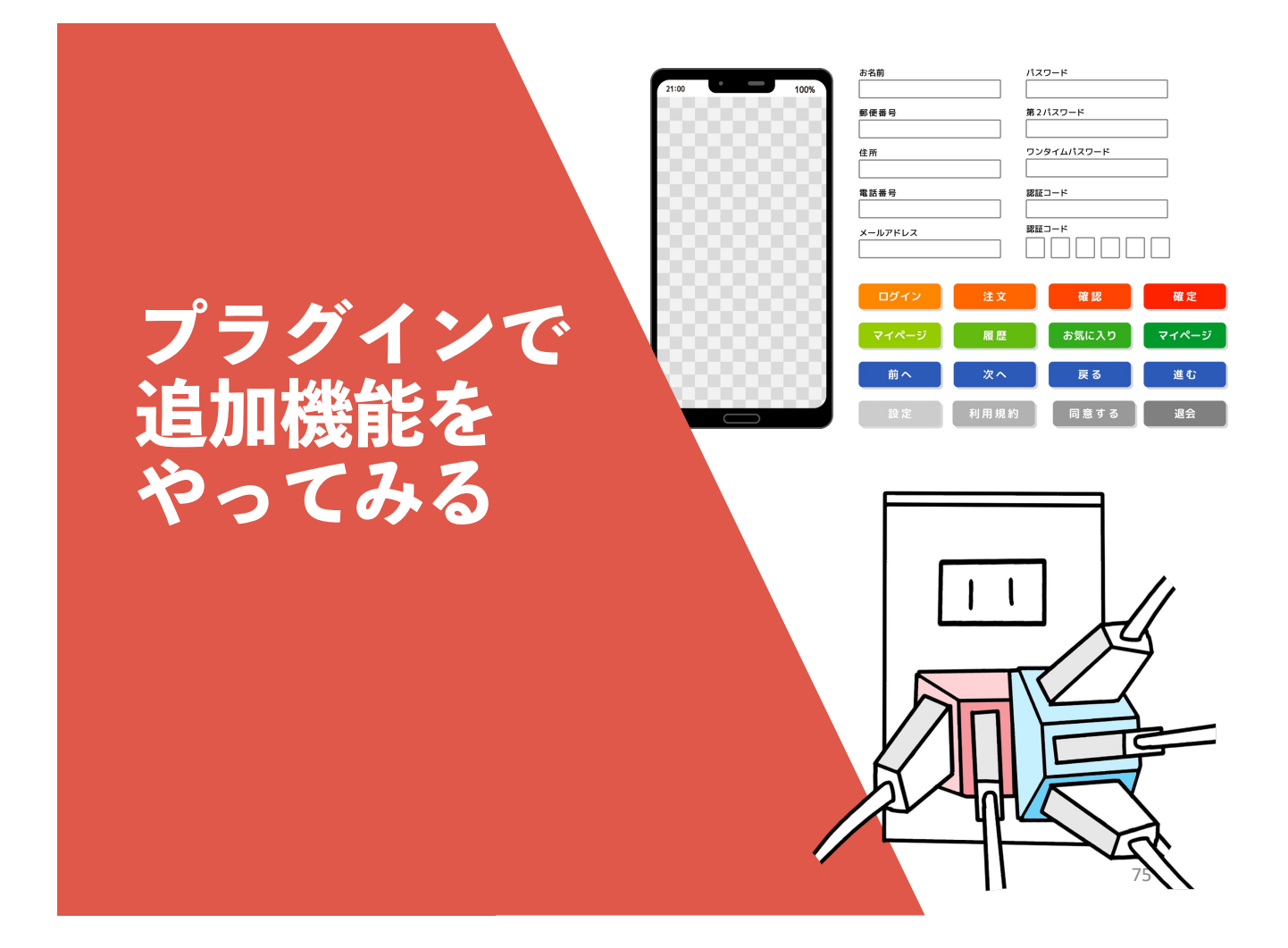

## **よく使うプラグイン**

プラグインは、追加できる便利ソフトです。

• **Contact Form 7 問い合わせフォーム**

- Contact Form 7 Serial Numbers (問い合わせ番号を付与)
- **SiteGuard WP Plugin セキュリティ(認証)**
- **UpdraftPlus バックアップ**
- **Akismet スパム対策**
- 

- **Site Kit by Google Goolge連動(Analyticsなど)**
- **Download Monitor ファイルダウンロード**
- **Broken Link Checker 壊れたリンク発⾒**

#### 76

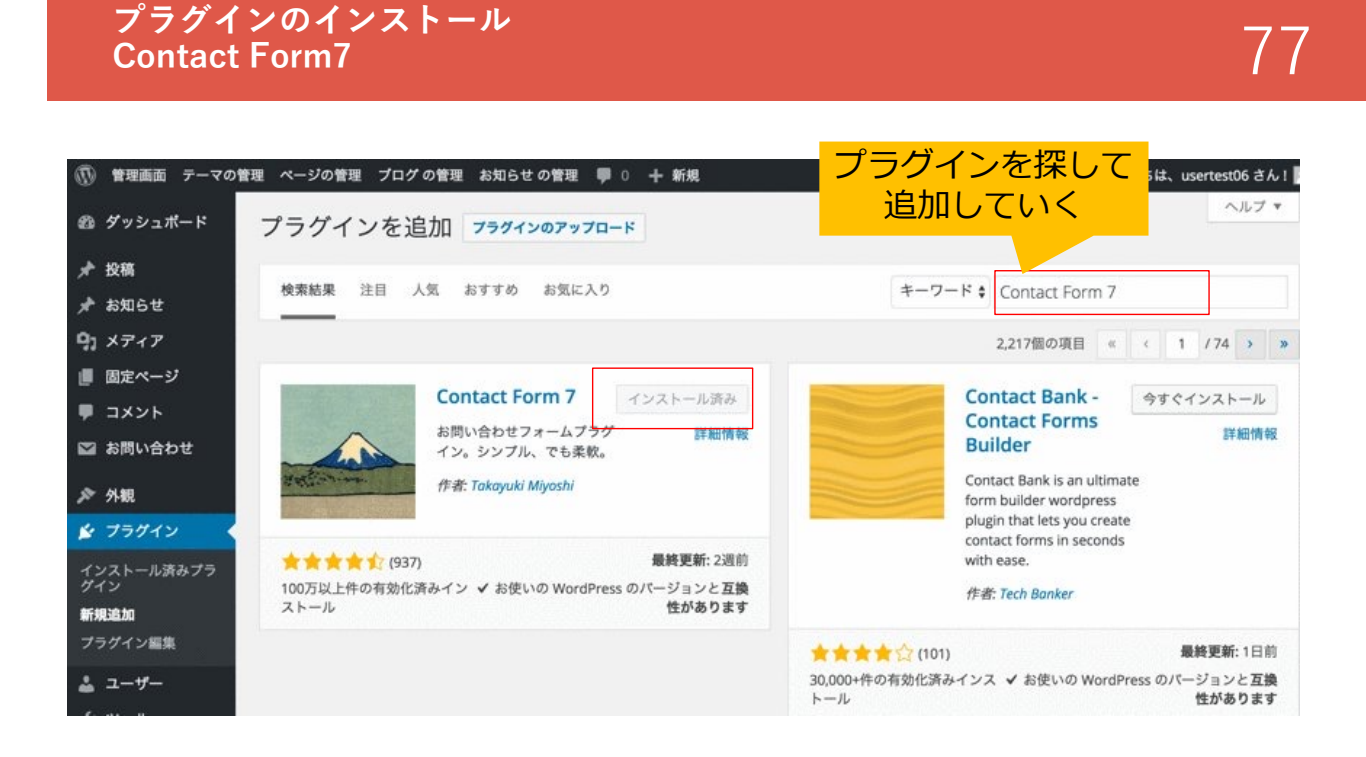

**問い合わせフォームを作る**

- Contact Form 7
- (プラグイン)

Contact Form 7 の使い方 https://contactform7.com/ja/docs/

○その他フォームサービス Googleフォーム(無料) https://www.google.com/intl/ja\_jp/forms/abou

○予約フォームサービス (一部有料) https://reserva.be/ https://coubic.com/?hl=ja

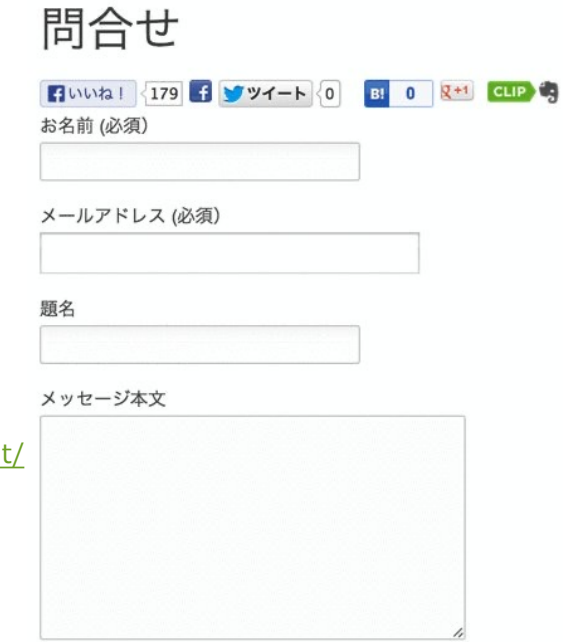

78

### **ContactForm7の設定** 79

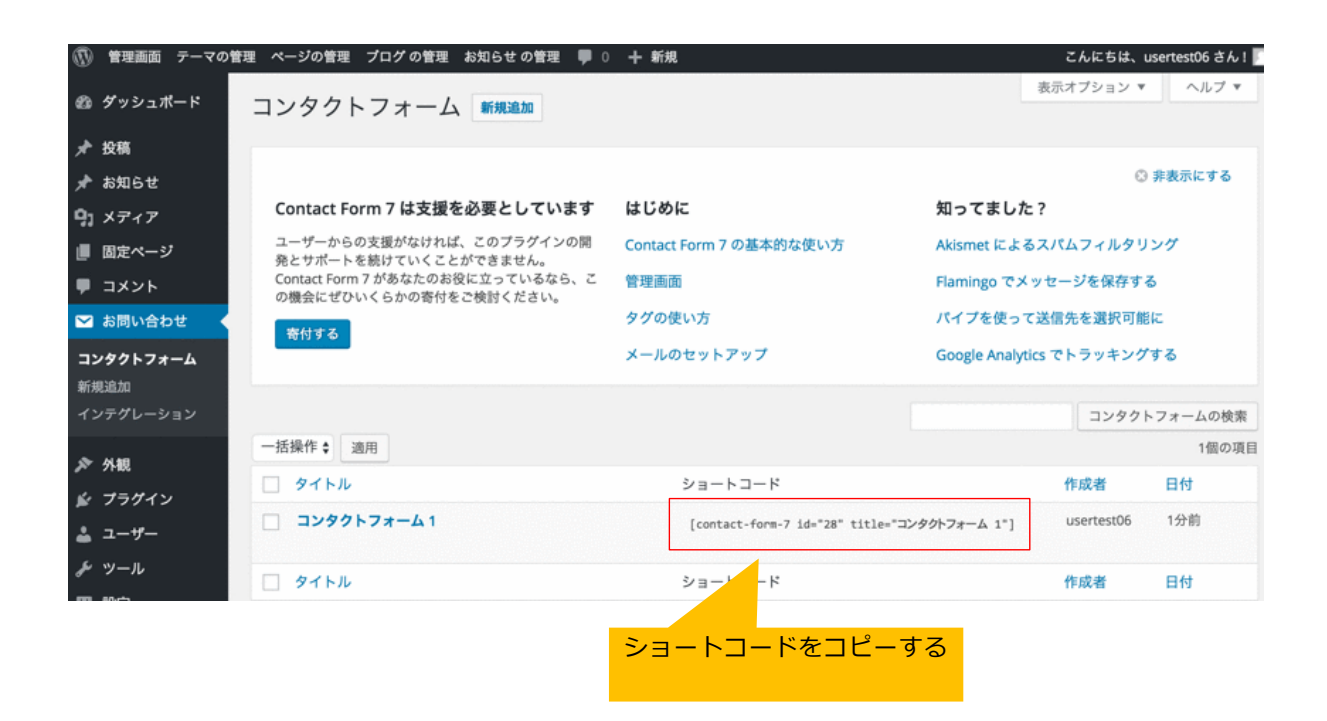

#### **ContactForm7の設定** - Contact Form7の設定<br>ショートコードを固定ページにコピーする 800mm - 800mm - 800mm - 800mm - 800mm - 800mm - 800mm - 800mm - 800mm - 800mm - 800mm - 80

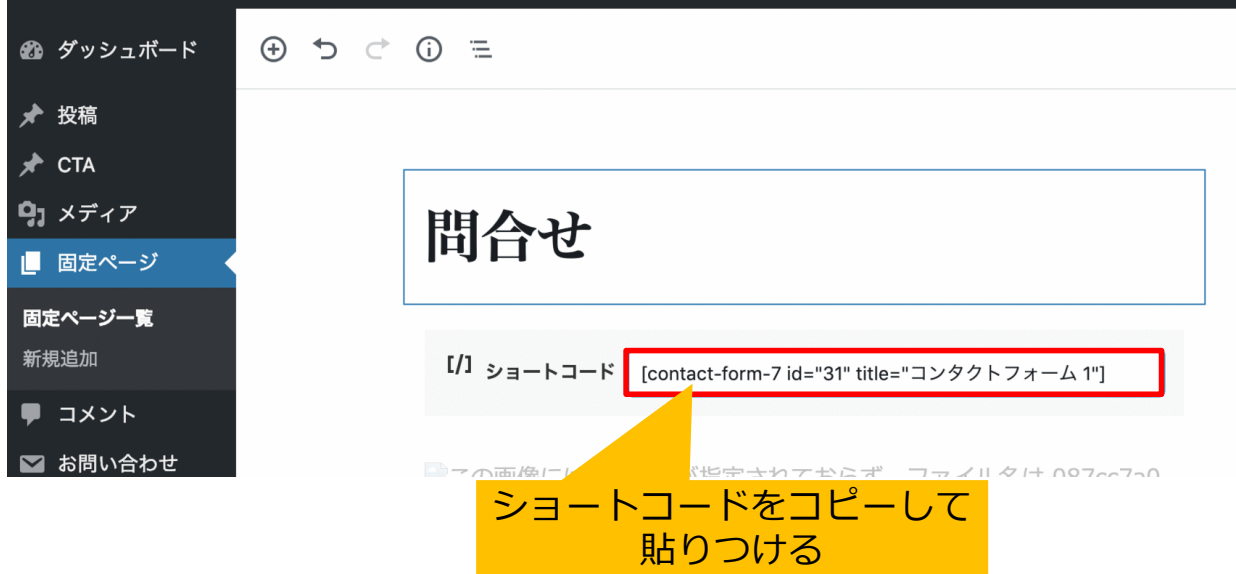

#### **バックアップはレンタルサーバでやるか プラグインでやるか** 81

**SLOLIPOP!** A サーバーの管理·設定 > 独自ドメイン設定 □ サイト作成ツール サブドメイン設定  $\rightarrow$ R 5 ■ セキュリティ ムームーDNSへ移行  $\rightarrow$ 自 ロリポップ!FTP ⊠ メール  $\rightarrow$  $\mathsf{R}$ ロリポップ!アクセラレータ ▲ ユーザー設定  $\rightarrow$ ディスク使用量 □ 契約・お支払い  $\rightarrow$  $5S$ データベース バックアップ → サポート 有料オプション エラーページ変更 → インフォメーション ⽉330円 PHP設定 → メンテナンス情報

## ロリポップのバックアップ 82

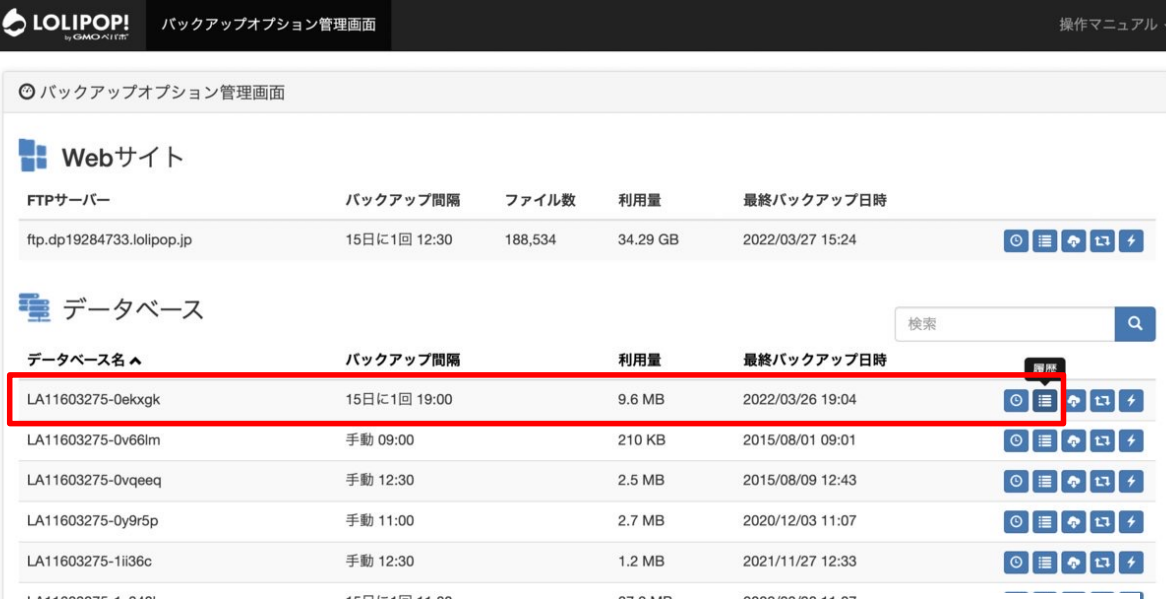

復元  $\boxed{17}$ Ð

# **プラグイン 〜 UpdraftPlus** 83

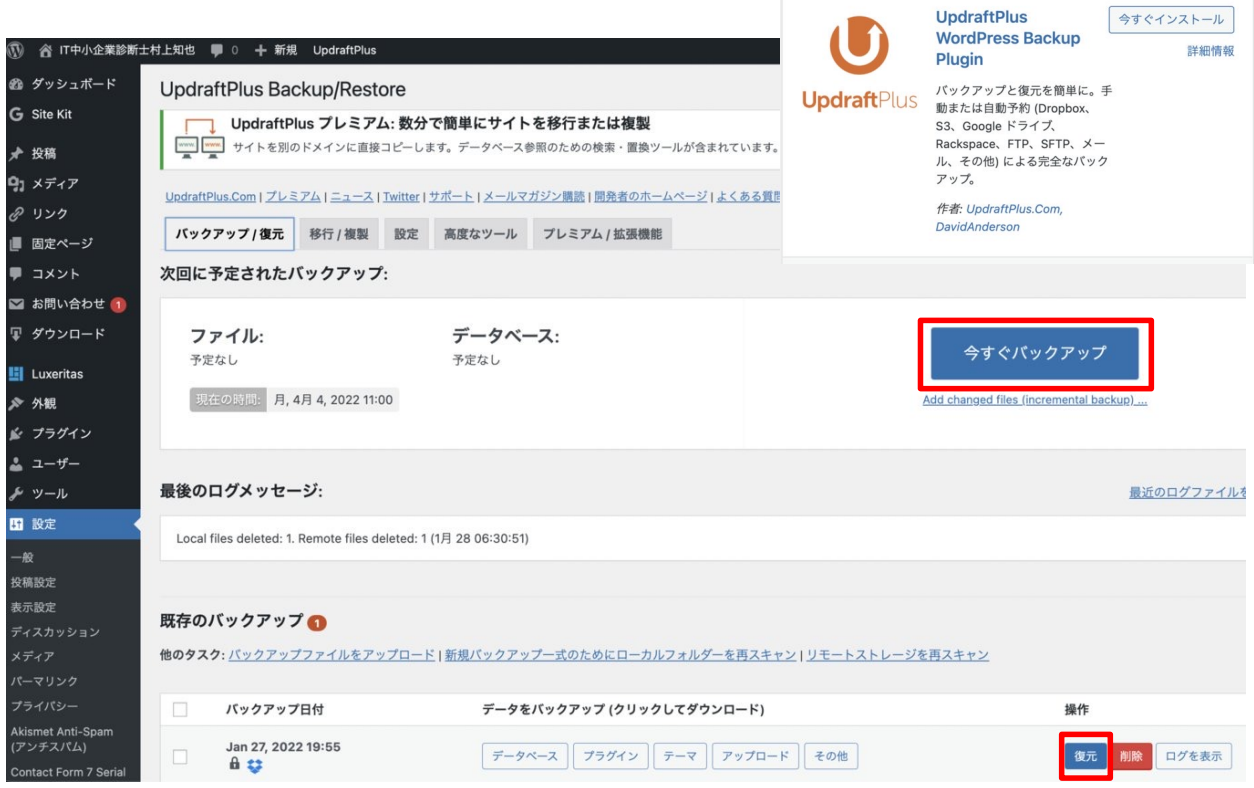

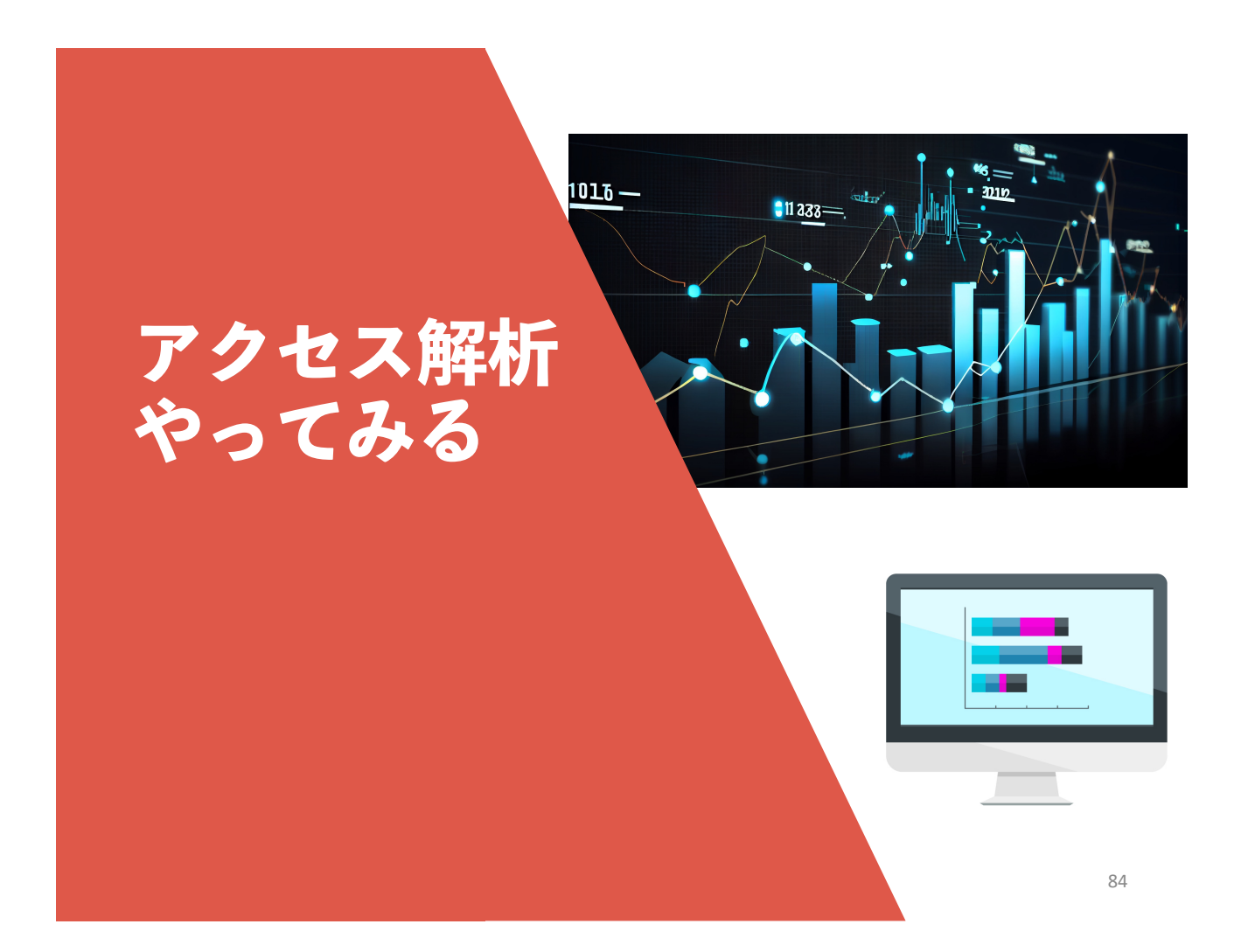

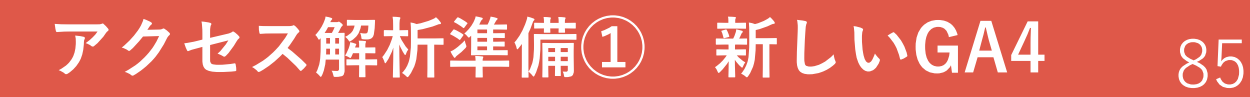

http://www.google.com/intl/ja\_jp/analytics/

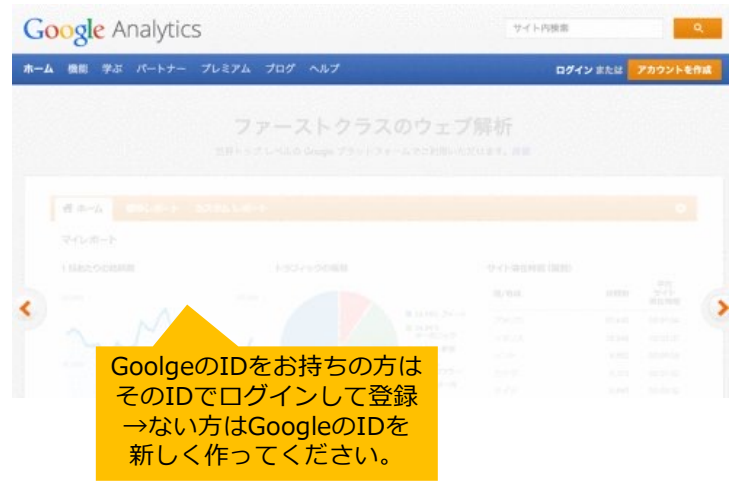

# **アクセス解析準備① 新しいGA4** 86

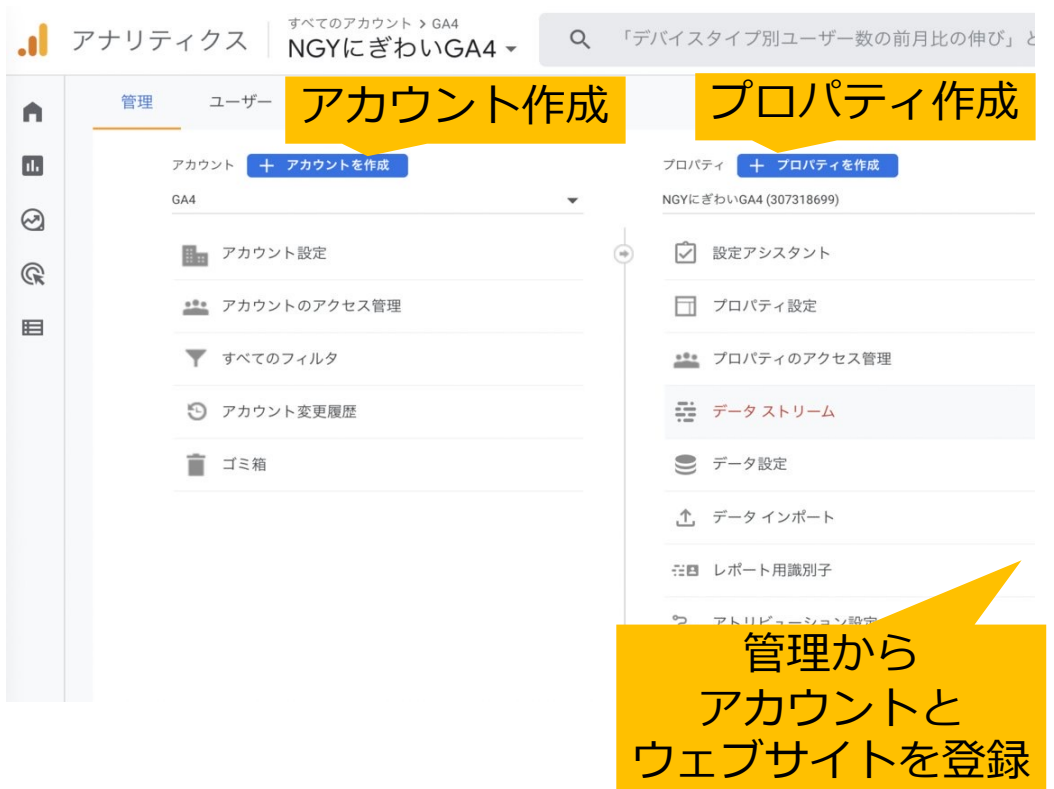

**アクセス解析準備① 新しいGA4** 87

#### ウェブ ストリームの詳細

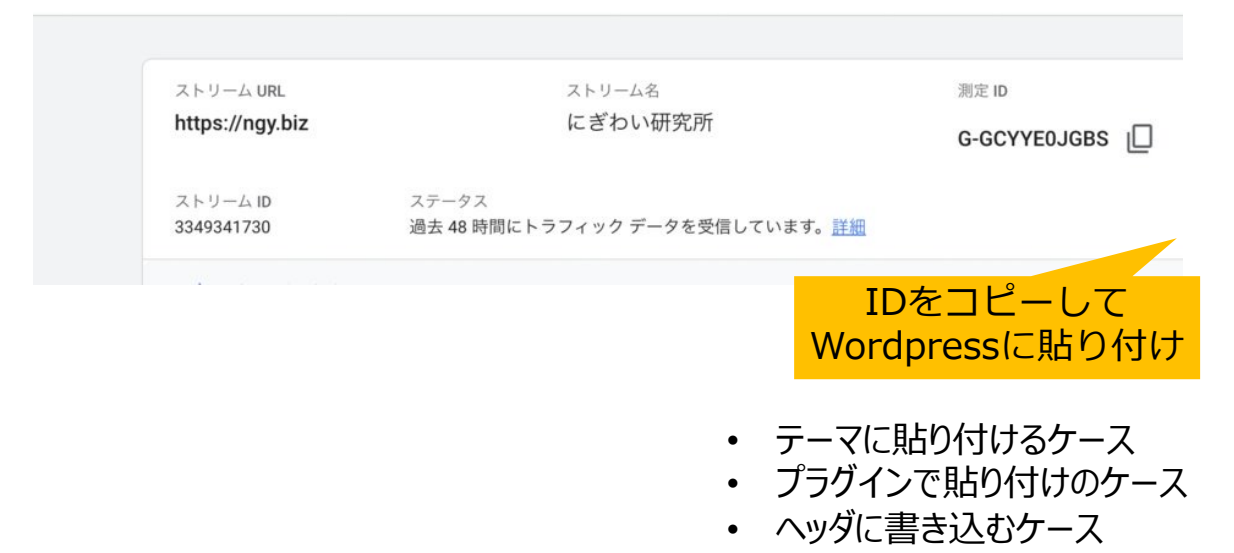

## アクセス解析準備③ インスタックセス解析

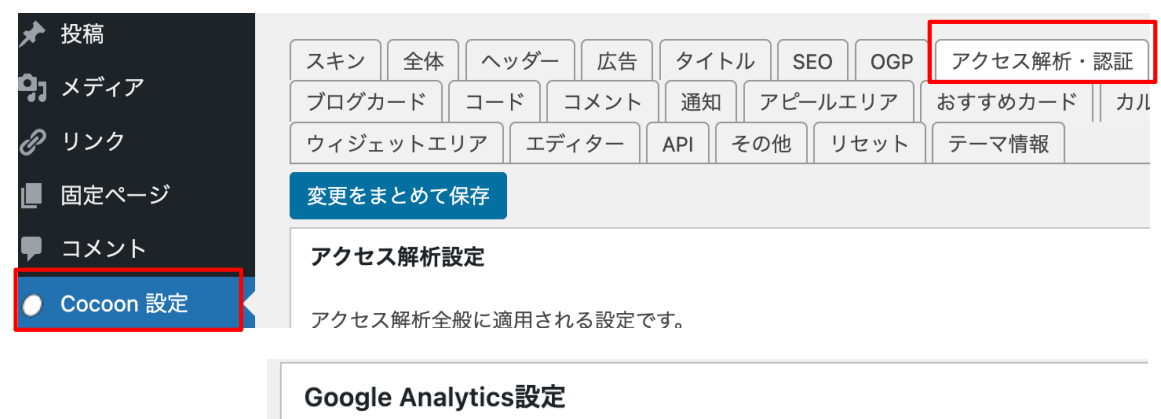

Google Analyticsの解析タグの設定です。GA4解析とユニバーサルアナリティク

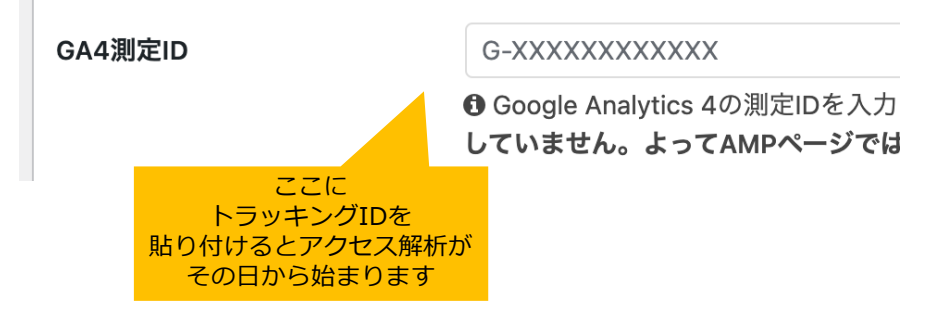

#### **アクセス解析のポイント 89**

ユーザ数 ページビュー

→ 推移 比較 (先月よりのびた?)

どのページが人気? 人気ページランキング どんなキーワードで検索した? 検索キーワード どこからやってきた? 集客元

細かくチェック・・ 記事ごとに、集客元などをチェック

#### **アナリティクスは GA4** 90

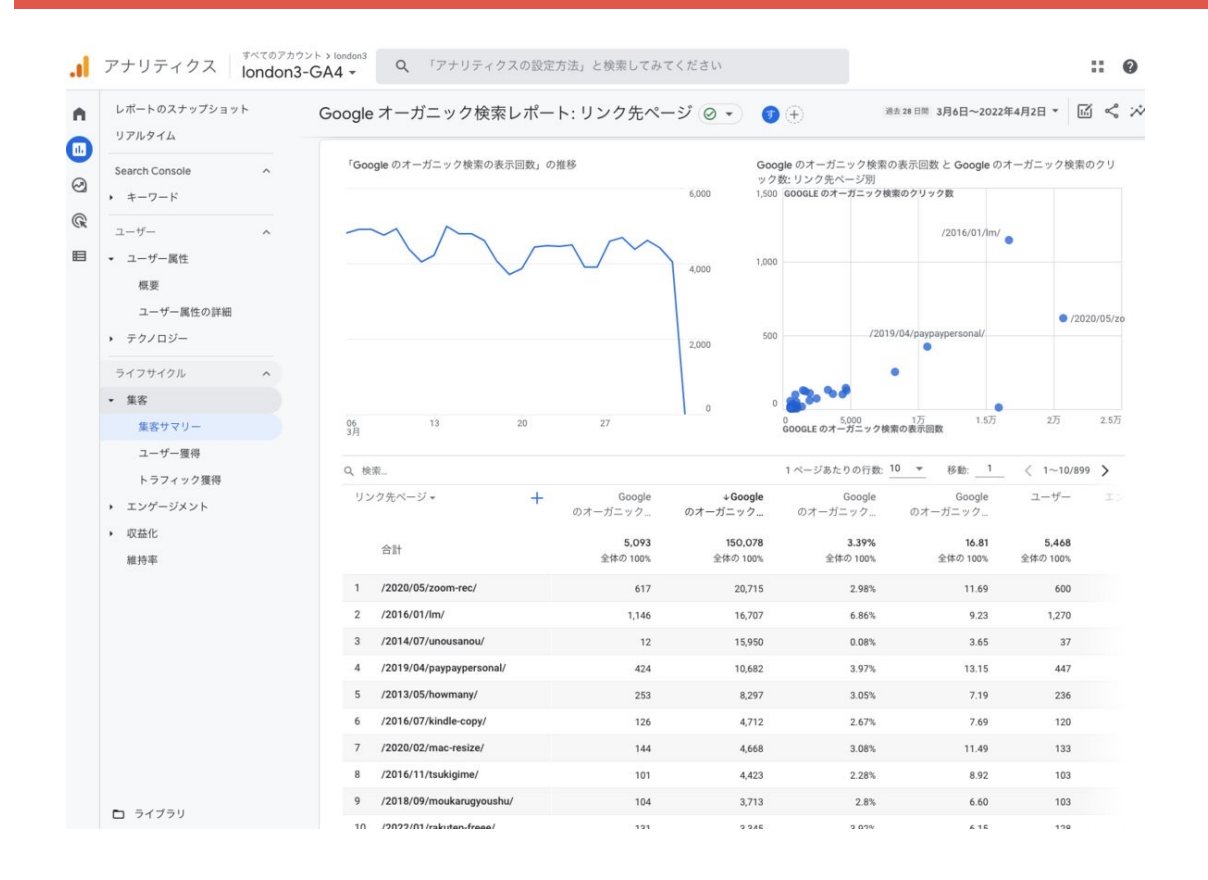

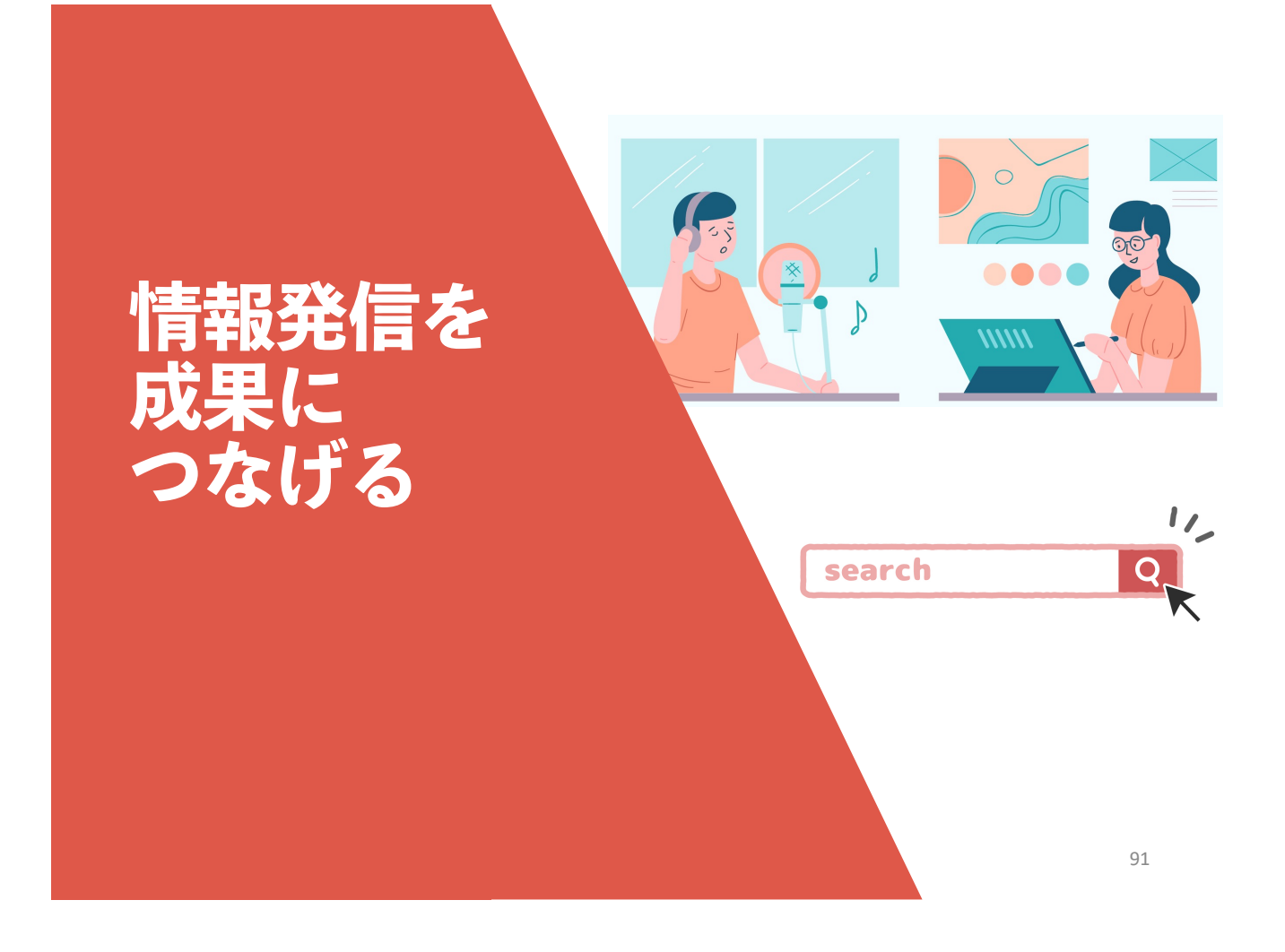

#### **お客様に役⽴つ記事を書いて検索順位を上げる**

92

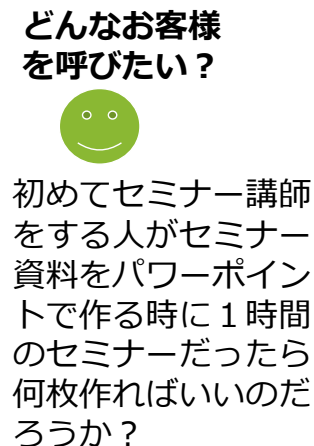

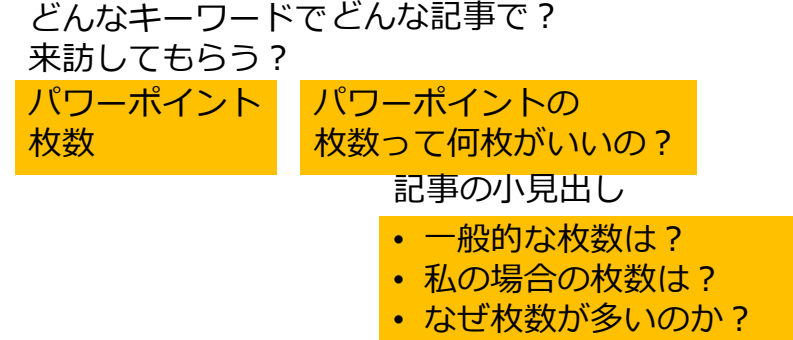

• 最適な枚数は中身による

- パワーポイントでチラシを作る
- パワーポイント2016のファイルサイズを小さくする方法
- セミナ資料: パワーポイントの枚数って何枚がいいの?
- パワーポイント2016で縦書きテキストボックスが横書きになる

### **成約率を⾼める**

- ①納得される情報を発信
	- 購入・問い合わせする理由
- ②信頼感を⾼める
	- 実績
	- 店の⼈達・リアル店舗
	- 顧客の声・有識者の声
- ③必要なときに更新できる

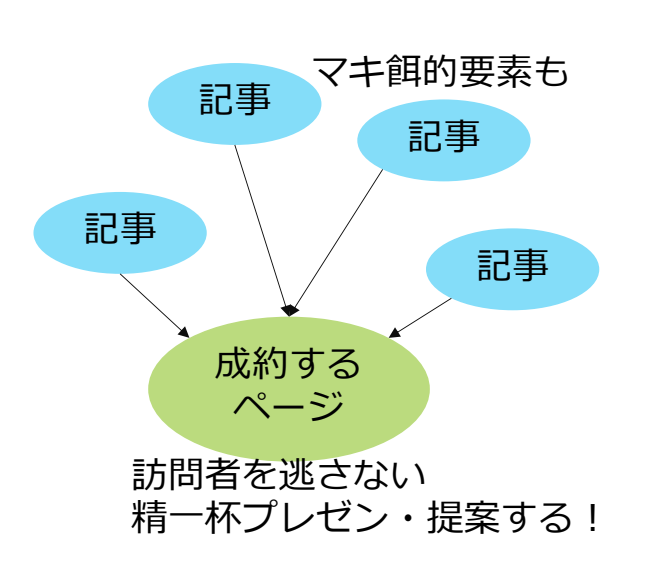

• 4顧客の心理に基づいた情報の見せ方 (LPO)

### どんな記事を書くか? (村上の場合) 94

宣伝・広告 実績報告記事 ノウハウ 記事 思いのある 記事 ⾃分を知ってもらう アピール セミナします セミナしました 記事書きました 本書きました 他⼈のセミナ⾏きました 集客 検索にされる 調べる (自分が調べた内 容を記事にする) 話題になりそうなこと つねに探されそうなこと ⾃分を知ってもらう 考え方・思い 診断士としてのあり方 ライフスタイル 個人的なこと (あまり読まれないが) 仕事頼んでくれるヒトが 見てくれる 信頼してくれる 検索で知らないヒトが 読みに来てくれる 納得してくれる SNSから知っているヒトが 読んでくれる 共感してくれる どんな情報発信をするか?

# **検索順位の改善** 95

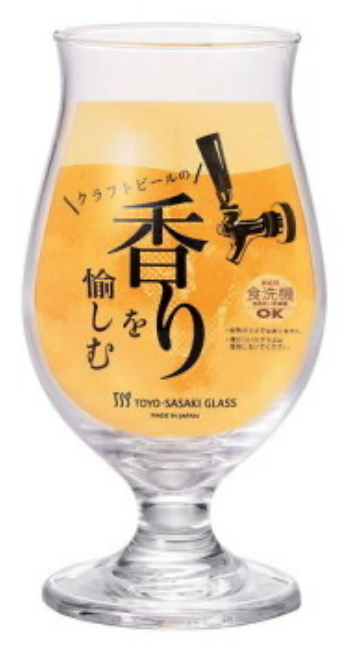

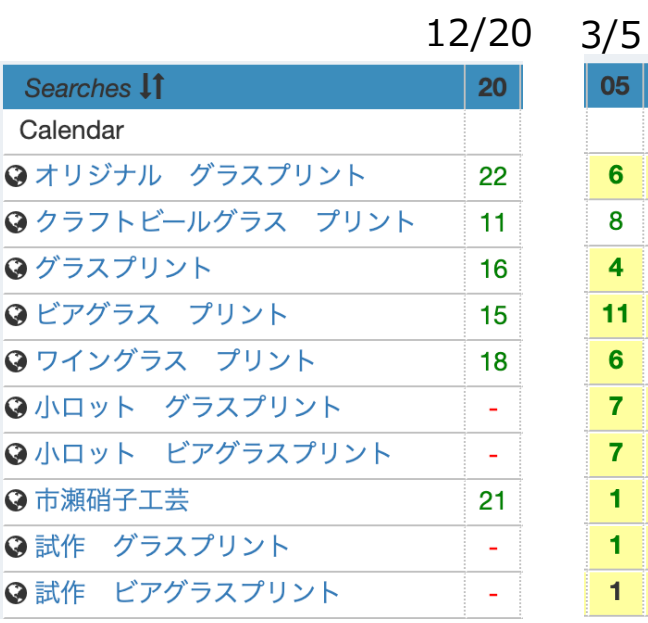

# **強みの検討** 96

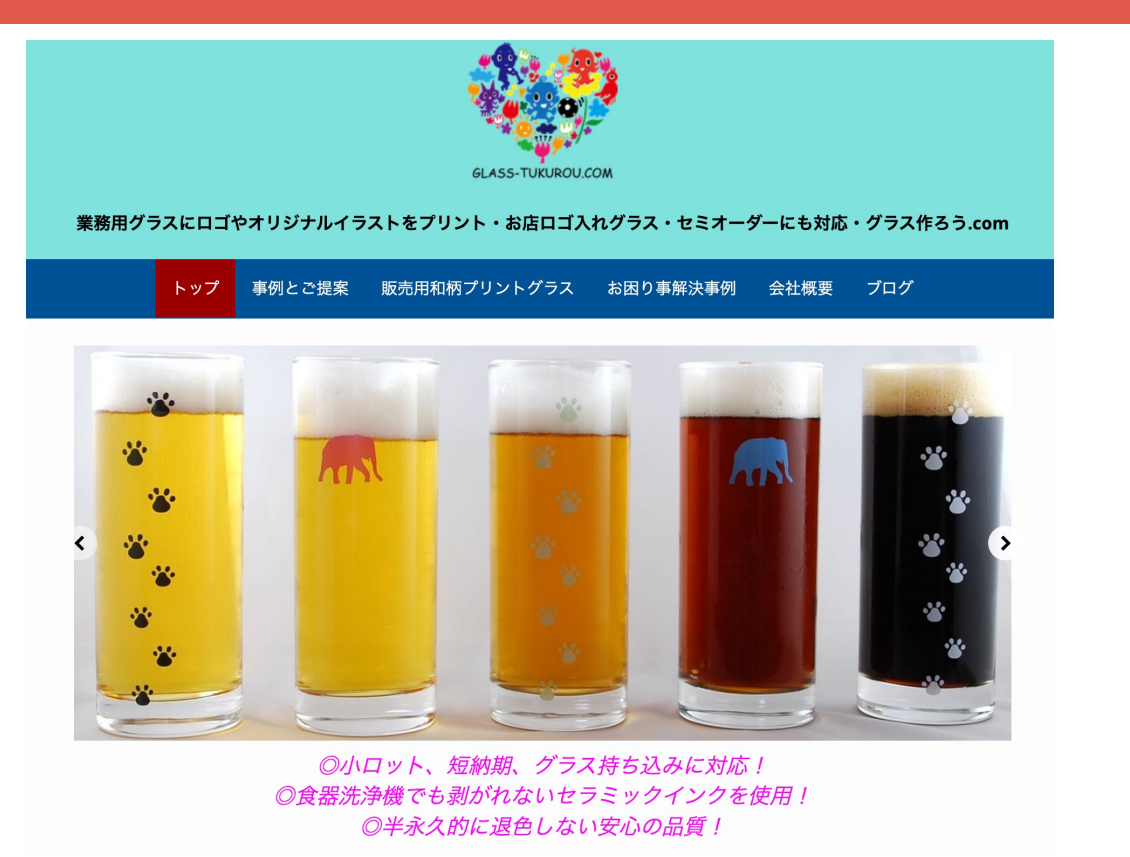

#### **経緯 強みの検討**

- BtoCのグラスプリント(アニメキャラクター、同人誌販売)
- やはりBtoB
- 誰がターゲット
- 顧客の中心は卸業
- スモールBtoB直販 →レストランオーナー (自店のオリジナルグラス作りたい)
- →最近はビアグラスの注文が増加傾向 ブルワリーオーナー に →DM
- 小ロット、試作 →メーカとしてのアピール
- 食洗機で洗っても剥がれない ← 過去に作ったら剥がれ<br>- た経験
- 退色しない高品質

# **ビアグラスの特集ページを作る** 98

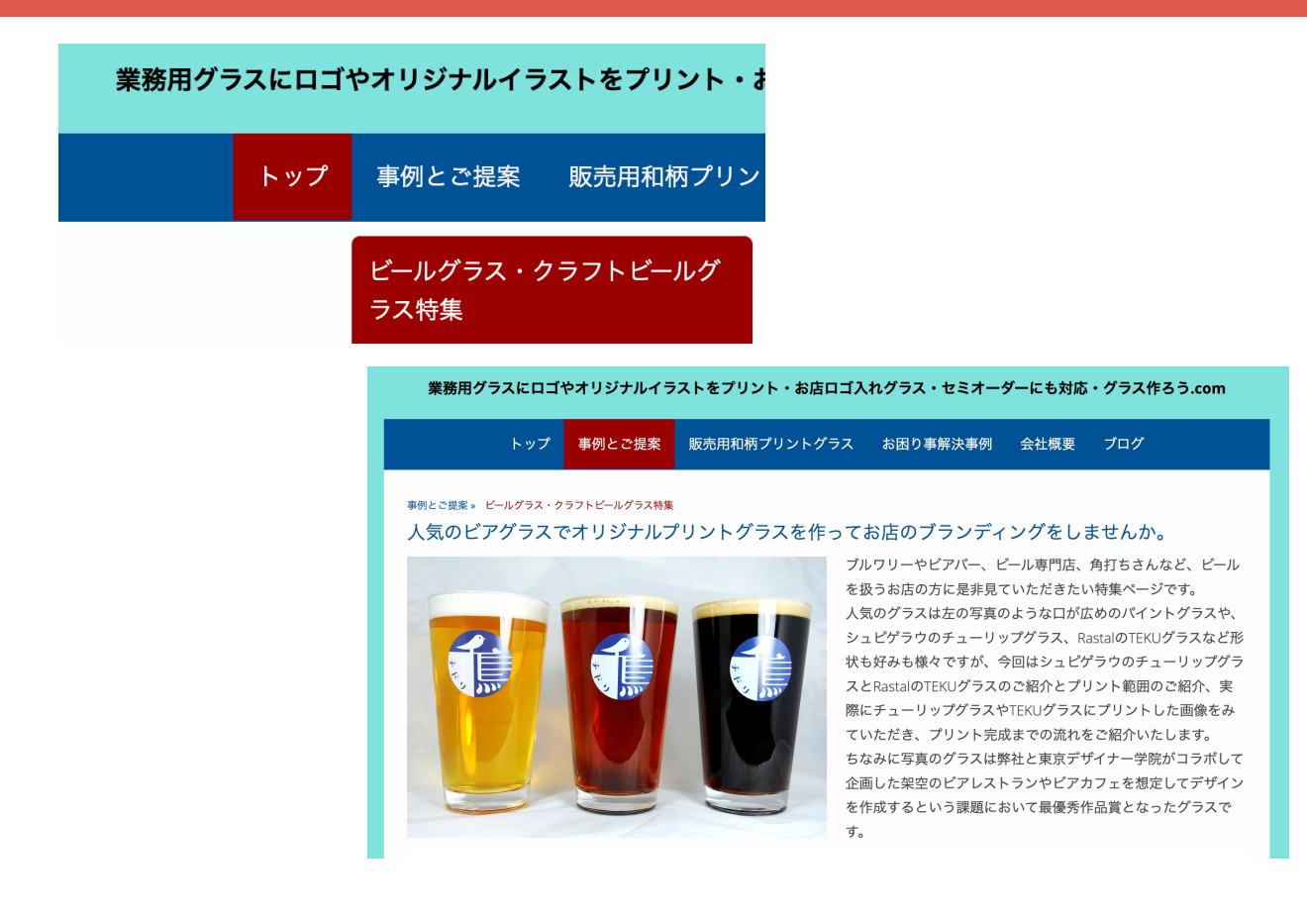

# 試作や小ロットのページも作成 99

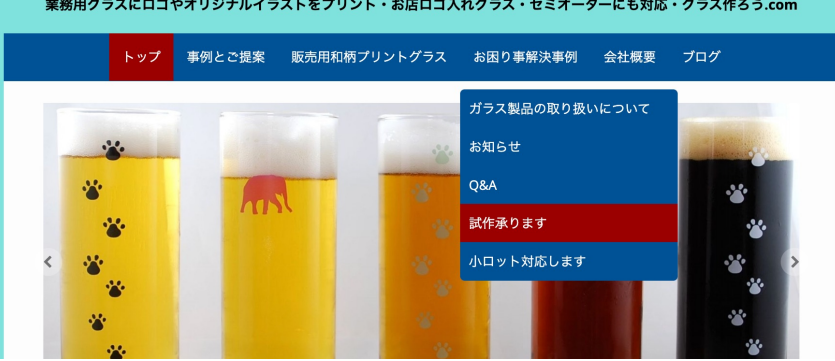

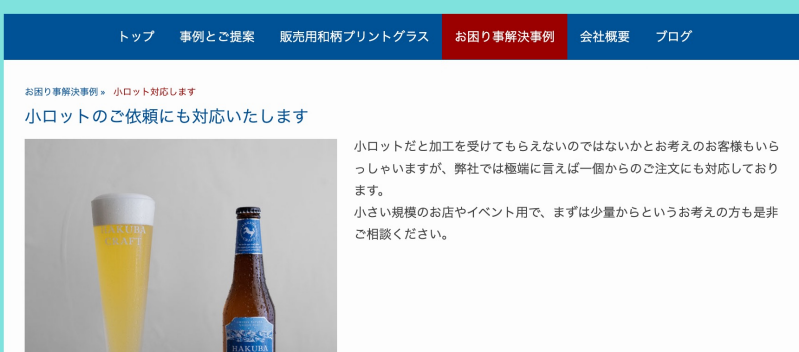

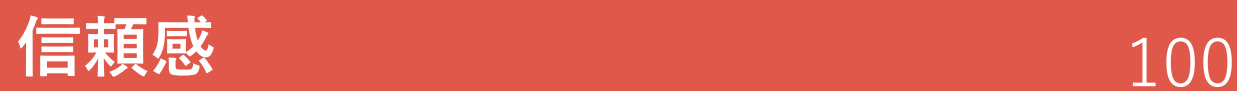

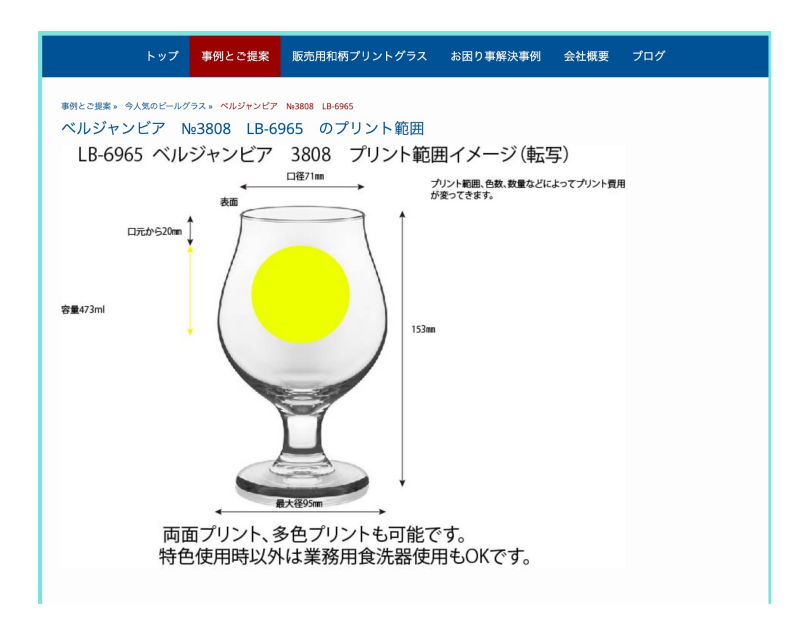

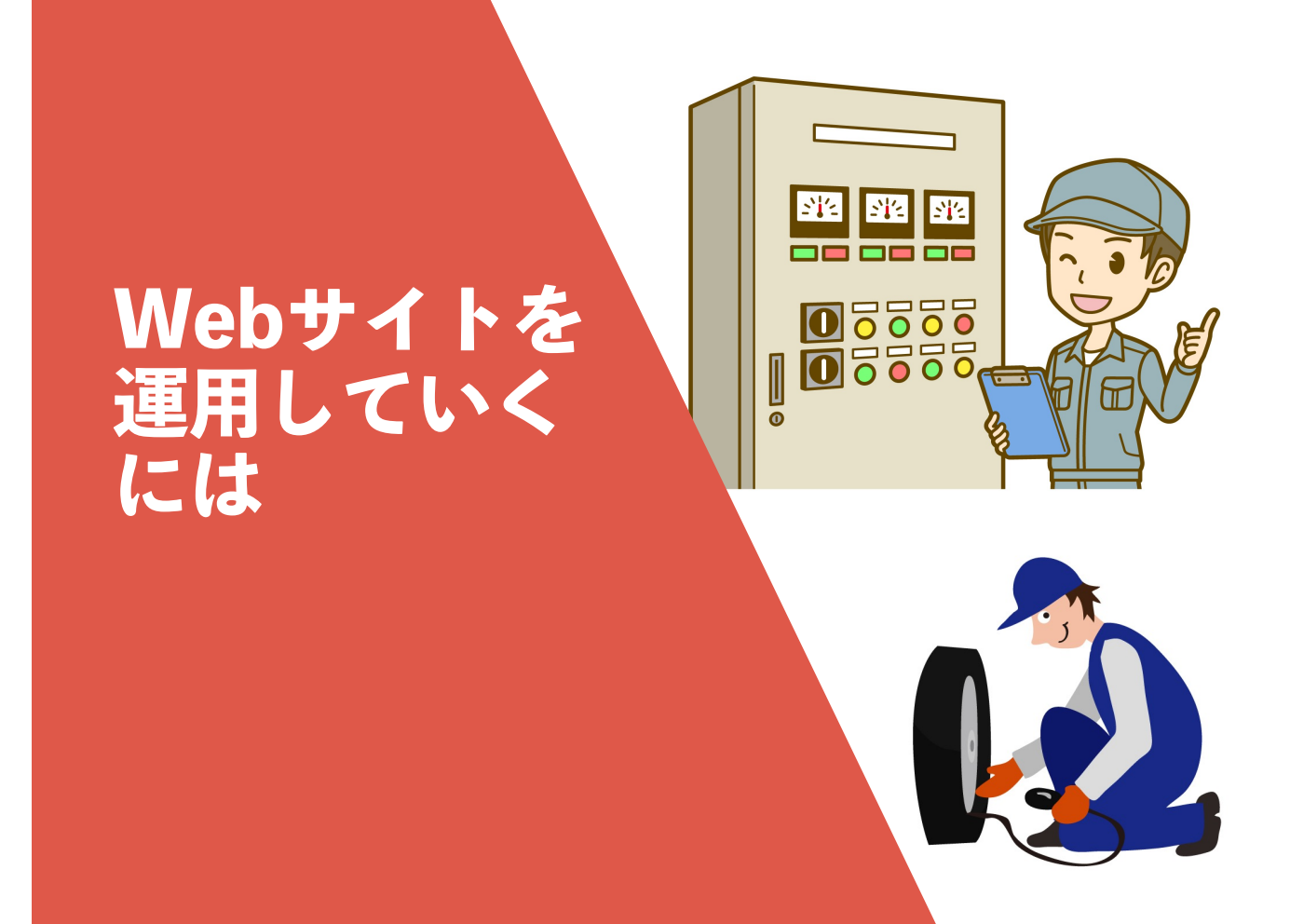

### **自分で調べる力もつける** 102

Google  $Q$ Wordpress Analytics設定 ↓ すべて 画像 動画 ニュース ショッピング もっと見る▼ 検索ツール 調べたい 検索ツールから すべての言語▼ 期間指定なしゃ すべての結果▼ ことを 期間指定 Googleで 期間指定なし leアナリティクスの設 めっちゃ簡 1年以内 検索する 1 時間以内 )使い方▼ web-heihou.jp と指定すると 2015/07/08 - W 24 時間以内 スの設定する方法を解説 ここ1年以内の記事だけ いよう画像を多 で、参考にしてチ 1週間以内 が表⽰される 1か月以内 **Google Ana** フクイン(Google Analyticsの導入 ... 22 use www.adminwel 一覧▼ 1年以内 Analyticsのプロ ノンの設定を行う前に、Google Wordpressは進化も早 なるブログ用の さい。Analyticsアカウントを作 期間を指定 いので、あまり古い記 対象のブログや グ ... 事は役に立たないので、 期間を絞って調べたほ WordPressでGoogleアナリティクスを導入する方法【か】 https://wacul-ai.com/blog/wp-ga/ ▼<br>2016/02/02 - Wordpressで作ったサイトをお持ちの方向けに、Googleアナリティフスッマハナペとこ https://wacul-ai.com/blog/wp-ga/ ▼ 紹介します。... その手順に関しては、当サイト内のGoogleアナリティクス導入時の設定·設置方法

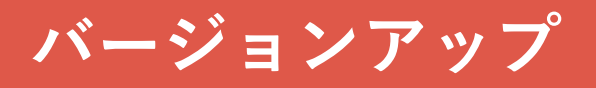

- Wordpress本体、テーマ、プラグインにそれぞれバージョンアップがくる。
- 基本的には、そのままアップデートしてもいいが・・・
- メジャーバージョンアップは避ける

**WordPress** Wordpress7.0になりたてのときは様子見 例えば、7.1.2になってそろそろやるか!的な <u>バージョン 6.1.1 についてき</u>

- PHPのアップデート ︓ レンタルサーバでアップデート
- データベースのアップデート:
	- レンタルサーバの対応でアップデート (移管になりがち)
	- 自分でデータ抜いて、データを入れ直す
- 更新作業をスタートしたら、終わるまでまつ(何度もクリックしない)

© 2023 ㈱にぎわい研究所

**よくあるトラブル1**

- もしごのエラーがでたら、ページをリロード (更新)
- ダッシューボード URL /wp-admin に改めてアクセスする

このページにアクセスする権限がありません。

• それでもダメならレンタルサーバのセキュリティ設定を変更する

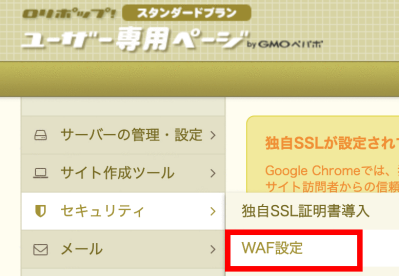

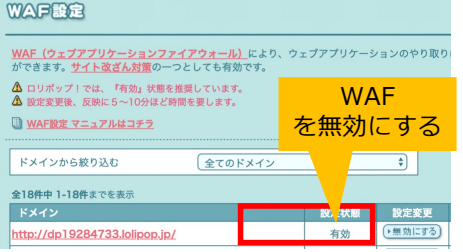

104

更新 2

103

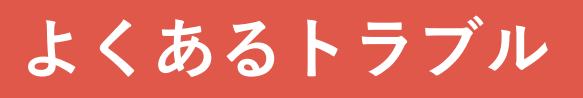

- Wordpressのアップデート、プラグインのアップデートで 画面が真っ白に!
	- エラーメッセージが出ていたら確認
	- <mark>プラグインのエラー</mark>が多い
	- エラーの出ているプラグインを消せばいい。でもWordpress にログインできないと消せない。そんな時は。。。
- FTPでレンタルサーバに入って、 エラーの出てるプラグインのフォルダ名を変更してみる。

## **FTP** 106

105

A WAS LATARESHALL METHOD (FARTION SHAUDONE) HANDAY TANGATIS

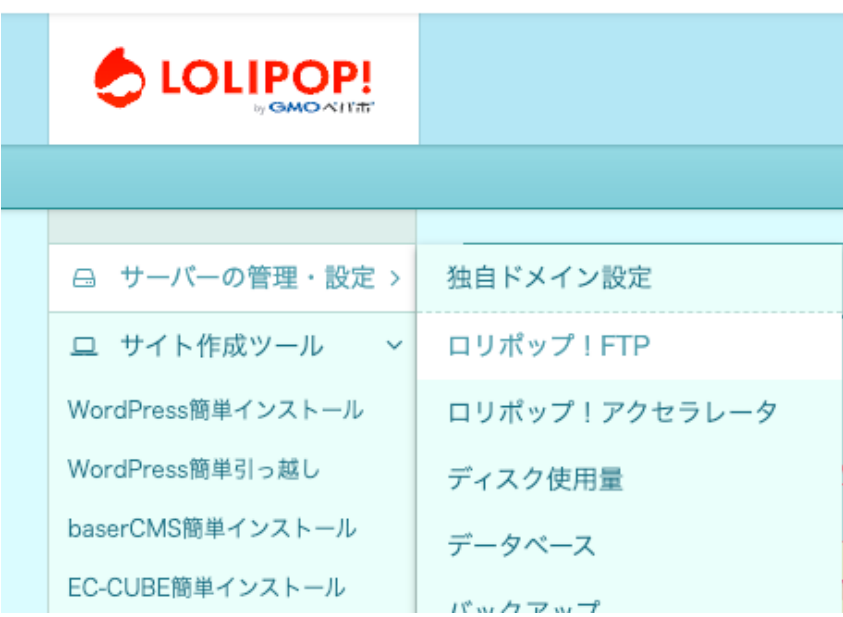

# **FTP2** 107

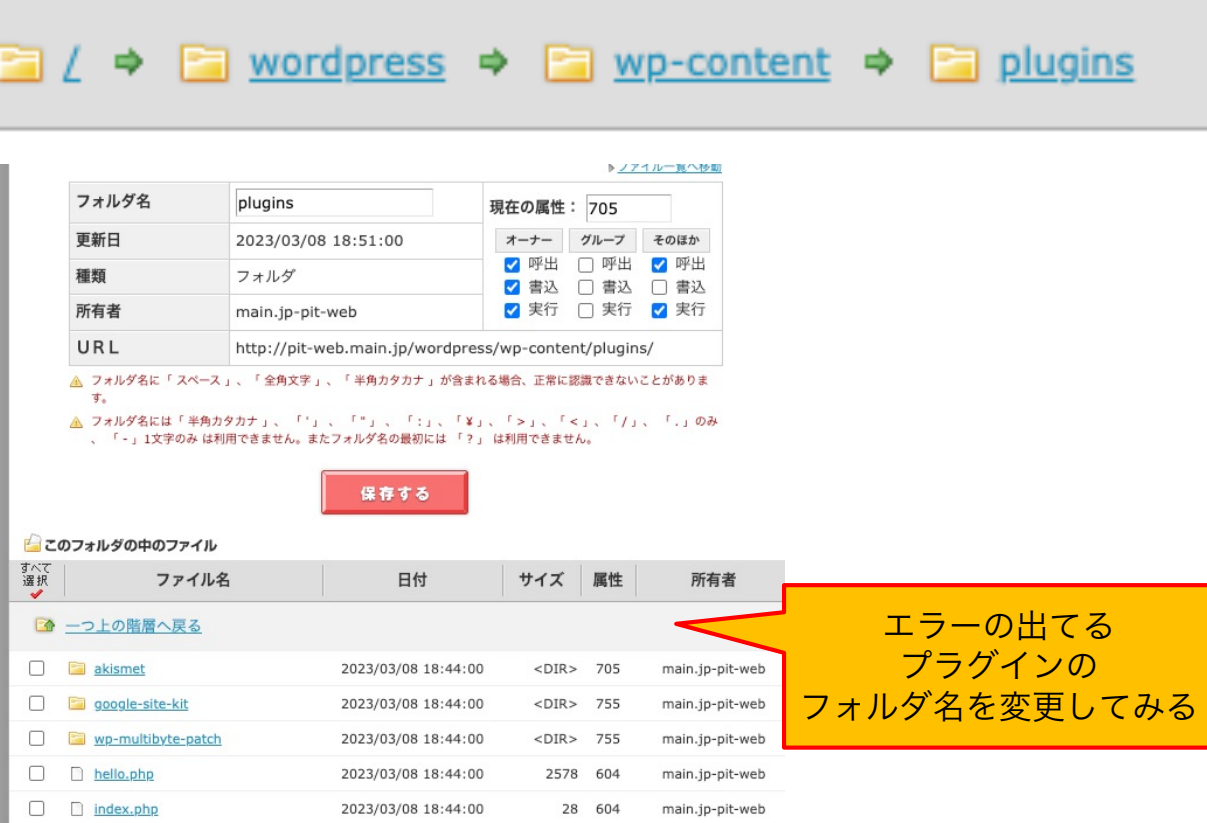

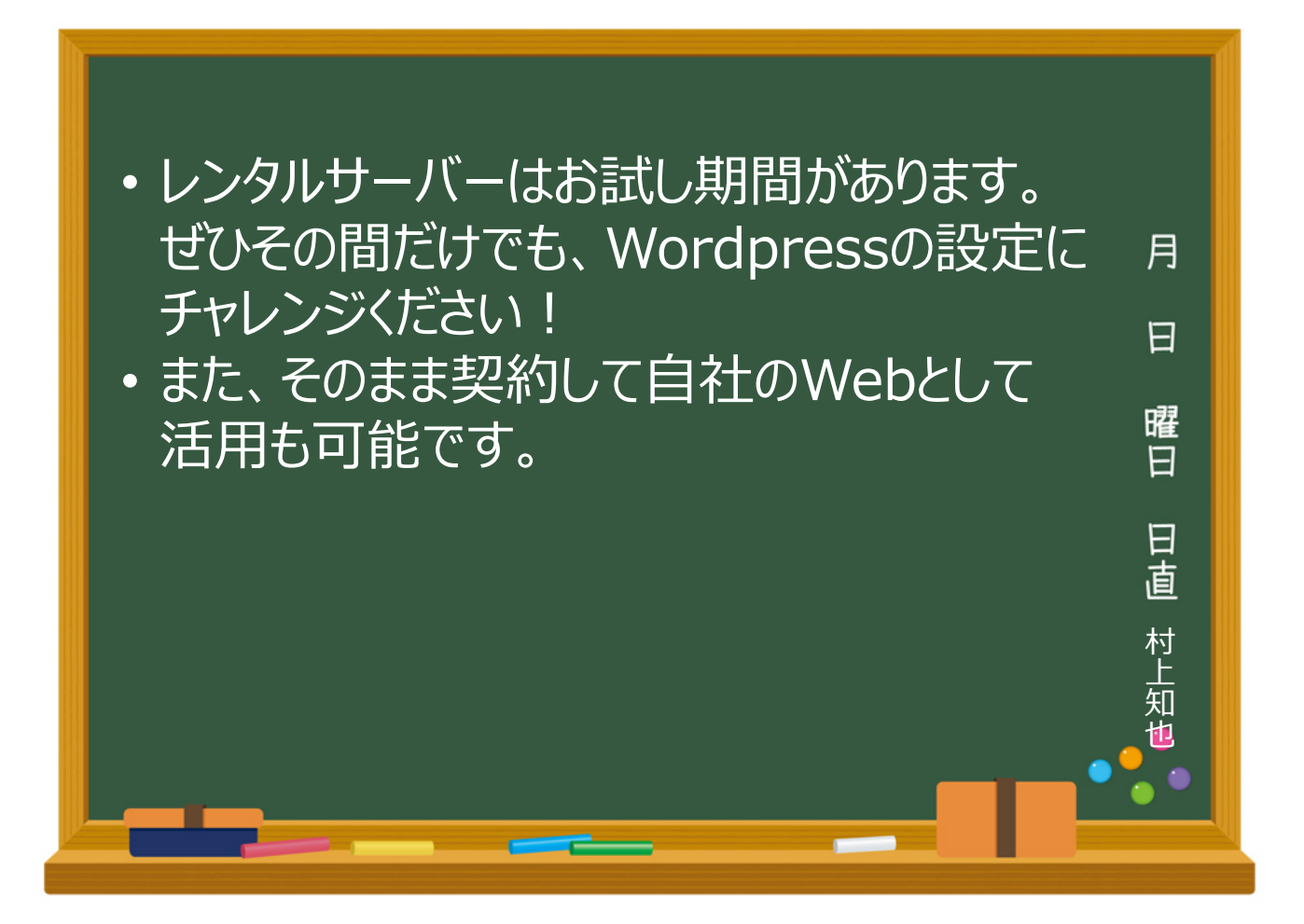

**パワポ講座**

**ブラウザ実技**

© 2023 ㈱にぎわい研究所 109